# Assembler-Programmierung

W. Kippels

10. Februar 2015

Eine Anleitung mit Übungsaufgaben

# Inhaltsverzeichnis

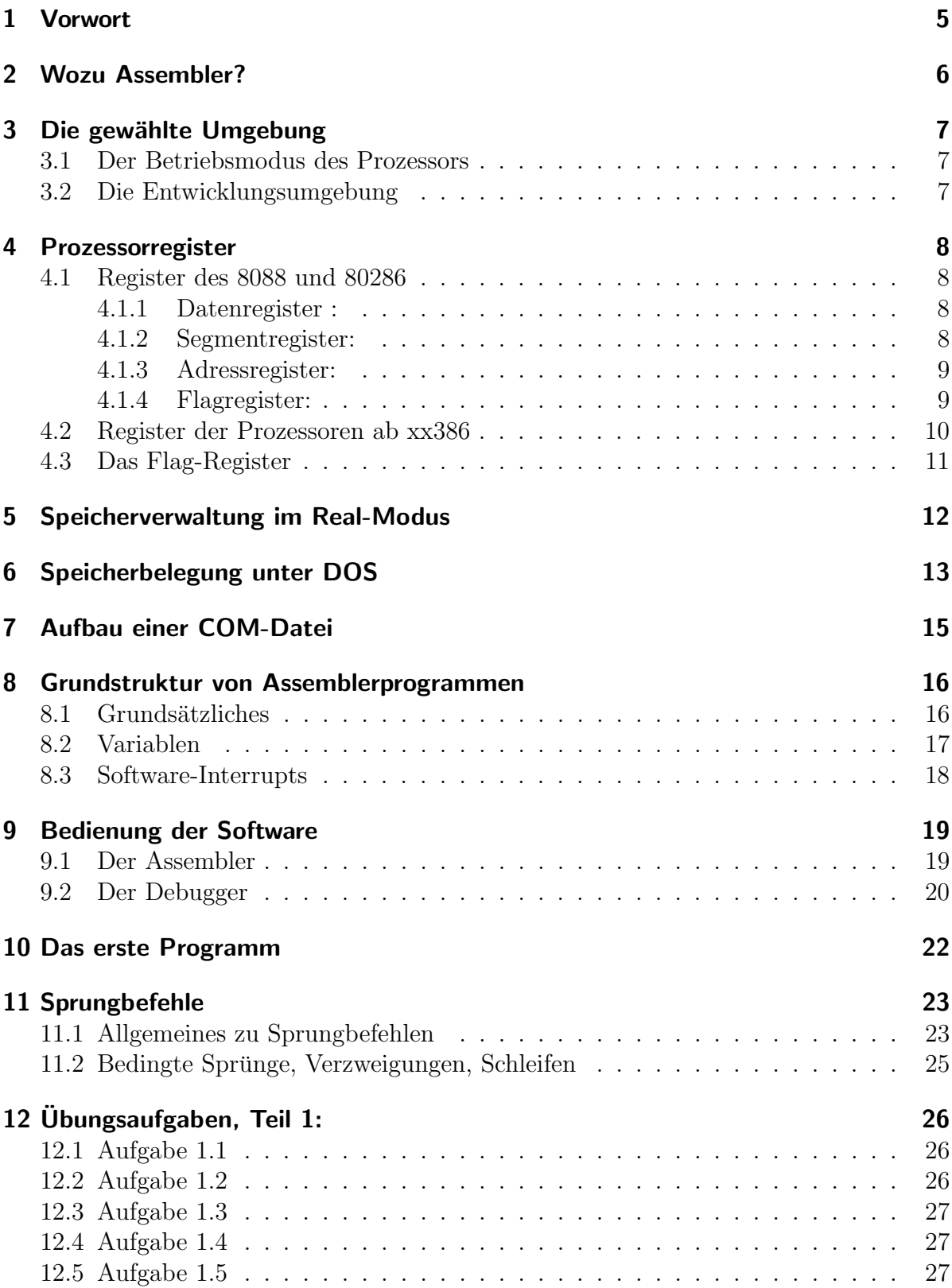

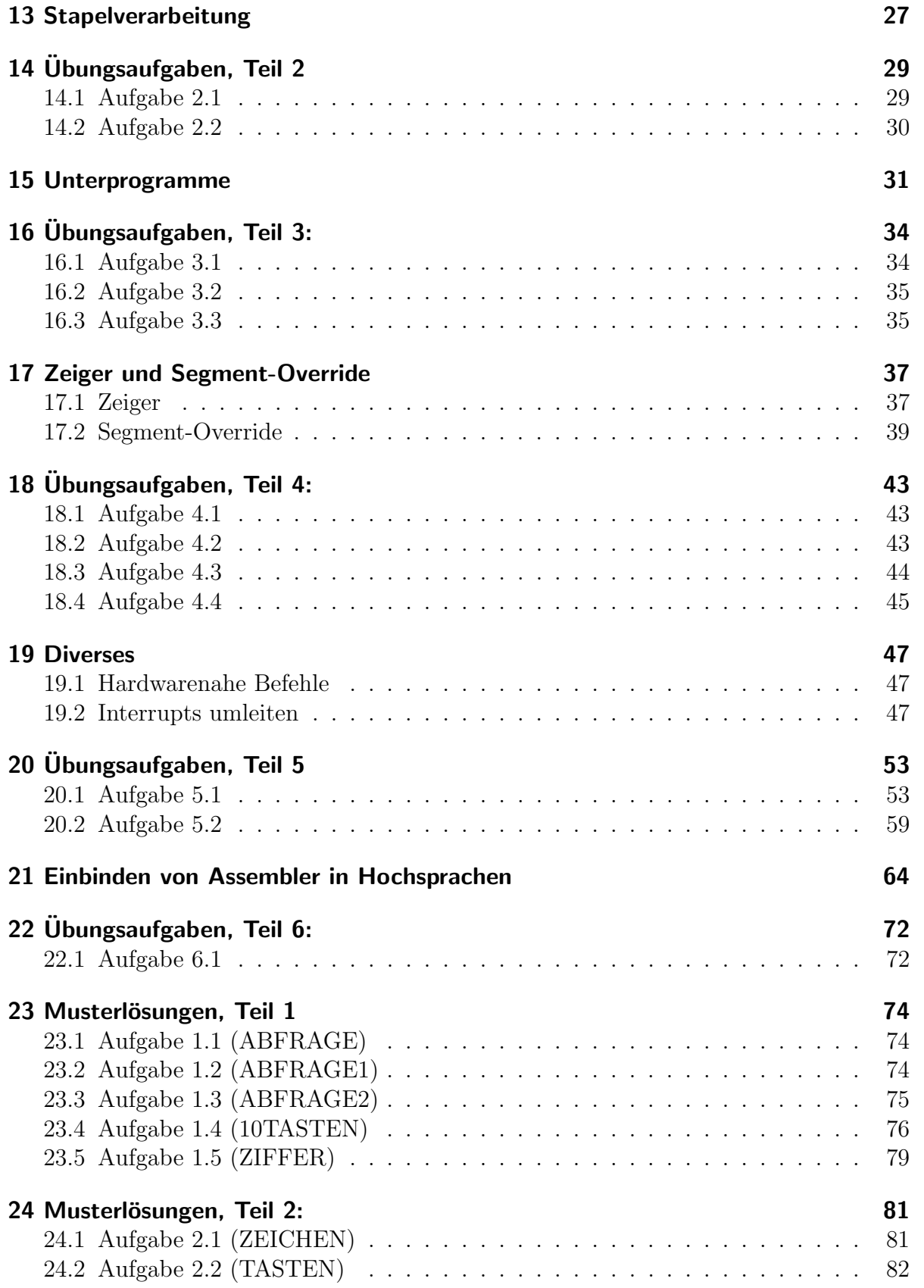

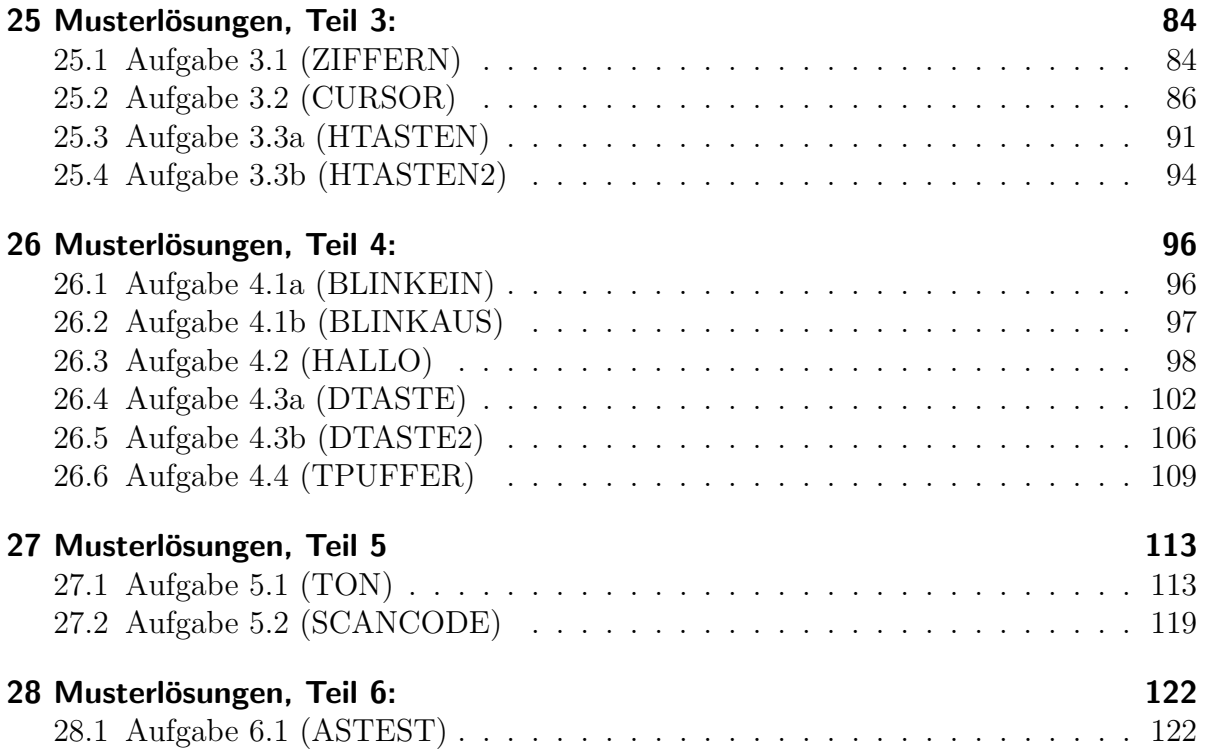

# <span id="page-4-0"></span>1 Vorwort

Dieser Assembler-Kurs soll einen Einstieg in die Assembler-Programmierung im Real-Mode unter DOS vermitteln. Mit zu diesem Lehrgang gehören noch folgende Dateien:

- Die Befehlsliste:<http://dk4ek.de/lib/exe/fetch.php/befehle.pdf>
- Die BIOS-Interrupts: [http://dk4ek.de/lib/exe/fetch.php/bios](http://dk4ek.de/lib/exe/fetch.php/bios_int.pdf) int.pdf
- Die DOS-Funktionen: [http://dk4ek.de/lib/exe/fetch.php/dos](http://dk4ek.de/lib/exe/fetch.php/dos_int.pdf) int.pdf

Unter den angegebenen Links sind diese Dateien erhältlich. Ohne Kenntnisse dieser Daten ist eine Assembler-Programmierung kaum möglich.

An Software werden benötigt:

- Der Assembler A86
- Der zugehörige Debugger D86
- Ein beliebiger DOS-Editor

Die Programme A86/D86 sind Shareware. Zum Testen können diese Programme frei verwendet werden. Wer sich ersthaft länger mit diesen Programmen beschäftigen will, der muss sich als Nutzer registrieren lassen. Dafur bekommt er dann die Voll-Versionen die- ¨ ser Programme, die A386 und D386 heißen. Im Gegensatz zu A86 und D86 unterstützen diese Versionen nicht nur den Befehlssatz und die Register des 8088/80286, sondern auch die erweiterten Register ab 80386 sowie den zugehörigen Befehlssatz. Zum Testen kann man aber sicher problemlos mit A86 und D86 arbeiten. Diese Programme sind hier erhältlich:

<http://eji.com/a86>

Als DOS-Editor empfehle ich EDDI. Er ist frei zu verwenden. Ich habe ihn zu etwa 80 Prozent in Assembler geschrieben, der Rest ist Pascal. Er ist hier erhältlich: <http://dk4ek.de/lib/exe/fetch.php/eddi.zip>

Zum Programmieren wird eine DOS-Umgebung benötigt. Unter Linux kann das das Programm-Paket "DOSEMU" sein zusammen mit "FREEDOS". Beides ist in fast jeder<br>Distribution verfügben, Alternativ kann auch des Programme Paket, DOSPOV" verwen Distribution verfügbar. Alternativ kann auch das Programm-Paket "DOSBOX" verwen-" det werden. Ich habe beides ausprobiert, beides ist empfehlenswert. Wer unter Windows arbeiten m¨ochte, kann direkt die Kommandozeile (Eingabeaufforderung) nutzen. Allerdings funktionieren einzelne BIOS-Funktionen nicht (beispielsweise die Funktion 83h des Interrupt 15h), da sie von Windows nur unvollständig emuliert werden. Sollten Sie Töne erzeugen wollen, kann es nötig sein, mit Alt-Enter auf den Vollbildmodus umzuschalten. Wenn Sie mit einem 64-Bit-System arbeiten, dann hilft nur noch das Programm " Googeln hilft sicher schnell weiter. DOSBOX" weiter. Das gibt es auch (gratis) fur Windows, allerdings weiß ich nicht wo. ¨

# <span id="page-5-0"></span>2 Wozu Assembler?

Assembler ist die einzige Programmiersrache, die sich 1:1 in Maschinensprache (und zurück) übersetzen lässt. Jedem Assembler-Befehl entspricht ein Maschinencode-Befehl. Theoretisch könnte man also auch direkt Maschinencode schreiben. Dieser ist jedoch für den Menschen reichlich unlesbar. Ein Beispiel: Der Maschinencode-Befehl 010BBA lädt die Zahl 10Bhex in das Register DX. Unter Assembler liest sich der Befehl so: mov DX,010B Das ist für uns Menschen besser zu verstehen. Dennoch bildet Assembler den Maschinencode direkt ab.

Weil das so ist, kann man jedes Programm, das mit einer beliebigen Programmiersprache erstellt wurde, im Debugger so betrachten, dass man die Assembler-Befehle sieht. Aus diesem Grund kann Assembler durchaus als Grundlage fur alle Hochsprachen angesehen ¨ werden. Da die Sprache sehr hardwarenah ist – beim Programmieren werden direkt die "
bler quasi nebenbei vieles über die Funktionsweise des Rechners erfahren. Darin sehe ich "Innereien" des Prozessors angesprochen – kann man bei der Beschäftigung mit Assemden wichtigsten Aspekt für die Beschäftigung mit der Assembler-Programmierung.

Niemand wurde heute ernsthaft ein komplettes PC-Programm in Assembler schreiben. ¨ Das wäre viel zu aufwändig. Was sich aber schon lohnen kann, ist das Schreiben einer Assembler-Routine, die man in die Hochsprache einbindet. Die kann dann auf Ablaufgschwindigkeit hin optimiert werden. Weiterhin sind Assemblerkenntnisse erforderlich, wenn es darum geht, einen unbekannten Virus zu untersuchen. Hier wird üblicherweise kein Quellcode mitgeliefert. Dann gibt es natürlich auch noch Sonderanwendungen wie etwa ein Bootloader. Dieser muss (bekanntlich) im 512-Byte-kleinen Bootsektor Platz finden. Auch dafür bietet sich Assembler an, denn damit kann man sehr kleine ausführbare Dateien erzeugen.

Die meisten Prozessoren findet man übrigens nicht im PC, sondern in allerlei Geräten des täglichen Lebens. Sei es das Mobiltelefon, die Armbanduhr, der MP3-Spieler oder der Fahrradtacho – hier haben die Prozessoren wegen Batteriebetrieb eine sehr niedrige Taktrate, und auch der Speicherplatz ist oft recht klein. Daher wird auch hier immer noch oft Assembler-Programmierung eingesetzt. Allerdings muss man beachten, dass jeder Prozessor seine eigene Assembler-Sprache hat.

# <span id="page-6-0"></span>3 Die gewählte Umgebung

### <span id="page-6-1"></span>3.1 Der Betriebsmodus des Prozessors

Die heute gängigen PC-Prozessoren kennen zwei Betriebsmodi: den "Real Mode" und<br>den -Protested Made" -Pieze kahen kistorische Hintergründe -Als Anfang den 80 en den "Protected Mode". Diese haben historische Hintergründe. Als Anfang der 80-er<br>Jahre der 8088 Protecten entwickelt wurde sellte ein Bechnen entstehen, der ienwils Jahre der 8088-Prozessor entwickelt wurde, sollte ein Rechner entstehen, der jeweils nur eine einzige Aufgabe zu erledigen hat. An Multitasking hat damals noch niemand gedacht. Der Prozessor kannte nur den "Real Mode", in dem dem abzuarbeitenden Pro-<br>gromm keingelsi Einschränkungen gemacht wurden. Erst später – bei der Einführung des gramm keinerlei Einschränkungen gemacht wurden. Erst später – bei der Einführung des 80386-Prozessors – hatte man die Notwendigkeit der Abschottung mehrerer gleichzeitig laufender Prozesse gegeneinander erkannt und als "Protected Mode" eingeführt. Aus<br>Kennetibilitäterwinden blieb eher der Beel Mode els weäteliche Betriebeert erhelten. Kompatibilitätsgründen blieb aber der Real Mode als zusätzliche Betriebsart erhalten. In diesem Modus beginnt übrigens der Bootvorgang des Rechner auch heute noch. Moderne Betriebssysteme wie Unix, Linux und auch Windows arbeiten heute im Protected Mode.

In diesem Kurs soll es darum gehen, einen möglichst schnellen einfachen Einstieg in die Assembler-Programmierung zu bekommen. Da im Protected Mode allerlei zusätzliche Dinge zu beachten sind, wird dieser Kurs den Prozessor im Real Mode betreiben. Das funktioniert eigentlich nur mit dem Betriebssystem DOS. Es funktioniert aber auch im DOS-Modus unter Windows (Kommandozeile) oder im DOS-Emulator unter Linux. Hier arbeitet der Prozessor dann zwar in einem " Virtuellen Real Mode", indem er in einem Fenster oder auf einer Konsole den Real Mode simuliert. Für uns als Programmierer stellt sich dabei aber der Prozessor so dar, als ob er im Real Mode arbeiten würde. Alle Einschränkungen und Besonderheiten des Protected Mode brauchen also nicht beachtet zu werden.

### <span id="page-6-2"></span>3.2 Die Entwicklungsumgebung

Als Werkzeuge verwende ich den Shareware-Assembler A386 und den zugehörigen Debugger D386. Diese sind hier erhältlich:<http://eji.com/a86>

Die meisten Assembler (so nennt man den Compiler) können nur Objekt-Code erzeugen, der dann anschließend mit einem Linker zu einem lauffähigen Programm "gelinkt"<br>werden muss. Der A<sup>296</sup> (und auch die ehrerneckte effene Version A<sup>96</sup>) kann dersem werden muss. Der A386 (und auch die abgespeckte offene Version A86) kann dagegen direkt eine lauffähige COM-Datei erzeugen. Das ist die einfachste denkbare Form einer ausführbaren Datei unter DOS. Weiterhin erspart uns dieser Assembler allerlei sonstige zusätzliche Angaben im Quelltext, die dann der Linker benötigt. Daher können wir mit diesem Assembler recht schnell und einfach Programme erzeugen. Außerdem wird beim Compilieren gleichzeitig eine Symbol-Datei erzeugt, mit deren Hilfe der zugehörige Debugger D386 (und auch die abgespeckte offene Version D86) recht komfortabel die im Quelltext verwendeten Variablennamen und Sprungmarken an der entsprechenden Stelle einblendet.

# <span id="page-7-0"></span>4 Prozessorregister

Um sinnvoll mit dem Programmieren beginnen zu können, muss man die Register der Prozessoren kennen, denn diese werden bei fast allen Befehlen direkt angesprochen. Im Laufe der Jahre wurden diese ergänzt und auch erweitert. Beginnen wir daher beim Aufbau der ersten Prozessoren.

### <span id="page-7-1"></span>4.1 Register des 8088 und 80286

Alle Register des 8088 und 80286 haben Word-Format, also 16-Bit Breite. Einige Register sind auch partiell als Byte oder Bit ansprechbar. (Ab xx386 siehe nächstes Kapitel.)

Die Register haben unterschiedliche Aufgaben. Einige können ausschließlich für bestimmte Funktionen verwendet werden, andere hingegen können mehr oder weniger beliebig verwendet werden.

### <span id="page-7-2"></span>4.1.1 Datenregister :

Alle Datenregister  $AX$ ,  $BX$ ,  $CX$ ,  $DX$  können beliebig für fast alle Operationen verwendet werden, haben aber unterschiedliche Aufgaben bei einzelnen speziellen Operationen. Alle Datenregister können auch (mit dem zweiten Buchstaben L für low oder H für high) byteweise angesprochen werden. Im einzelnen sind das:

- AX (aufteilbar in AL und AH): Akkumulator. AX wird als häufigstes allgemeines Datenregister verwendet. Es hat eine besondere Bedeutung bei Rechenoperationen sowie bei Stringoperationen mit Zeigern.
- BX (aufteilbar in BL und BH): Basis. BX hat eine besondere Bedeutung als Hilfszeiger.
- CX (aufteilbar in CL und CH): Zähler. Seine besondere Bedeutung ist als Zähler bei Schleifen und anderen mehrfach auszufühernden Operationen.
- DX (aufteilbar in DL und DH): Daten. DX wird zusammen mit AX für bestimmte Rechenoperationen verwendet.

### <span id="page-7-3"></span>4.1.2 Segmentregister:

Alle Daten wie Programmcode, Daten oder der Stapel liegen in einem bestimmten Bereich, dem jeweiligen Segment. Die Adresse des jeweiligen Segmentes steht in einem Segmentregister. Bei der Adressierung des Speichers durch den Prozessor benötigt dieser immer die gültige Segmentadresse in dem jeweiligen Segmentregister. Daher können diese (bis auf ES) nicht für andere Zwecke verwendet werden. Hier ihre Namen und ihre Aufgaben:

• CS: Codesegment; hier steht der Programmcode

- DS: Datensegment; hier liegen die Variablen
- SS: Stapelsegment; hier liegen die Daten des Stapels
- ES: Extrasegment; Zielsegment bei Stringoperationen mit Zeigern

### <span id="page-8-0"></span>4.1.3 Adressregister:

Alle Adressregister können (ggf. mit zusätzlichem Einsatz von BX) als Zeiger zur Adressierung verwendet werden. Sie sind nicht byteweise ansprechbar, also nicht in High- und Low-Byte aufteilbar, wie die Register AX bis DX. Bei Bedarf können sie aber auch für viele Funktionen als allgemeines Register verwendet werden. Hier ihre Namen und ihre Aufgaben:

- SP: Stapelzeiger; zeigt auf nächsten freien Platz auf dem Stapel im SS. SP kann ausschließlich für diesen Zweck verwendet werden.
- BP: Basiszeiger; wird zur Verwaltung lokaler Variablen auf dem Stapel SS verwendet. Alle Hochsprachen machen das so. Daher sollte man BP nicht anders verwenden, auch wenn das im Prinzip möglich wäre.
- SI: Quellzeiger; zeigt auf Quell-Variable bei Stringoperationen in DS. Solange nicht gerade eine der angesprochenen String-Operationen im Gange ist, kann SI ohne weiteres auch für andere Zwecke verwendet werden.
- DI: Zielzeiger; zeigt auf Ziel-Variable bei Stringoperationen in ES, ansonsten DS. DI kann wie SI auch anders verwendet werden, wenn man das möchte.
- IP: Befehlszeiger; er zeigt immer auf den nächsten auszuführenden Befehl, er kann nicht willkürlich verändert werden. Daher ist es auch ausgeschlossen, IP für andere Zwecke zu verwenden.

### <span id="page-8-1"></span>4.1.4 Flagregister:

Normalerweise werden die Flags nur bitweise angesprochen. Sie kennzeichnen bestimmte Zustände oder Ergebnisse bestimmter Operationen. Mit den Befehlen pushf und popf können aber alle Flags gleichzeitig auf dem Stapel abgelegt bzw. vom Stapel zurückgeholt werden. Die Zustände der Flags bestimmen das Verhalten des Programms bei Abfragen. Hier die Bits des Flagregisters, auf deren Bedeutung etwas später eingegangen wird:

- - - - OF DF IF TF SF ZF - AF - PF - CF

### <span id="page-9-0"></span>4.2 Register der Prozessoren ab xx386

Ab der Prozessorfamilie xx386 bis zum Pentium sind die Daten- und Adress-Register auf auf die Länge von 32 Bit (Double-Word) erweitert worden. Auch das Flagregister wurde auf die gleiche Größe erweitert. Die erweiterten Register werden mit einem vorangestellten E angesprochen. Die alten Namen bleiben für die untere Hälfte (Word) erhalten. Die Register AX, BX, CX und DX stellen somit das untere Word der Register EAX, EBX, ECX und EDX dar und können nach wie vor einzeln angesprochen werden, also auch AH und AL einzeln. Es ist jedoch nicht vorgesehen, auch das obere Word einzeln ansprechen zu können. Die erweiterten Adress-Register heißen entsprechend  $ESP, EBP,$ ESI und EDI und enthalten die Register SP, BP, SI und DI als unteres Word. Ab dem 80386 können alle sieben 32-Bit-Register (**EAX**, **EBX**, **ECX**, **EDX**, **ESI**, **EDI** und EBP) im Protected Mode als Hilfsregister für höhere Adressierungsarten verwendet werden.

Die Segment-Register CS, DS, SS und ES sind unverändert (mit Word-Länge) erhalten geblieben, jedoch sind noch zwei weitere Extra-Segment-Register hinzugekommen, nämlich FS und GS. Es gibt also keine Segmentregister in Doppelwort-Länge.

Auch zum Befehlszeiger IP (Instruction-Pointer) gibt es jetzt das erweiterte Gegenstück, den EIP. Allerdings können weder IP noch EIP direkt beeinflusst werden. Zudem steht der Zeiger EIP nur im Protected Mode zur Verfügung. Wie bereits erwähnt, laufen alle modernen Betriebssysteme wie Linux, OS/2 und auch Windows im Protected Mode, nicht aber DOS. Hier ist der Prozessor in den Real Mode geschaltet. Das hat den angenehmen Nebeneffekt, dass das Schreiben eines Assembler-Programms unter DOS einfacher ist.

Gleichfalls bei den Flags gibt es eine Erweiterung. Mit EFLAGS wird ein Doppelwort mit den Flags angesprochen. Im erweiterten Bereich sind bisher jedoch erst 6 Flags definiert, auf die hier aber nicht weiter eingegangen werden soll.

### <span id="page-10-0"></span>4.3 Das Flag-Register

Das Flag-Register besteht aus 16 Bits, die zwar zu einem word zusammengefasst sind, die aber normalerweise einzeln beeinflusst oder gepruft werden. Hier die Bits des Fla- ¨ gregisters:

- - - - OF DF IF TF SF ZF - AF - PF - CF

Nicht alle Bits sind (derzeit) belegt. Einige Flags können per Befehl gesetzt oder gelöscht werden. Hier die Bedeutung der Flags im einzelnen:

**OF=Overflow- oder Überlauf-Flag** Das OF wird gesetzt, wenn beim Rechnen mit vorzeichenbehafteten Zahlen ein Uberlauf auftritt, genauer: wenn vom Bit 6 nach 7 (bei ¨ Byte-Operanden) oder Bit 14 nach 15 (bei Word-Operanden) ein Ubertrag entsteht und nicht gleichzeitig ein Uberlauf aus dem Byte oder Word hinaus (dann wird das CF ¨ gesetzt, siehe unten).

DF=Direction- oder Richtungs-Flag Das DF wird per Befehl gesetzt oder gelöscht (std bzw. cld). Es legt bei String-Operationen fest, ob die Zeichenkette in auf- oder absteigender Richtung durchlaufen wird. 0 (oder "nicht gesetzt") bedeutet, es wird in entsteigender Bichtung gescheitet aufsteigender Richtung gearbeitet.

IF=Interrupt-Flag Das IF kann per Befehl gesetzt oder gelöscht werden (sti bzw. cli). Ist es gesetzt, lässt der Prozessor Hardware-Interrupts zu.

TF=Trap- oder Einzelschritt-Flag Ist das TF gesetzt, geht der Prozessor in den Einzelschrittmodus (nur von Bedeutung für Debugger-Programme).

SF=Sign- oder Vorzeichen-Flag Das SF ist identisch mit dem höchstwertigen Bit des Ergebnisses bei Operationen.

ZF=Zero- oder Null-Flag Das ZF wird gesetzt, wenn das Ergebnis der letzten Operation Null ergab.

 $AF =$ Auxiliary-Carry- oder Hilfsübertrags-Flag  $\Box$ Das AF zeigt einen Übertrag von Bit 3 nach Bit 4 nach einer Addition oder Sutraktion an.

PF=Parity- oder Paritäts-Flag Das PF wird gesetzt, wenn das niederwertige Byte des Ergebnisses eine gerade Anzahl von Einsen enthält. (Heute von geringer Bedeutung)  $CF=Carry-$  oder Übertrags-Flag  $\Box$  Das CF wird gesetzt, wenn ein Übertrag aus dem höchstwertigen Bit heraus (bei Addition) oder in das höchtwertige Bit hinein (bei Sub $traktion$ ) – auch Borge-Ubertrag genannt – erfolgt ist. Das CF kann auch per Befehl gesetzt oder gelöscht werden (stc bzw. clc).

Welche Befehle im einzelnen welche Flags beeinflussen, finden Sie bei der Beschreibung der Befehle. Befehle, die nur Daten bewegen, also keine Rechenoperationen im weiteren Sinne sind, beeinflussen keine Flags.

### <span id="page-11-0"></span>5 Speicherverwaltung im Real-Modus

Die Prozessoren der x86-Familie kennen zwei Betriebsmodi: den Real Mode und den Protected Mode. Diese Modi sind historisch entstanden. Der Ur-PC mit dem 8088 konnte nur 1 MB Arbeitsspeicher adressieren, dazu wurde der Real Mode geschaffen. Mit Einfuhrung ¨ des 80286 wurde als zusätzlicher Modus der Protected Mode eingeführt, womit mehr als 1 MB adressiert werden können. DOS und auch ältere Windows-Versionen (bis Version 3.11) arbeiten (fast) ausschließlich im Real Mode und auch alle Betriebssystem-Funktionen im BIOS heutiger PCs sind hierfür programmiert. Wir werden in unserem Kurs ausschließlich im Real Mode arbeiten.

Um 1 MB zu adressieren sind 20 Steuerleitungen notwendig, denn 1 MB sind 2<sup>20</sup> Byte. Die physikalische Adresse ist also 20 Bit lang, zu lang also für ein Word-Register mit 16 Bit. Man benötigt also 2 Register. Damit könnte man zwar bis zu 4 GB  $(2^{32}$  Bit) adressieren, dazu sah aber bei der Einfuhrung des Ur-PC niemand auch nur ansatz- ¨ weise eine Notwendigkeit. Bei älteren Betriebssystemen wie CPM (vor DOS) musste das Programm grundsätzlich immer an der gleichen Stelle im Speicher geladen werden, weil jedes Programm Verzweigungen zu bestimmten Adressen enthält. Es war also nicht möglich, mehrere Programme (wie zum Beispiel einen Tastaturtreiber neben dem Hauptprogramm) gleichzeitig ablaufen zu lassen. Wie wir gleich sehen werden, ist dies beim Speicherkonzept im Real Mode nun gut möglich. Man hat nun die (im Hexcode fünfstellige) Adresse überlappend in je eine (im Hexcode vierstellige) Segment- und Offset-Adresse zerlegt. Im Prozessor werden die beiden Werte dann zur Bildung der physikalischen Adresse um vier Bit verschoben addiert. Ein Beispiel: Eine physikalische Adresse sei 35A7F. Nachfolgend sind mehrere Möglichkeiten gezeigt, wie diese physikalische Adresse zerlegt werden kann.

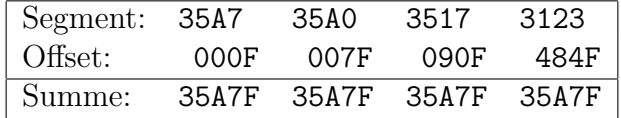

Es gibt also keine eindeutige Zerlegung einer physikalischen Adresse. Das hat zur Folge, dass ein Programm an jeder durch 16 teilbaren physikalischen Adresse (letzte Hex-Ziffer=0) geladen werden kann, wenn innerhalb des Programms nur die Offset-Adresse bei Sprüngen und Verzweigungen verwendet wird. Der Segment-Anteil der jeweiligen

Adresse steht dann einfach in einem bestimmten Segmentregister. Beim Start des Programms stellt das Betriebssystem diese Segmentregister auf den richtigen Wert ein und schon kann das Programm gestartet werden.<sup>[1](#page-12-1)</sup> Der Befehlszeiger IP beispielsweise bezieht sich dann immer auf das Segment-Register CS; das bedeutet, dass die physikalische Adresse entsprechend obigem Beispiel aus den Inhalten von CS und IP gebildet wird. Die komplette Adresse wird dann so dargestellt: CS:IP . Man schreibt vorn die Segment-Adresse hin, danach einen Doppelpunkt und dahinter die Offset-Adresse, also auch beispielsweise: 35A0:007F .

In einem Programm gibt es üblicherweise 3 Segmente, nämlich das bereits angesprochene Codesegment CS, in dem der Programmcode liegt, das Datensegment DS, in dem die Daten liegen, und das Stack-Segment SS, in dem der für vielerlei Zwecke verwendete Stapel liegt. Bei allen Daten-bezogenen Befehlen wie MOV, CMP, ADD usw. wird automatisch der Inhalt von DS für die Adressenbildung verwendet, bei Stapel-bezogenen Befehlen wie PUSH, POP, usw. und Operationen mit dem Zeiger BP, der Inhalt von SS und bei Code-bezogenen Befehlen wie JMP, CALL usw. entsprechend der Inhalt von CS. Einzelheiten dazu folgen später.

In einem Programm mit der Endung \*.COM liegen alle Daten im gleichen Segment, also stellt DOS die Werte von CS, DS, SS und ES beim Start auf den gleichen Wert ein. Wir werden uns zunächst mit solchen COM-Programmen beschäftigen und brauchen uns daher im Anfang um die Segment-Adressen keine weiteren Sorgen zu machen.

### <span id="page-12-0"></span>6 Speicherbelegung unter DOS

Wie bereits angesprochen, können unter DOS (normalerweise) 1024 KB angesprochen werden, denn DOS arbeitet im Real Mode. Trotzdem spricht man nur von maximal 640 KB unter DOS. Wieso? Nachfolgend ist etwas vereinfacht die Verwendung des Speichers unter DOS dargestellt. Ab Adresse A0000 wird der Speicher fur die Hardware und das ¨ BIOS benötigt. Es gibt zwar ggf. noch Lücken je nach PC, die stehen aber zunächst einmal nicht zur Verfügung. Der Bereich bis  $9$ FFFF sind die erwähnten 640 KB.

| C8000-FFFFF | <b>BIOS</b>       |  |  |
|-------------|-------------------|--|--|
| A0000-C7FFF | Grafikkarte       |  |  |
|             |                   |  |  |
| 00600-9FFFF | DOS-Programme     |  |  |
|             | und Treiber       |  |  |
| 00500-005FF | DOS-Datenbereich  |  |  |
| 00400-004FF | BIOS-Datenbereich |  |  |
| 00000-003FF | Interrupt-Tabelle |  |  |

Speicherbelegung unter DOS:

<span id="page-12-1"></span><sup>1</sup>Genau so funktioniert das COM-Modell unter DOS.

Nehmen wir mal an, der Bereich bis 1C32F ist belegt durch diverse Treiber (und naturlich ¨ die markierten Bereiche am Speicheranfang), dann könnte unser Programm ab der Adresse 1C330 in den Speicher geladen werden. Nehmen wir weiterhin zur Vereinfachung an, wir starten ein COM-Programm, dann geschieht das Starten des Programms dadurch, dass alle Segmentregister auf 1C33 gesetzt werden. Ab Offset 0 steht der Speicher also unserem Programm zur Verfugung. Dort beginnt allerdings nicht der Code unseres Pro- ¨ grammes, sondern von Offset 0000 bis 00FF liegt der PSP-Bereich, den jedes Programm benötigt. Dort stehen einige wichtige Daten drin wie beispielsweise die Rücksprungadresse nach Beendigung des Programms und von 0080 bis 00FF der DTA-Bereich, in dem beispielsweise beim Programmstart ein Ubergabestring abgelegt wird. Ab der Adresse ¨ 0100 startet das Programm. Der zugehörige Stapelbereich liegt am oberen Ende des Segmentes, genauer: der Stackpointer SP wird von DOS auf FFFE initialisiert. Jedes mal, wenn etwas "auf den Stapel gelegt" wird, verringert sich SP um 2, und dann wird<br>der Wert de hin geschrieben we SS-SD binneigt. Der Stanel, wächst" semit guesi nach der Wert da hin geschrieben wo SS:SP hinzeigt. Der Stapel "wächst" somit quasi nach<br>weten site dem Presummende und der Presummedaten entweren. Es ist nun Seebe unten, also dem Programmcode und den Programmdaten entgegen. Es ist nun Sache des Programmierers, darauf zu achten, dass der verfugbare Stapelbereich groß genug ist, ¨ denn sonst werden gnadenlos andere Daten oder Programmcode uberschrieben. Neben- ¨ bei bemerkt sind etliche Sicherheitslücken in diversen WINDOWS-Versionen auf solche Stapel-Überläufe (Stack-Overflows) zurückzuführen.

In höheren Programmiersprachen wird für Code, Daten und auch den Stack ein eigener Bereich mit einer eigenen Segment-Adresse reserviert. Ist ein solcher Bereich kleiner als 64 KB, dann kann trotzdem bei einer Bereichsüberschreitung ein Überschreiben "in die 61 KD, dahn kann trotzdein bei einer Bereitslaberseinertung ein Gberseinerben "in wo wir Programmcode ablegen wollen. Es gibt lediglich einige Empfehlungen, wie man es machen kann. Auf die wird später noch eingegangen.

Was ich noch verschwiegen habe, ist fur uns von untergeordneter Bedeutung. So wird ¨ beispielsweise vom Betriebssystem fur jedes Programm noch ein Environment-Bereich ¨ angelegt. Dort stehen einige wichtige Informationen wie etwa der Suchpfad drin. Wo der Environment-Bereich zu finden ist, steht wiederum im PSP des Programms. Weiterhin legt DOS zu jedem Speicherblock, der einem Programm zugeteilt wurde, eine kleine Tabelle über die Größe und die Lage an. Die genauen Einzelheiten dazu würden allerdings den Rahmen dieser Anleitung sprengen.

### <span id="page-14-0"></span>7 Aufbau einer COM-Datei

Da wir uns in unserem Kurs (fast) ausschließlich mit COM-Dateien beschäftigen, lohnt es sich, deren Aufbau etwas genauer anzusehen. Das wichtigste ist: Das gesamte Programm mit allem "Zubehör" befindet sich in *einem einzigen* Speichersegment. Das bedeutet, dass alle benutzten Segmentregister (DS, CS, SS, ES) auf das gleiche Segment eingestellt sind. Wir brauchen uns darum also nicht zu kümmern. Das macht es dem Anfänger etwas einfacher. Nur die Offset-Adresse ist von Belang.

Von Offset-Adresse 0000hex bis 00FFhex befindet sich der PSP-Bereich, der uns zunächst auch nicht weiter interessiert. Ab Offset-Adresse 0100hex befindet sich der ausfuhrbare Code im Speicher. Das bedeutet, dass ¨ die Adresse 0100hex immer die Startadresse des Programms ist. Bis zu welcher Adresse der Programmcode reicht, ist logischerweise von der Programmgröße abhängig. $^{2}$  $^{2}$  $^{2}$ 

Der Bereich am Segmentende, also unterhalb bis einschließlich Offset-Adresse FFFFhex wird für den Stapel (den Stack) verwendet. Wird etwas auf dem Stapel abgelegt, "wächst" der Stapel nach unten. Passt man hier-<br>heilnicht auf, ist es durchaus darkban, dass an hie in den bei nicht auf, ist es durchaus denkbar, dass er bis in den Bereich hineinwächst, in dem gültiger ausführbarer Co-

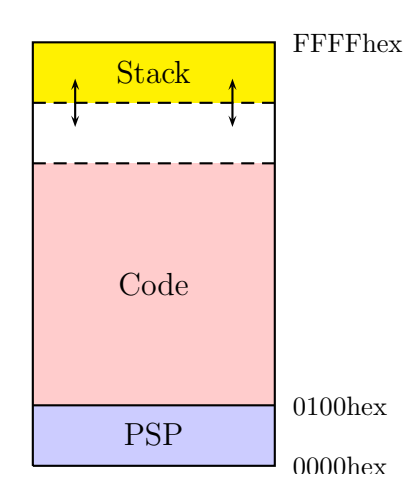

Aufbau einer COM-Datei

de steht. Im Betriebssystem gibt es dagegen keinen

Schutz! Der Programmierer hat also selbst darauf zu achten, dass das nicht passieren kann. Gemeinerweise benutzen gelegentlich auch "fremde" Routinen unseren Stapel mit.<br>Hierbei handelt es sich in der Besel um Internut Beutinen vom BIOS oder von DOS. Hierbei handelt es sich in der Regel um Interrupt-Routinen vom BIOS oder von DOS. Daher sollte man noch eine Reserve von mindestens 30 bis 50 Byte bereithalten.

In unseren Ubungsprogrammen sollte uns diese Problematik allerdings keine Kopfschmer- ¨ zen machen. Unsere Übungsprogramme sind alle so winzig klein, dass wir immer ausreichend Reserve haben. Bei fehlerhaften Programmen kann es aber vorkommen, dass immer mehr auf dem Stapel abgelegt wird, ohne je wieder entfernt zu werden. Dann läuft er irgendwann über und es treten sonderbare und kaum reproduzierbare Effekte auf.

Interessant ist noch die obere Hälfte des PSP-Bereiches, also der Bereich von 007Fhex bis 00FFhex. In diesem Bereich legt DOS den Ubergabestring ab. Wird also ein Programm ¨ mit Übergabeparametern an der Kommandozeile gestartet, etwa format  $c:$ , dann wird der Text c: hier zur weiteren Bearbeitung bereitgelegt.

<span id="page-14-1"></span><sup>&</sup>lt;sup>2</sup>Da der Code in ein einziges Segment passen muss, können COM-Dateien auch nie größer als (knapp) 64 kB sein.

# <span id="page-15-0"></span>8 Grundstruktur von Assemblerprogrammen

### <span id="page-15-1"></span>8.1 Grundsätzliches

Jeder Befehl belegt genau eine Programmzeile. Eine Leerzeile wird nicht ausgewertet. Leerzeichen durfen nach Belieben vor und hinter einem Befehl stehen. Die Befehle haben ¨ keinen, einen oder zwei zusätzliche Parameter, je nach Art des Befehles. Zwischen dem Befehl und dem ersten Parameter steht (mindestens) ein Leerzeichen, der zweite Parameter wird mit einem Komma an den ersten angehängt. Alles kann in Groß- oder Kleinbuchstaben geschrieben werden. Zahlen werden als Dezimalzahlen interpretiert. Zahlen im Hexadezimalformat werden durch ein angehängtes "h" oder "hex" gekennzeichnet.<br>Der Assembler A<sup>286</sup> sekennt auch Zehlen mit einer führenden 0 als Hexadezimalzahlen. Der Assembler A386 erkennt auch Zahlen mit einer führenden 0 als Hexadezimalzahlen. (Das ist sogar seine bevorzugte Schreibweise.) Also ist  $21h = 21hex = 021 = 33$ .

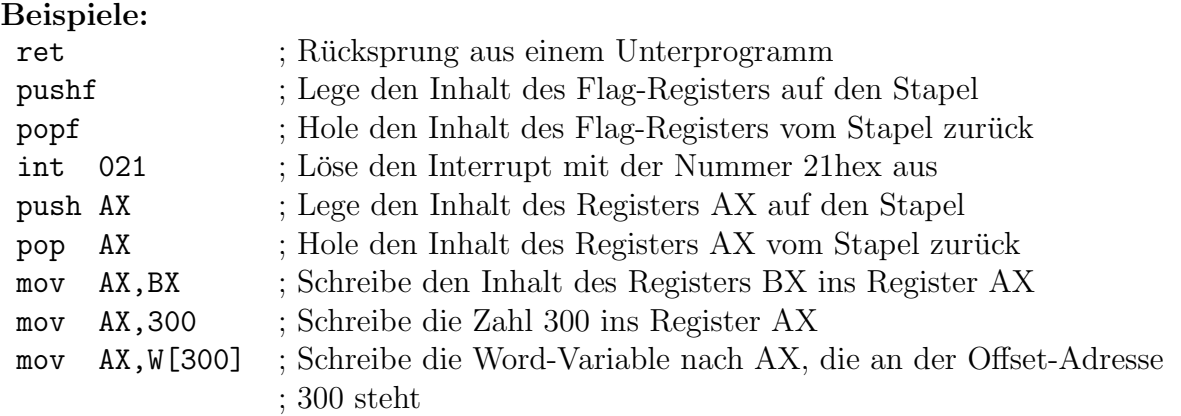

Alle Zeichen hinter einem Semikolon werden vom Compiler nicht beachtet; dort werden Kommentare zum Programm geschrieben.

<span id="page-15-2"></span>Einefeste Struktur im Programm wie etwa bei PASCAL gibt es nicht. Variablen können am Anfang, am Ende oder auch mitten im Programm deklariert werden. Aber aufgepaßt: Genau dort, wo sie deklariert werden, werden sie dann auch angelegt! Man kann jedoch auch explitit bei der Variablendeklaration mit der Direktrive SEGMENT und dem Befehl org einen Bereich (Startadresse) angeben, wo die Variablen angelegt werden sollen.

#### Beispiel:

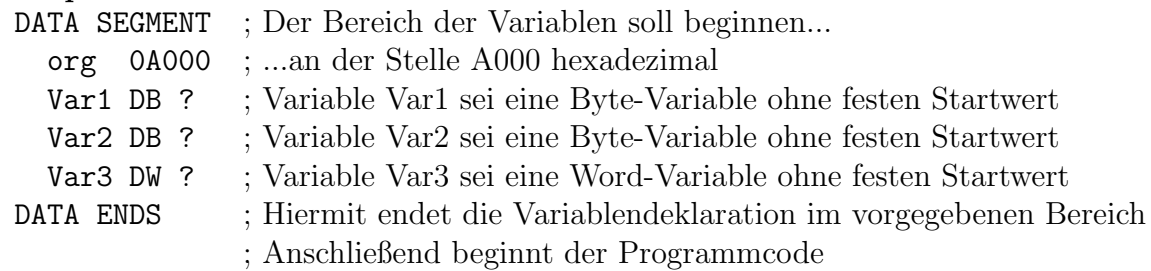

Eine andere Möglichkeit für eine Deklaration im Programmcode ermöglicht es, die definierten Variablen mit Startwerten vorzubelegen.

Beispiel:

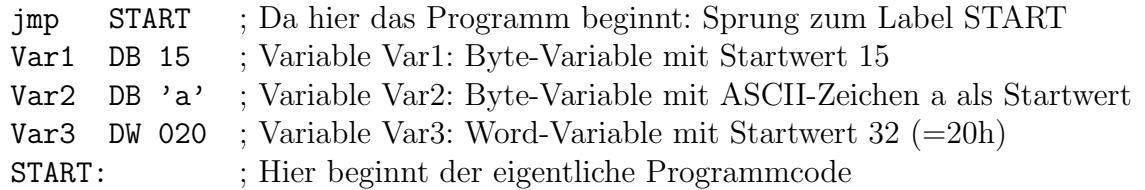

#### <span id="page-16-0"></span>8.2 Variablen

Variablen werden bei ihrer Deklaration nur unterschieden nach ihrer Länge, nicht aber nach ihrer Bedeutung. Die Deklaration besteht aus den 3 Bestandteilen: Name, Typ und Wert. Dabei kann bei Bedarf der Name entfallen; dies ist allerdings nur in Sonderfällen sinnvoll.

Mit folgenden Befehlen werden folgende Typen definiert:

| Befehl: | DΒ   | DW                                    | DD.                                 | DQ                 | DТ        |
|---------|------|---------------------------------------|-------------------------------------|--------------------|-----------|
| Typ:    | Byte | Word                                  | Double-Word   Quad-Word   Ten-Bytes |                    |           |
| Länge:  |      | $(1 \text{ Byte})$ $(2 \text{ Byte})$ | $(4 \text{ Byte})$                  | $(8 \text{ Byte})$ | (10 Byte) |

Mit Wert wird der Startwert der Variablen festgelegt. Steht dort ein Fragezeichen "?",<br>dann erfelgt keine Initialisierung, der Startwert ist also ein Zufallswert, ASCH Zeichen dann erfolgt keine Initialisierung, der Startwert ist also ein Zufallswert. ASCII-Zeichen belegen bekanntlich ein Byte. Will man die Byte-Variable BUCHSTABE mit einem "A" in-<br>itislisieren, dann kann man natürlich eine 65 oder 41 ker angebans des ist der numerische itialisieren, dann kann man naturlich eine 65 oder 41hex angeben; das ist der numerische ¨ Wert des ASCII-Zeichens "A". Bequemer geht es mit einem ASCII-Zeichen in einfachen Anfuhrungszeichen, also beispielsweise so: ¨

BUCHSTABE DB 65 oder eben übersichtlicher: BUCHSTABE DB 'A'

Es können auch mehrere gleichartige Variablen zu einem Feld zusammengafaßt werden. Dabei kann die Feldlänge mit dem Schlüsselwort DUP und einer davor(!) stehenden Zahl angegeben werden. Der Wert steht dann dahinter. Statt mit DUP kann die Feldlänge auch durch eine Anzahl unterschiedlicher mit Komma getrennter Initialisierungswerte angegeben werden. Ist das Feld ein String, dann können alle ASCII-Zeichen in Hochkomma eingeschlossen werden.

Beispiele:  $Zah1$  DB 15 Byte-Variable initialisiert mit 15 (=0Fh) Zeichen DB 'a' Byte-Variable initialisiert mit 97 (=61h='a') Feld1 DB 1,3,5,7 4 Bytes initialisiert mit 1, 3, 5 und 7 Feld2 DB 5 DUP 19 5 Bytes, jedes initialisiert mit 19 Feld3 DD 10 DUP ? 10 Double-Words (=40 Byte) ohne Initialisierung Feld4 DB 10 DUP '?' 10 Bytes, jedes initialisiert mit 63 (= $3 \text{Fh} = ?$ ') String1 DB 'Guten Tag!' 10 Bytes, initialisiert mit dem Text Guten Tag! String2 DB 39,'Hallo',27h 7 Bytes, initialisiert mit dem Text 'Hallo' String3 DB 50 DUP ' ' 50 Bytes, initialisiert mit Leerzeichen  $(=20h)$ 

Beim Zugriff auf Variablen gibt es ein paar Dinge zu beachten. Die Größe von Quelle und Ziel muß übereinstimmen. Hierzu ein Beispiel, bezogen auf obenstehende Deklaration:

mov AL,Zahl ; holt den Wert der Variablen Zahl (hier: 15) ins Byte-Register AL

Bei nachfolgendem Befehl gibt es eine Fehlermeldung beim Compilieren:

mov AX,Zahl

Das Register AX hat Word-Länge, die Variable nur Byte-Länge. Will man dagegen sozusagen "mit Gewalt" eine Word-Variable laden (die 0Fh von Zahl als niederwertiges<br>Byte und die 61b aus Zeichen als böhenvertiges Byte → Engebnis: 610Eb), dann lautet Byte und die 61h aus Zeichen als höherwertiges Byte  $\Rightarrow$  Ergebnis: 610Fh), dann lautet der Befehl:

mov AX,W[Zahl]

Benötigt man dagegen die Adresse der Variablen Zahl im (Word-)Register AX, dann lautet der Befehl:

mov AX,Offset Zahl

#### <span id="page-17-0"></span>8.3 Software-Interrupts

Es gibt keinen Befehl für das Ende eines Programs wie etwa "End." in PASCAL. Es glot keinen Betein für das Ende eines Trograms wie etwa "End. In Trisbern:<br>Man kann es mit einem ret wie für das Ende eines Unterprogramms versuchen, und tatsächlich beendet sich das Programm mehr oder weniger zufällig. Die saubere Alternative ist es, das Betriebssystem - hier DOS - zu bitten, das Programm zu beenden. Für Betriebssystemfunktionen stehen eine ganze Reihe sogenannter Software-Interrupts<sup>[3](#page-17-1)</sup> zur Verfügung. (**Achtung**: Die Interrupt-Nummern haben nichts mit den IRQ-Nummern zu tun!) Die Interrupt-Nummern 0 bis 1Fhex sind dem BIOS vorbehalten, ab 20hex

<span id="page-17-1"></span> $3$ Software-Interrupts sind Unterprogramme, die das Betriebssystem zur Verfügung stellt

gehören sie zum eigentlichen Betriebssystem.

Der Interrupt 21hex ist wohl der wichtigste unter DOS. Damit unter dem gleichen Interrupt vielfältige Funktionen abgearbeitet werden können, muß vor dem Aufruf des Interrupts noch die Funktionsnummer als Byte-Wert ins Register AH geladen werden. Je nach Funktionsnummer mussen noch weitere Werte in andere Register geschrieben ¨ werden. Die Funktionsnummer für ein Programmende lautet **4Chex**. Das Programmende sieht demnach also etwa so aus:

mov AH,04C int 021

Auch möglich ist folgendes: (Worin besteht der Unterschied?)

mov AX,04C00 int 021

Eine weitere wichtige Funktionsnummer des Interrupt 21hex ist die Nummer 9 zur Ausgabe eines Textes. Dazu muss vor dem Aufruf das Register DX auf die Startadresse des Textes eingestellt werden. Der Text muss am Ende ein Dollarzeichen \$ als Abschluß haben; das \$-Zeichen wird nicht mit ausgegeben.

Weitere wichtige Funktionen des Interrupt 21hex sowie einiger wichtiger BIOS-Interrupts finden Sie auf der separaten Zusammenstellung.

### <span id="page-18-0"></span>9 Bedienung der Software

### <span id="page-18-1"></span>9.1 Der Assembler

Der Compiler für Assembler-Programme wird auch einfach **Assembler** genannt. Wir verwenden hier den A86/A386 Shareware-Assembler, weil er besonders einfach in der Handhabung ist. Insbesonders bestimmte Direktriven, die andere Assembler im Kopf des Quellcodes erwarten, sind hier nicht notwendig. Zudem wird direkt eine ausfuhrba- ¨ re Datei im COM-Format erzeugt, ohne den bereits angesprochenen Umweg über eine Object-Datei.

A86 heißt die frei zugängliche Version mit der Beschränkung auf nur 8088-kompatible Strukturen, lizensierte User erhalten den A386 ohne diese Beschränkung. Die Handhabung beider Programme ist jedoch identisch. Ich beziehe mich hier immer auf den A386, da ich davon ausgehe, dass wir mehr als eine reine "Probierphase" machen wollen, für<br>die der A86 frei verfügben ist die der A86 frei verfügbar ist.

Der A386 wird über die Kommandozeile gesteuert. Der Befehl lautet:

A386 Programmname

Dabei steht *Programmname* für den Namen des Quelltextes einschließlich der für Assembler-Quelltexte ublichen Dateiendung ¨ .ASM. Soll das Programm TEST.ASM compiliert werden, lautet der Befehl also einfach:

A386 TEST.ASM

Durch diesen Befehl entsteht die ausführbare Datei TEST.COM.

Falls der Quelltext einen Fehler enthält, dann schreibt der A386 eine entsprechende Fehlermeldung direkt unter die fehlerhafte Zeile in den Quelltext. Die Originalversion wird dann mit der Endung .OLD gesichert. Es ist nicht erforderlich, nach Korrektur des Fehlers die Zeile mit der Fehlerbeschreibung von Hand zu löschen, das macht A386 automatisch beim nächsten Compilieren. Achtung! Damit diese Art der Fehlerbehandlung funktioniert, ist es zwingend notwendig, nach dem letzten Befehl im Quelltext noch einen Zeilenumbruch einzufügen, ansonsten entsteht aufgrund eines Bugs im A386 eine riesenlange "Mülldatei". Die müsste im Falle eines Falles gelöscht werden,<br>damit engebließend die Datei Datei 910 in Datei ASM wurück umkongent werden kann damit anschließend die Datei Datei. OLD in Datei. ASM zurück umbenannt werden kann.

### <span id="page-19-0"></span>9.2 Der Debugger

Wir verwenden hier den D86/D386 Shareware-Assembler, der zum A86/A386 dazu gehört. Er wird mit dem Namen der ausführbaren Datei in der Kommandozeile aufgerufen. Das unter TEST. ASM erstellte Programm heißt als ausführbare Datei: TEST. COM Der Aufruf im Debugger lautet also

D386 TEST.COM oder etwas einfacher: D386 TEST aber keinesfalls:

D386 TEST.ASM

Letzteres ist ein häufig gemachter Fehler. Das Gemeine dabei ist, dass es in diesem Fall keine Fehlermeldung gibt, sondern es wird der Quelltext geladen, als ob er ausführbaren Code darstellen würde. Würde man diesen Code ablaufen lassen, wäre ein Absturz ziemlich sicher.

Wenn der Debugger D386 (beispielsweise mit einem "Hallo-Welt-Programm") gestartet<br>mind engibt sich etwa nachfolgandes Bild. Es werden ständig engeseigt: wird, ergibt sich etwa nachfolgendes Bild. Es werden ständig angezeigt:

- Der Quellcode des abzuarbeitenden Programms
- Die aktuellen Registerinhalte
- Die aktuelle Inhalte im Stack

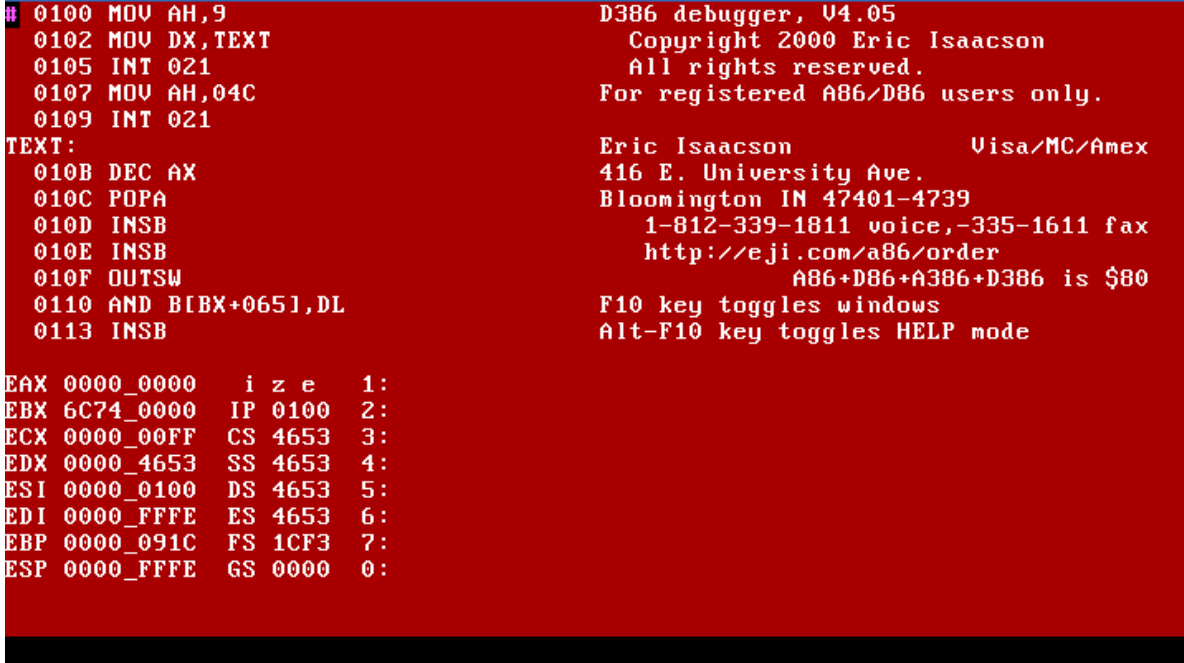

Im Bereich unten links werden alle Register-Inhalte dargestellt. In der ersten Spalte sind es die Register mit Doppelwort-Länge von EAX bis ESP. Alle Inhalte werden grunds¨atzlich im Hex-Code angezeigt. Man kann erkennen, dass beispielsweise im EDX-Register der Wert 00004653 steht. Man kann dabei natürlich auch Teilregister ablesen, also  $DX=4653$ ,  $DL=53$  oder  $DH=46$ .

In der zweiten Spalte rechts daneben kommt zunächst das **Flag-Register**. Die einzelnen Flags werden durch Buchstaben angezeigt, wenn sie gesetzt sind. Hier ist das Interruptflag (i), das Zero-Flag (z) und das Parity-Flag (e) gesetzt. Alle anderen Flags sind gelöscht. Darunter wird der Befehlszeiger IP angezeigt. Er zeigt immer auf die Offsetadresse des nächsten auszuführenden Befehles (hier: 0100). Darunter befinden sich die Segment-Register CS bis GS. Da hier eine COM-Datei geladen wurde, enthalten CS, SS, DS und ES alle den gleichen Wert, nämlich 4653.

Oben links werden die n¨achsten abzuarbeitenden Befehle angezeigt. Vor jedem Befehl steht die (Offset-) Adresse, an der er sich befindet. Vor dem ersten Befehl an der Adresse 0100 steht ein lila  $\#$  auf schwarzem Grund. Das ist der Befehlscursor. Er zeigt immer auf den nächsten auszuführenden Befehl. Mit der Taste F1 kann dieser Befehl ausgeführt werden. Der Befehlscursor springt dann eine Zeile tiefer und auch der Inhalt von IP erhöht sich entsprechend der Zahl der Bytes, die der Befehl belegt<sup>[4](#page-20-0)</sup>. Es ist auch möglich, den Befehlscursor ohne Ausführen der Befehle durch den Debugger zu bewegen. Das geschieht mit den Cursortasten. Man kann ihn vor einen beliebigen Befehl stellen und diesen dann mit F1 ausführen. Man kann auch bei Bedarf einen Befehl ausführen, der nicht im Programm steht. Man tippt ihn dann einfach von Hand ein und fuhrt ihn mit ¨ <Enter> aus. Dieser Befehl wird in die letzte Zeile des roten Feldes geschrieben. Dort

<span id="page-20-0"></span> $4$ Die Befehle sind verschieden lang. Sie können zwischen 1 und 5 Byte belegen.

hin schreibt man auch die Kommandos für den Debugger<sup>[5](#page-21-1)</sup>.

Unten rechts ist noch ein freies Feld. Dort können (hinter den Ziffern 1 bis 7) Inhalte von Variablen im Speicher angezeigt werden. In der Zeile hinter der 0 werden die Daten auf dem Stack angezeigt. Im Beispiel liegt dort nichts, daher wird auch ein leerer Bereich angezeigt.

Unter dem roten Feld ist noch eine Zeile frei. Dort erfolgen Textausgaben, die ggf. das zu untersuchende Programm macht. Was wir zunächst noch wissen müssen, ist die Tastenkombination zur Beendigung des Debuggers. Es gibt zwei Möglichkeiten. Entweder gibt man " $q^{\omega}$  ein und bestätigt es mit <**Enter**>, oder man drückt <**Alt-X**>. Weitere Infos findet man in der Dokumentation zum D386.

### <span id="page-21-0"></span>10 Das erste Programm

Der Konvention beim Erlernen von Programmiersprachen folgend ist unser erstes Programm ein Programm, das den Text "Hallo Welt!" ausgibt. Im Gegensatz zu Hochspra-<br>shan gibt es unter Assembler keinen Befehl für eine Textausgehe. Wir können isdach das chen gibt es unter Assembler keinen Befehl für eine Textausgabe. Wir können jedoch das Betriebssystem (hier DOS) bitten, das für uns durchzuführen. Dazu stehen uns allerlei Betriebssystem-Funktionen zur Verfügung, die mit einem Software-Interrupt aufgerufen werden. Die Nummer des Interrupt und auch die Funktionsnummer sind naturlich ¨ betriebssystem-spezifisch. DOS stellt hierfür den Interrupt 21hex zur Verfügung. (Unter Linux beispielsweise wäre es der Interrupt 80hex.) Innerhalb dieses Interrupt werden die unterschiedlichen Funktionen nach Funktionsnummern unterschieden. Bei DOS sucht das Betriebssystem diese Nummer im **AH-Register**. Wir müssen diese Nummer also in dieses Register hineinschreiben, **bevor** der Interrupt aufgerufen wird. Das ist ählich, wie bei einem Brief, auf den man die Empfängeranschrift schreiben muss, bevor man den Brief in den Briefkasten wirft. Informationen, welche Nummer was bedeutet und welche Werte sonst noch in welcher Richtung zwischen dem Assembler-Programm und dem Betriebssystem ausgetauscht werden müssen, findet man in der Dokumentation des Betriebssystem-Herstellers.

Die Funktionsnummer für eine Textausgabe ist die 9. Dabei erwartet DOS, dass der Text mit einem \$ als "Textendemarkierung" abgeschlossen ist. Weiterhin müssen wir<br>DOS mitteilen, we im PAM as den eusewechenden Text findet. DOS enwentet den DOS mitteilen, wo im RAM es den auszugebenden Text findet. DOS erwartet den Segment-Anteil der Adresse im Segment-Register DS (da sind sowieso unsere Variablen angelegt) und den Offset-Anteil der Adresse im Register DX. Wir müssen also von dem Interrupt-Aufruf auch noch DX richtig einstellen.

Hierzu ist es natürlich erforderlich, dass der auszugebende Text auch "irgendwo" im " Quelltext steht. Im Gegensatz zu Hochsprachen ist das immer ganz woanders, als beim

<span id="page-21-1"></span><sup>5</sup>Einzelheiten dazu bitte in der Dokumentation des A386 nachlesen.

Befehl zur Ausgabe dieses Textes. Dabei ist darauf zu achten, dass der Prozessor nicht versehentlich den Ausgabetext als auszufuhrende Befehle angeboten bekommt, denn das ¨ führt eigentlich immer zu einem Absturz. Man sollte alle Variablen – also auch Ausgabetexte – in einem mehr oder weniger getrennten Bereich Bereich anlegen, wie im Kapitel [Grundstruktur von Assemblerprogrammen](#page-15-2)dargestellt. Eine Verpflichtung dazu gibt es freilich nicht. Im nachfolgenden Beispielprogramm ist der Text hinter dem Programmende angelegt.

#### Beispiel für ein Hallo-Welt-Programm:

```
mov DX,Offset Text ; Lade die Adresse des Textes ins Register DX
mov AH,09 ; setze AH auf Funktionsnummer zur Textausgabe
int 021 ; führe die Textausgabe durch
mov AH,04C ; setze Funktionsnummer für Programmende
int 021 ; beende das Programm
Text DB 'Hallo Welt!$' ; hier steht der Text zur Ausgabe, mit $ abgeschlossen
```
#### Aufgabe 1:

- 1. Geben Sie das Programm mit dem Namen HALLO.ASM ein, compilieren Sie es und testen Sie es, indem Sie es an der Kommandozeile aufrufen.
- 2. Laden Sie das Programm in den Debugger D386 und fuhren Sie es im Einzelschritt- ¨ modus aus. Beobachten Sie dabei die Veränderungen der Registerwerte.
- 3. Schreiben Sie das Programm so um, dass der auszugebende Text möglichst weit am Anfang des Quelltextes steht (siehe Kapitel [Grundstruktur von Assemblerprogram](#page-15-2)[men](#page-15-2)); compilieren und testen Sie es, wie beim Ursprungsprogramm. Vergleichen Sie die resultierenden Längen der COM-Dateien.

### <span id="page-22-0"></span>11 Sprungbefehle

### <span id="page-22-1"></span>11.1 Allgemeines zu Sprungbefehlen

Sie haben im Kapitel [Grundstruktur von Assemblerprogrammen](#page-15-2)schon den Befehl JMP zum Überspringen der Variablendeklaration kennen gelernt. Als Sprungziel verwendet man normalerweise Sprungmarken, sogenannte Labels, einen Namen mit Doppelpunkt dahinter (Beispiel START:). Die Groß-/Kleinschreibung spielt keine Rolle, jedoch durfen ¨ nur Buchstaben (ohne Umlaute), Unterstriche und mit gewisser Einschränkung Ziffern verwendet werden.

Es gibt globale und lokale Labels. Globale Labels dürfen in einem Programm nur ein einziges Mal vorkommen. Man verwendet sie für Unterprogrammadressen und wesentliche Abschnitte in einem Programm. Will (oder muss) man mit Schleifen und kurzen Sprüngen arbeiten, dann gehen einem schnell die sinnvollen Namen aus. Hier helfen lokale Labels weiter. Lokale Labels dürfen beliebig oft verwendet werden. Damit der Compiler weiß, welche gemeint ist, muss daher angegeben werden, ob vorwärts oder rückwärts gesprungen werden soll. Er nimmt dann die erste Marke in der angegebenen Richtung mit diesem Namen.

Lokale Labels beginnen mit genau einem Buchstaben, danach folgen Ziffern. Beispiele: L1: S20: P12345: K045:

Bei Sprüngen im Programm gibt es drei unterschiedliche Sprungweiten: FAR, NEAR und SHORT, entsprechend den Adressbreiten Doubleword, Word und Byte. Erstere führen einen Sprung in ein anderes Speichersegment aus; Einzelheiten werden später besprochen. Wie bekannt, haben alle Adressen innerhalb eines Segmentes Word-Breite. Dem entspricht der normale (NEAR) Sprung. Für einen sehr kurzen (SHORT) Sprung um maximal 127 Bytes vorwärts oder rückwärts im Programm genügt auf Maschinensprachenebene ein einziges Byte zur relativen Adressierung; folglich wird das Programm kürzer. Wichtiger aber ist: alle **bedingten** Verzweigungen, die anschließend besprochen werden, können nur als SHORT codiert werden. Für einen Sprung zu einer lokalen Variablen unterstellt der Compiler A386 ebenfalls einen SHORT JMP. Hieraus resultieren oft Fehlermeldungen beim Compilieren, der Sprung sei zu groß.

Bei einem Sprung zu einer lokalen Sprungmarke unterstellt A386 zunächst immer einen Sprung rückwärts. Soll vorwärts gesprungen werden, muss dies mit einemGrößer-Zeichen explizit angegeben werden. Beispiele:

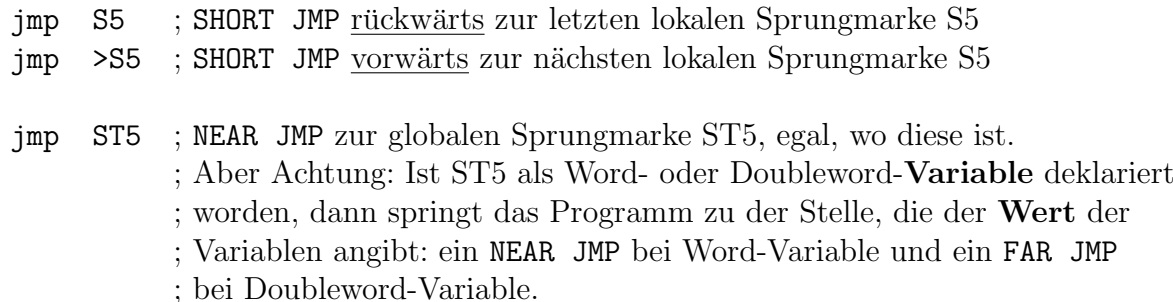

Soll ausdrücklich ein SHORT JMP zu einer globalen Sprungmarke ausgeführt werden, so kann das mit angegeben werden:

jmp short ST5

Das kann sinnvoll sein, wenn das Programm auf minimale Größe und maximale Ablaufgeschwindigkeit optimiert werden soll.

#### <span id="page-24-0"></span>11.2 Bedingte Sprünge, Verzweigungen, Schleifen

Es gibt eigentlich kein Programm, in dem nicht Verzweigungen vorkommen. In Hochsprachen ist die Bedingung und die Verzweigung immer Bestandteil des gleichen Befehls; nicht so bei Assembler. Hier geht es immer zweistufig: Zunächst wird eine Operation durchgeführt oder eine Bedingung abgefragt, wodurch bestimmte Flags gesetzt werden, z. B. cmp AL,'q'. Mit diesem Befehl wird der Inhalt des Registers AL mit dem Wert des ASCII-Zeichens q  $(=71$ hex $=113$ dez) verglichen. Alle möglichen Vergleiche werden gleichzeitig durchgeführt, beispielsweise auf größer, kleiner oder gleich. Die entsprechenden Flags werden gesetzt oder gelöscht. Erst im nachfolgenden Befehl erfolgt ein bedingter Sprung, ein Sprung, der nur ausgeführt wird, wenn ein bestimmtes Flag gesetzt oder gelöscht ist, wie etwa: JNE S1. JNE steht für "Jump not even", also für "Sprin-" " ge zum Label S1, wenn nicht gleich". Der Sprung wird demnach nur dann ausgeführt, wenn das Z-Flag gelöscht ist.

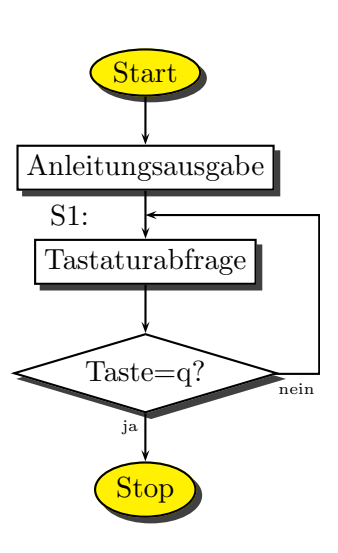

Aufbau einer Schleife

Zu nachfolgendem Beispiel gehört obenstehendes **Flussdiagramm**. Man erkennt, dass zunächst ein Anleitungstext ausgegeben wird. Danach wird die Tastatur abgefragt. Wenn die Taste q gedrückt wurde, beendet sich das Programm. Anderenfalls durchläuft das Programm die Schleife, die an der Stelle S1: beginnt. Die Tastatur wird erneut abgefragt, usw., so lange, bis die Taste  $q$  betätigt wurde.

```
; Programm ABFRAGE
```
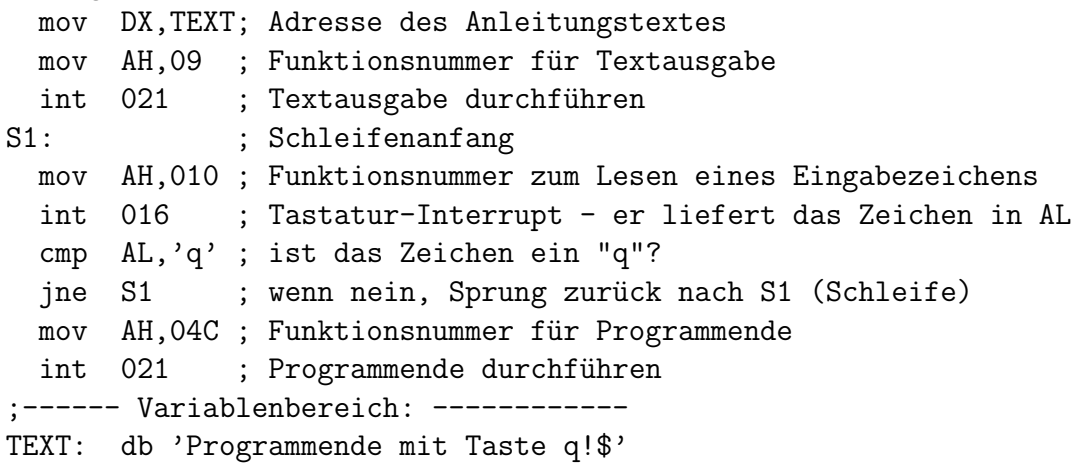

Ein Hinweis zur Funktion des Programms: Mit dem Interrupt 16h wird die Tastatur abgefragt. Die **Funktion 10h** dieses Interruptes wartet, bis eine Taste gedrückt wird. Das Zeichen wird dann in  $AL$  zurückgegeben. (Bei Sondertasten – Funktionstasten, Cursortasten usw, –wird in AL eine 0 oder der Wert E0h geliefert, der eigentliche Zeichencode steht dann in AH.)

# <span id="page-25-0"></span>12 Übungsaufgaben, Teil 1:

### <span id="page-25-1"></span>12.1 Aufgabe 1.1

Tippen Sie das Programm ABFRAGE. ASM ab,<sup>[6](#page-25-3)</sup> compilieren Sie das Programm und testen Sie es aus. Laden Sie es in den Debugger D386 und testen Sie es im Einzelschrittmodus. Frage: Warum steht in der ersten Programmzeile (Zeile 7 im Quelltext) kein Offset vor TEXT?

### <span id="page-25-2"></span>12.2 Aufgabe 1.2

Andern Sie das Programm so, dass es nicht nur beim kleinen q, sondern auch beim großen

Q abbricht! (Neuer Name: ABFRAGE1.ASM) Beachten Sie, dass eine gleichzeitige Abfrage auf q und Q in einem einzigen Befehl wie in einer Hochsprache nicht möglich ist. Orientieren Sie sich dazu an nebenstehendem Flussdiagramm!

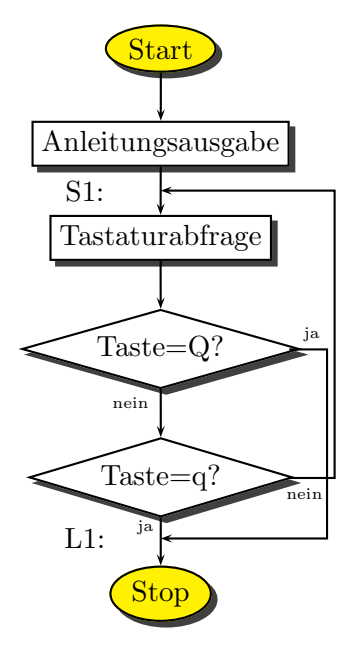

Beachten Sie beim Schreiben dieses Programms – und auch aller weiterer – bitte folgende Konventionen:

- Es hat sich als sehr sinnvoll erwiesen, den Quellcode strukturiert zu schreiben. Das bedeutet, dass alle Sprungmarken am Anfang einer Zeile stehen, die Befehle hingegen etwas eingerückt geschrieben werden. (In dieser Form ist auch das Beispielprogramm ABFRAGE.ASM geschrieben.)
- Gewöhnen Sie sich bitte von Anfang an daran, sinnvolle Kommentare in den Quelltext zu schreiben. Bei Assembler ist das noch wichtiger, als schon bei Hochsprachen! Dazu können auch strukturierende Striche gehören, wie im Beispielprogramm zur Abtrennung des Variablenbereiches gemacht.

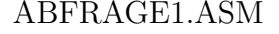

Fertigen Sie immer ein Flussdiagramm an, und zwar bevor Sie auch nur ein einziges Zeichen Quelltext geschrieben haben. Sofern Sprungmarken erforderlich sind, tragen Sie deren Namen mit im Flussdiagramm ein! Nur so wird

<span id="page-25-3"></span> $6$ Meine Schüler im BKT-Assembler-Kurs finden diese Datei auch im Austauschverzeichniss des Schulservers

es gelingen, einen Überblick über das Programm zu behalten. Oben ist ein mögliches Flussdiagramm zum Programm ABFRAGE1 dargestellt. Mit S1: und L1: sind im Flussdiagramm die Namen der Sprungmarken (Labels) eingetragen.

### <span id="page-26-0"></span>12.3 Aufgabe 1.3

Ergänzen Sie das Programm ABFRAGE1.ASM so, dass jedes gedrückte Zeichen zuerst auf dem Bildschirm dargestellt wird, bevor geprüft wird, ob es ein  $q$  oder  $Q$  ist! Verwenden Sie hierzu die Funktion 0Eh des Interrupt 10h! (Neuer Name: ABFRAGE2.ASM) Tragen Sie die Ergänzung auch in das zugehörige Flussdiagramm ein!

### <span id="page-26-1"></span>12.4 Aufgabe 1.4

Entwerfen Sie ein Programm mit dem Namen 10TASTEN.ASM, das sich nach genau 10 Tastendrücken beendet. Ansonsten gibt das Programm bein Start nur eine kurze "An-<br>leitung" eus leitung" aus.

Entwerfen Sie dazu zunächst ein passendes Flussdiagramm. Ein Tipp: Lesen Sie sich einmal genau die Beschreibung zum Befehl LOOP durch!

### <span id="page-26-2"></span>12.5 Aufgabe 1.5

Entwerfen Sie ein Programm mit dem Namen ZIFFER.ASM mit folgenden Eigenschaften: Nach dem Start schreibt das Programm eine kurze "Bedienungsanleitung" auf den<br>Sekium und wertet denn auf eine Testetungingebe, (Hinweis denn die Gedes für einen Schirm und wartet dann auf eine Tastatureingabe. (Hinweis dazu: die Codes für einen Zeilenumbruch sind 0D,0A.) Wird eine 1 gedrückt, erscheint der Text:

Dies ist die Taste 1.

Bei der 2, 3 oder 4 erscheint ein entsprechender Text mit dem jeweiligen Zeichen. Nur bei Zifferntasten von 0 bis 9 soll eine Ausgabe erfolgen, alle anderen Zeichen werden ignoriert. Mit der Taste <Esc> wird das Programm beendet. Hinweis dazu: Stellen Sie mit Hilfe des letzten Programms und des Debuggers D386 fest, welchen Code die Taste <Esc> bzw. die jeweilige Zifferntaste erzeugt.

### <span id="page-26-3"></span>13 Stapelverarbeitung

Zu jedem Programm gehört ein Stapel (oder Stack). Dort können bei Bedarf Werte abgelegt und wieder zurückgeholt werden. Beim Aufruf einer Unterfunktion wird hier die Rücksprungadresse abgelegt. In höheren Programmiersprachen werden dort auch lokale Variable angelegt, die nur innerhalb einer Unterfunktion gultig sind. Bei der Arbeit ¨ mit dem Stapelspeicher ist peinlich darauf zu achten, was in welcher Reihenfolge dort abgelegt wird, damit es in genau der umgekehrten Reihenfolge wieder zuruckgenom- ¨ men wird. Ansonsten ist ein Programmabsturz unausweichlich. Ausnahme: Sie wollen

bewusst einen Wert über den Stapel in ein anderes Register übertragen.

Zur Verwaltung dient das Prozessorregister SP (bzw. ESP im Protected Mode), der Stack-Pointer. Er zeigt immer auf die Adresse, an der eine Word-Wert oder ein Doppelwort abgelegt ist. Byte-Werte können nicht einzeln abgelegt werden, notfalls kommt ein zweites (überflüssiges) Byte mit auf den Stapel. Dies geschieht mit dem Befehl PUSH. Dieser Befehl bewirkt folgendes: Zunächst vermindert der SP seinen Wert um 2, dann wird der zu übertragene Wert an die Stelle gespeichert, auf die SP zeigt. Der Stapel wächst also gewissermaßen nach unten. Bei einem COM-Programm ist der Startwert für SP immer 0FFFE, er zeigt also auf die beiden letzten Bytes in dem Segment. Mit dem Befehl POP wird zuerst das Wort, auf das er jetzt zeigt, zurückgegeben und anschließend SP um 2 erhöht. Der Zustand vor dem letzten PUSH ist also wieder erreicht.

#### Beispiele:

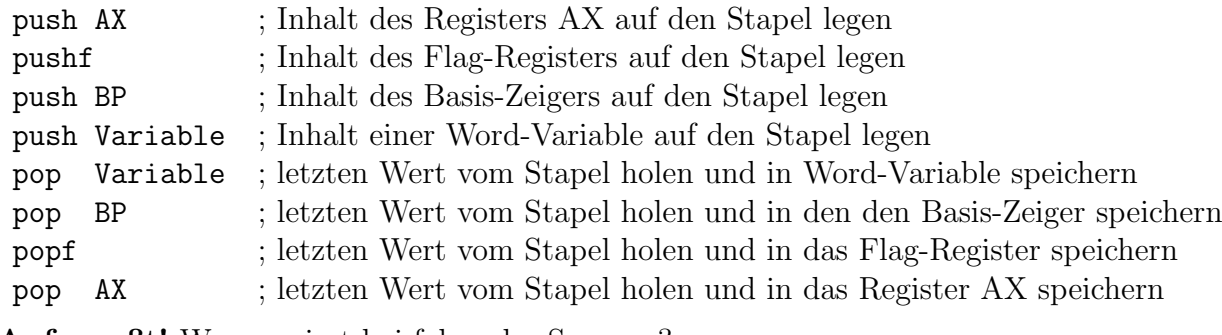

Aufgepaßt! Was passiert bei folgender Sequenz?

push AX popf

Durch die vorangehende Sequenz gelangt der Inhalt des Registers AX ins Flag-Register! Ist beispielsweise in AX das Bit 9 Null, dann sind ab sofort alle Hardware-Interrupts gesperrt, so zum Beispiel der Tastatur-Interrupt, der bei jedem Tastendruck ausgelöst wird. Der Rechner "hängt" sich auf, reagiert nicht mehr auf die Tastatur.

Auch bei einem Aufruf eines Unterprogramms mit CALL wird der Stapel benutzt. Die Adresse, zu der am Ende des Unterprogramms mit RET zurückgesprungen werden muss, wird auf den Stapel gelegt. Extrem wichtig ist daher, dass die durchgeführten PUSH-Befehle durch eine genau gleiche Anzahl POP-Befehle wieder aufgehoben werden. Bleibt ein Wert auf dem Stapel liegen, oder wird einer zuviel entfernt, ist ein Absturz nahezu unvermeidlich, denn beim nächsten Rücksprung aus einem Unterprogramm wird ein falscher Wert als Rücksprungadresse interpretiert. Aus diesem Grund ist es **dringend** angeraten sofort auch einen POP-Befehl zu schreiben, nachdem man einen PUSH-Befehl geschrieben hat. Notwendige andere Befehle fugt man dann erst anschließend dazwischen ¨ ein.

# <span id="page-28-0"></span>14 Übungsaufgaben, Teil 2

### <span id="page-28-1"></span>14.1 Aufgabe 2.1

Betrachten Sie nachfolgendes Programm ZEICHEN.ASM. [7](#page-28-2) Tippen Sie es ab, compilieren Sie es und testen Sie es. Die gewünschte Funktion geht aus den Kommentarzeilen hervor. Warum läuft es nicht ordnungsgemäß? Testen Sie das Programm mit dem D386 im Einzelschrittmodus aus. Beheben Sie den Fehler, wenn Sie ihn lokalisiert haben.

```
; Programm ZEICHEN.ASM
jmp START; Sprung über den Bereich der Variablen
;---- Ab hier Deklaration von Variablen ----
TEXT1: db 'Bitte eine Taste drücken, Abbruch mit <Esc>',0A,0D,'$'
TEXT2: db 0A,0D,'Sie haben die Taste '
BUCHSTABE db 'x'
  db ' gedrückt.$' ; (Resttext von TEXT2)
;---- Ende der Variablendeklaration ------
START:
 mov DX,TEXT1 ; Adresse des Anleitungstextes nach DX
 mov AH,09 ; Funktionsnummer für Stringausgabe
  int 021 ; Ausgabe des Anleitungstextes Text1
S1:
;-- Ein Zeichen wird von der Tastatur geholt:
 mov AH,010
 int 016
;--
 mov BUCHSTABE,AL ; Das Zeichen wird in den Ausgabetext "eingeflickt"
;-- Es folgt die Ausgabe des Textes:
 mov DX,TEXT2
 mov AH,09
  int 021
;--
  cmp AL,01B ; war das Zeichen das <Esc>?
  jne S1 ; wenn nein, weiter in Schleife
 mov AH,04C ; sonst: Programmende einleiten
  int 021
```
<span id="page-28-2"></span><sup>7</sup>Meine Schuler im BKT-Assembler-Kurs finden diese Datei auch im Austauschverzeichniss des Schul- ¨ servers

### <span id="page-29-0"></span>14.2 Aufgabe 2.2

Erstellen Sie ein Programm mit dem Namen TASTEN.ASM mit folgenden Eigenschaften:

- Ein Zeichen wird von der Tastatur geholt und auf dem Bildschirm dargestellt.
- Solange nicht die Taste  $\langle F1 \rangle$  gedrückt wird, wird ein Zeichen nach dem anderen auf dem Bildschirm dargestellt.
- Beim Druck auf eine beliebige Funktionstaste erscheint am Anfang einer neuen Zeile ein kurzer Text: Sie haben eine Funktionstaste gedrückt.
- Wenn die Taste  $\langle$ F1 $\rangle$  gedrückt wird, beendet sich das Programm.
- Versehen Sie das Programm ausreichend mit Kommentaren!

Ein Tip dazu: Sie können mit Hilfe des Debuggers D386 herausfinden, welche Tastencodes die Funktionstasten erzeugen. Erstellen Sie vor dem Schreiben des Programms ein Flussdiagramm! Bemühen Sie sich, dass Flussdiagramm nicht in die Breite wachsen zu lassen. Eine einspaltige gestreckte Form entspricht besser dem zu erstellenden Quellcode.

## <span id="page-30-0"></span>15 Unterprogramme

Ein Unterprogramm beginnt sinnvollerweise (aber nicht notwendigerweise) mit einem globalen Label. Es endet mit einem RET. Aufgerufen wird es mit CALL. Der CALL-Befehl bewirkt folgendes:

- Die Adresse des nächsten auszuführenden Befehles wird als Rücksprungadresse auf den Stapel gelegt.
- Danach erfolgt ein Sprung an die Startadresse des Unterprogramms.

Nachdem das Unterprogramm abgelaufen ist, trifft der Prozessor auf den RET-Befehl. Dadurch wird der Prozessor veranlasst, die Rücksprungadresse vom Stapel zu nehmen (hoffentlich liegt sie da noch . . . ) und den Befehlszeiger auf diese Adresse einzustellen, um dort weiter zu machen.

Nachfolgendes Beispiel holt ein Zeichen von der Tastatur und gibt es aus. Wurde <Esc> gedrückt, beendet sich das Programm. Anderenfalls wird das nächste Zeichen von der Tastatur abgefragt.

```
jmp START ; Sprung zum Start des Hauptprogramms
;-------
HOLE_TASTE: ; Unterprogramm zur Abfrage der Tastatur
               ; Rückgabe des Tastencodes in AX
 mov AH,010 ; Funktionsnummer für Tastaturinterrupt
 int 016 ; ausführen des Tastaturinterrupt
 ret ; Rücksprung ins Hauptprogramm
;-------
SCHREIBE_BUCHSTABEN: ; Unterprogramm Bildschirmausgabe
               ; Ubergabe des zu schreibende Buchstabens in AL
 mov AH,0E ; Funktionsnummer Zeichenausgabe
 int 010 ; Video-Interrupt (Zeichenausgabe durchführen)
 ret ; Rücksprung ins Hauptprogramm
;-------
START: ; Hier beginnt das Hauptprogramm
  call HOLE_TASTE ; Aufruf Unterprogramm
 push AX ; Der Inhalt von AX (enthält den Tastencode) sichern
 call SCHREIBE_BUCHSTABEN ; Aufruf Unterprogramm
 pop AX ; Den Tastencode vom Stapel nach AX zurückholen
  cmp AL,01B ; Wurde Taste <Esc> gedrückt?
  jne START ; wenn nein, weiter in Schleife
 mov AX,04C00 ; sonst Programmende vorbereiten
  int 021 ; Programmende durchführen
```
An welcher Stelle im Quellcode die Unterprogramme liegen, ist völlig gleichgültig. Es ist jedoch zweckm¨aßig, sie an den Anfang zu legen, wie es ja auch in den meisten Hochsprachen gemacht wird, also auch in diesem Beispiel.

Weiterhin ist es äußerst zweckmäßig, aus einem Unterprogramm heraus keine direkten Zugriffe auf Variablen zu machen. Sie werden dadurch vielseitiger einsetzbar, übersichtlicher und weniger fehleranfällig. Statt dessen übergibt man dem Unter-programm besser notwendige Parameter in Registern<sup>[8](#page-31-0)</sup> oder auf dem Stapel<sup>[9](#page-31-1)</sup>. Werte, die das Unterprogramm an den aufrufenden Programmteil zuruckliefern soll, werden ¨ üblicherweise je nach Größe in  $AL$ ,  $AX$  oder  $EAX$  zurückgegeben. So machen es alle Hochsprachen; deshalb sollte man es nicht ohne Not unter Assembler anders machen, auch wenn das natürlich möglich ist.

Ganz wichtig ist auch eine entsprechende Dokumentation. In den Kopf eines jeden Unterprogramms gehört immer ein Kommentar über die Übergabe-Parameter, wie dies auch im Beispiel gemacht wurde.

Es gibt noch einen Punkt, den man beim Arbeiten mit Unterprogrammen unbedingt beachten muss. In jedem Programmabschnitt werden irgendwelche Register benutzt. Das gilt sowohl für ein Unterprogramm als auch für den aufrufenden Prorgammteil. M¨oglicherweise erwartet der aufrufende Programmteil, dass irgendwelche Daten in den Registern erhalten bleiben. Wenn aber das Unterprogramm eines dieser Register selbst verwendet, dann ist das nicht mehr gegeben. Dagegen ist zweierlei Abhilfe möglich:

- 1. Vor dem Aufruf eines Unterprogramms werden die fraglichen Register auf dem Stapel gesichert.
- 2. Das Unterprogramm sichert selbst alle Register, bevor es diese nutzt und holt die Inhalte wieder zurück, bevor es sich beendet.

Beide Verfahren sind möglich und auch sinnvoll. Beide haben aber sowohl Vorteile, als auch Nachteile.

Im ersten Fall muss man bei jedem Aufruf eines Unterprogramms diese Register sichern. Man muss auch immer genau wissen, welche Register das fragliche Unterprogramm verändert. Verwendet man Unterprogramme aus Sammlungen (Bibliotheken), dann sind diese Informationen nicht immer sofort klar erkennbar. Gewöhnt man sich statt dessen an, alle Unterprogramme so zu schreiben, dass nach seiner Beendigung alle Register wiederhergestellt sind, dann werden eventuell Register gesichert und wiederhergestellt, die das aufrufende Programm gar nicht benötigt. Die Unterprogramme werden also eventuell unnötig verlangsamt.

<span id="page-31-0"></span> $8$ Die Übergabe in Registern kennen wir bereits von Hardware-Interrupts, die auch eine Form von Unterprogramm darstellen.

<span id="page-31-1"></span><sup>&</sup>lt;sup>9</sup>Die Übergabe auf dem Stapel – sie wird von vielen Hochsprachen bevorzugt – wird später im Kurs erläutert.

Welche Strategie man verwendet, muss jeder für sich selbst entscheiden. Wer ganz auf Nummer Sicher gehen will, kann natürlich einerseits die Unterprogramme so schreiben, dass alle Register erhalten bleiben und sicherheitshalber trotzdem vor dem Aufruf kritische Register noch einmal sichern.

Es ist auf jeden Fall empfehlenswert, im Kopf eines Unterprogramms im Kommentar immer anzugeben, ob und wenn ja, welche Register verändert werden. Dann hat man relativ einfach einen Überblick.

# <span id="page-33-0"></span>16 Übungsaufgaben, Teil 3:

### <span id="page-33-1"></span>16.1 Aufgabe 3.1

Schreiben Sie ein Programm mit dem Namen ZIFFERN.ASM mit folgende Bedingungen:

- Beim Programmstart erscheint der Text: Bitte Ziffern eingeben, Programmende mit <Esc>
- Wird eine Ziffer eingegeben, dann erscheint diese auf dem Bildschirm.
- Wird die Taste  $\leq$ **Enter** $>$  gedrückt (Code 0D), springt der Cursor an den nächsten Zeilenanfang. Dies wird erreicht, indem die die beiden Zeichen 0D (Cursorsprung an Zeilenanfang) und 0A (Cursorsprung in nächste Zeile) nacheinander ausgegeben werden.
- Wird die Taste <**ESC**> gedrückt (Code 01B), beendet sich das Programm.
- Wird eine andere Taste gedrückt, wird ein Warnton ausgegeben. (Dies geschieht durch Ausgabe des Zeichens 07.)
- Verwenden Sie Unterprogramme, wo dies sinnvoll ist.
- Kommentieren Sie das Programm. Geben Sie ggf. an, welche Übergabewerte ein Unterprogramm erwartet oder an den aufrufenden Programmteil zurückgibt.

Bevor Sie mit dem Schreiben des Programms beginnen, fertigen Sie ein Flussdiagramm an! Achten Sie dabei darauf, dass Sie nur Verzweigungsfragen eintragen, die es unter Assembler auch gibt. Beispielsweise lässt sich die Frage: Ziffern? ja – nein durch keine Assemblerbefehle abbilden. Sie können lediglich fragen, ob der Code eines Zeichens größer, kleiner oder gleich einem Vergleichswert ist. Es ist sinnvoll, separate Flussdiagramme fur das Hauptprogramm und diverse Unterprogramme zu erstellen, falls diese ¨ notwendig sind. Das macht alles übersichtlicher.

Hier ein paar Hinweise zu einigen möglicherweise verwendbaren Sprungbefehlen:

- $JA$  Sprung wenn vorzeichenlos größer (Jump if Above)
- JAE Sprung wenn vorzeichenlos größer oder gleich (Jump if Above or Even)
- JB Sprung wenn vorzeichenlos kleiner (Jump if Below)
- JBE Sprung wenn vorzeichenlos kleiner oder gleich (Jump if Below or Even)
- JE Sprung wenn gleich (Jump if Even)
- JNE Sprung wenn ungleich (Jump if Not Even)

### <span id="page-34-0"></span>16.2 Aufgabe 3.2

Schreiben Sie ein Programm mit dem Namen CURSOR.ASM mit folgenden Eigenschaften:

- Wird eine Cursortaste betätigt, dann bewegt sich der Cursor über den Bildschirm um einen Schritt in die jeweilige Richtung. Wurde der Cursor dadurch den Bild- ¨ schirmbereich verlassen, bewegt er sich nicht, statt dessen ertönt ein Warnton.
- Die Taste <**Esc**> beendet das Programm. Zuvor springt der Cursor an die Stelle, wo er beim Programmstart war.

Hinweis 1: Finden Sie die Tastencodes der Cursortasten in AX bei Verwendung der Funktion 10h des Interrupt 16h mit Hilfe des Debuggers D386 heraus.

Hinweis 2: Suchen Sie geeignete Funktionen zur Cursor-Bewegung beim Video-Interrupt bei den BIOS-Interrupts.

Verwenden Sie Unterprogramme für die Ausführung der jeweiligen Aktion. Fertigen Sie – wie immer – vor der Programmerstellung Flussdiagramme zum Hauptprogramm und zu einzelnen wichtigen Unterprogrammen an!

### <span id="page-34-1"></span>16.3 Aufgabe 3.3

Entwerfen Sie ein Programm mit dem Namen HTASTEN.ASM, mit dem der Zeichencode eines beliebigen Zeichens auf dem Bildschirm als Hexadezimalzahl dargestellt wird. Nach jedem dargestellten Zeichen springt der Cursor an den Anfang der nächsten Zeile. Das Programm wird mit der Taste <Esc> beendet, nachdem es noch dargestellt wird.

Hier ein paar Hinweise für einige Befehle, die möglicherweise benötigt werden:

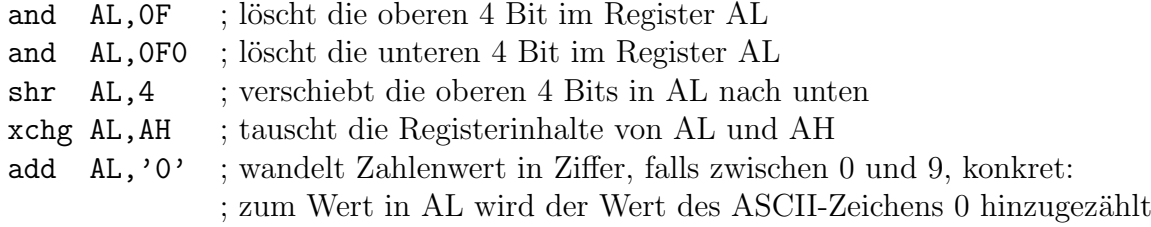

Der Aufbau des Programmes soll folgendermaßen aussehen:

- Zuerst gibt das Programm eine kurze Bedienungsanleitung aus.
- Anschließend wird ein Zeichen von der Tastatur geholt.
- Das Zeichen wird umgewandelt in zwei ASCII-Zeichen, die den Hex-Code des Zeichens darstellen. Diese Umwandlung soll in einem Unterprogramm mit dem Namen HEXCODE vorgenommen, fur das folgende Bedingungen gelten soll: Es erwartet das ¨ umzuwandelnde Zeichen im Register AL. Es liefert die beiden ASCII-Zeichen in AL und AH zurück, wobei der höherwertige Teil in AH stehen soll. Nach der Rückkehr aus dem Unterprogramm sollen alle Register außer AX erhalten bleiben.
- Die beiden ASCII-Zeichen werden in einen Ausgabetext eingesetzt, der anschließend auf dem Bildschirm ausgegeben wird.
- Nach der Textausgabe wird das (hoffentlich rechtzeitig gesicherte) Zeichen geprüft, ob es sich um das Zeichen  $\langle Esc \rangle$  handelte. In diesem Fall beendet sich das Programm, anderenfalls springt es zurück an die Stelle nach der Ausgabe der Bedienungsanleitung.

Die Ausgabe des Programms sieht nach Eingabe der Zeichen a m ß wie folgt aus:

```
Bitte eine Taste drücken!
Beenden mit <Esc>
Sie haben die Taste a gedrückt, Zeichencode 61 hex
Sie haben die Taste m gedrückt, Zeichencode 6D hex
Sie haben die Taste ß gedrückt, Zeichencode E1 hex
```
Wenn das Programm ordnungsgemäß läuft, ergänzen Sie es dahingehend, dass nicht nur der Hexcode von AL sondern auch der Hexcode von AH auf dem Bildschirm dargestellt wird, denn beide zusammen ermöglichen erst eine korrekte Erkennung, welche Taste gedrückt wurde. Konkret: Das BIOS liefert bei "normalen" Tasten den Zeichencode des " ASCII-Zeichens in AL und den Code, den die Tastatur erzeugt, in AH. Dadurch ist es beispielsweise möglich, das Pluszeichen im Ziffernblock vom Pluszeichen aus dem linken Tastenfeld zu unterscheiden. Auch beide Enter-Tasten erzeugen unterschiedlichen Code. Wird keine "normale" Taste sondern eine Sondertaste (Funktionstaste, Cursortaste o.<br>5. sedwickt dann steht der einertliche Gede nicht in **AL** sendern in **ALL** Um dies ä.) gedrückt, dann steht der eigentliche Code nicht in **AL** sondern in **AH**. Um dies zu signalisieren ist in diesem Fall AL= 00h oder E0h. Das ergänzte Programm soll HTASTEN2.ASM heißen.
# 17 Zeiger und Segment-Override

# 17.1 Zeiger

Was ist ein Zeiger? Ein Zeiger enthält nicht den Variablenwert, sondern die Adresse der Variablen. Dazu ein praktisches Beispiel aus dem täglichen Leben, das die Funktion eines Zeigers veranschaulichen soll.

Ich möchte einem Kollegen eine Datei per Email schicken. Dazu habe ich zwei Möglichkeiten:

- 1. Ich füge die Datei als Anhang an die Email an.
- 2. Ich stelle die Datei irgendwo ins Netz und schicke meinem Kollegen den zugehörigen Link.

Im ersten Fall habe ich direkt die Datei weitergegeben. Je nach Dateigröße hat das lange gedauert. Im zweiten Fall habe ich nur einen Zeiger auf die Datei verschickt. Das ging flott, da ich nur die vergleichsweise kurze Adresse übermitteln musste. Der Kollege weiß dann aber, wo er die Datei findet.

Sinngemäß genau so funktionieren Zeiger beim Programmieren. Ich kann direkt einen Variablenwert übertragen, ich kann aber alternativ auch eine Adresse einer Variablen übertragen. Der Inhalt einer Zeigervariablen ist also stets die Adresse einer tatsächlichen Variablen. Wir kennen das auch schon von der Funktion 09 des Inter-rupt 21h<sup>[10](#page-36-0)</sup> in DOS. Da man nicht den ganzen String mit allen Zeichen in ein Prozessorregister packen kann, wird hier das Register DX als Zeiger verwendet. Die DOS-Funktion "weiß" damit, wo sie den String finden kann, den sie ausgeben soll.

Soll ein (Assembler-)Programm irgendwelche Aktionen mit vielen Elementen eines Ar-rays<sup>[11](#page-36-1)</sup> durchführen, ist es nicht machbar, den immer wieder gleichen Befehl für jedes Element des Arrays mit jeder Adresse einzeln zu schreiben. Statt dessen verwendet man eine Schleife, in der ein Zeiger immer wieder weiter gestellt wird, der dann zur Adressierung verwendet wird. Der Befehl, mit dem diese Aktion durchgefuhrt wird, muss dann ¨ nur einmal mit dem Zeiger im Programm stehen.

Die Register  $SI^{12}$  $SI^{12}$  $SI^{12}$ ,  $DI^{13}$  $DI^{13}$  $DI^{13}$  und  $BX$  können als Zeiger verwendet werden. Auch Register  $BP<sup>14</sup>$  $BP<sup>14</sup>$  $BP<sup>14</sup>$  wird als Zeiger verwendet, jedoch kann BP (normalerweise) nur für Stack-Operationen verwendet werden.

<span id="page-36-0"></span><sup>10</sup>Ausgabe eines mit \$ abgeschlossenen Strings

<span id="page-36-1"></span><sup>11</sup>auch ein String ist ein Array

<span id="page-36-2"></span> $12$ SI steht für **source-index**, auf Deutsch: Quellzeiger

<span id="page-36-3"></span> $13$ DI steht für destination-index, auf Deutsch: Zielzeiger

<span id="page-36-4"></span> $^{14}BP$  steht für **base-pointer**, auf Deutsch: Basiszeiger

Hier die Befehlsstruktur anhand von Beispielen:

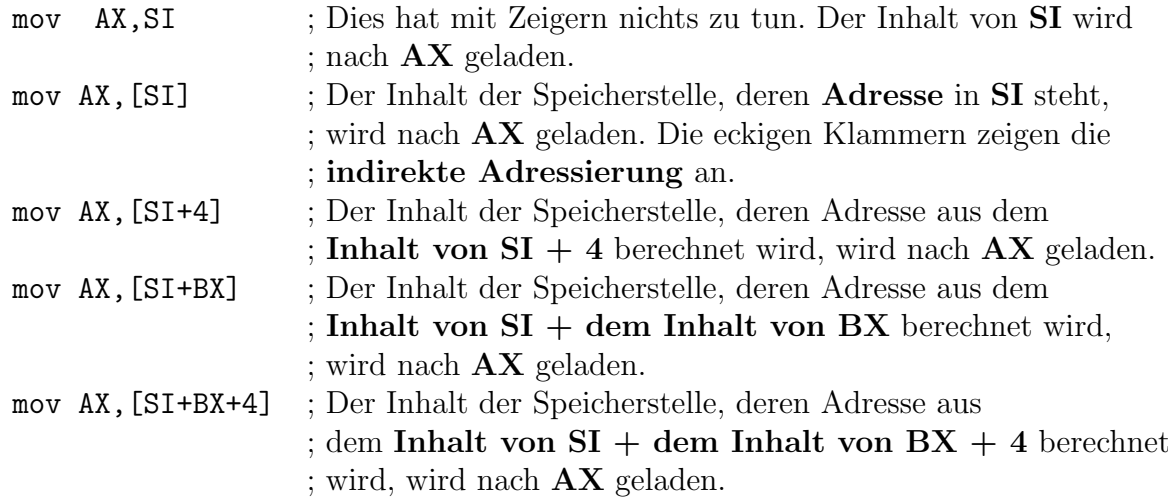

Wie man sieht, können einige Zeigerwerte auch miteinander und mit Konstanten kombiniert werden. Das geht jedoch nicht beliebig mit allen Registern. Nur BX kann mit den anderen Zeigern SI, DI und BP kombiniert werden, nicht aber beispielsweise SI mit DI. BX kann aber auch allein oder mit einer Konstanten kombiniert werden. Diese Kombinationen sind sinnvoll zur Adressierung von Feldern. Natürlich ist nicht nur der Befehl MOV mit Zeigern zu kombinieren, sondern auch (fast) alle anderen Befehle, die mit Variablen arbeiten wie etwa CMP, ADD, SUB, XCHG, AND, OR und viele andere.

Im Protected Mode sind die Adressen länger, daher kommen dort die Zeiger EDI, ESI, usw. zum Einsatz.

Nachfolgend ist als Beispiel die Funktion UPCASE dargestellt, die alle Buchstaben eines Wortes in Großbuchstaben umwandelt. Nebenstehendes Flussdiagramm gehört dazu. Die Funktion prüft jedes Zeichen, ob es ein Kleinbuchstabe ist.[15](#page-37-0) Wenn ja, wandelt sie ihn in einen Großbuchstaben um und setzt ihn an die gleiche Stelle in den String ein. Einen Rückgabewert im eigentlichen Sinne gibt es nicht,

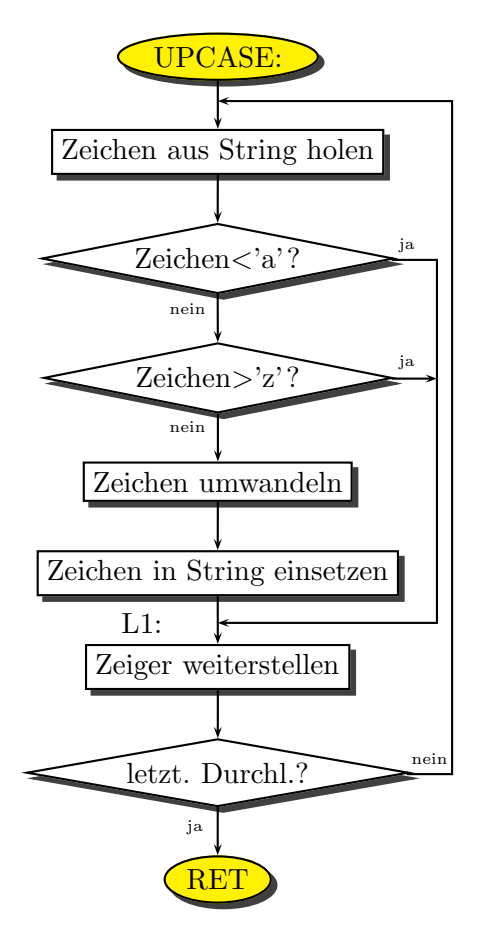

<span id="page-37-0"></span> $15$ Aus Vereinfachungsgründen werden in diesem Beispiel keine Umlaute umgewandelt.

denn die Funktion kann ja dank des Zeigers auf den Stringanfang den String direkt bearbeiten.

Ubergeben werden dem Unterprogramm ¨

- in  $\mathbf{C}\mathbf{X}$ : die Anzahl der Buchstaben des Wortes.
- in SI: ein Zeiger auf das erste Zeichen des Wortes.

Hier das Listing dieser Funktion:

```
UPCASE: ; Umwandlung eines Wortes in Großbuchstaben
          ; Übergabe Zeichenzahl in CX (für Zählschleife)
          ; Übergabe Zeiger auf Stringanfang in SI
  mov AL,[SI] ; Zeichen aus String holen (SI zeigt darauf)
  cmp AL,'a' ; Zeichen in ASCII-Tabelle vor 'a'?
  jb >L1 ; wenn ja, überspringen, keine Wandlung
  cmp AL,'z' ; Zeichen in ASCII-Tabelle nach 'z'?
  ja >L1 ; wenn ja, überspringen, keine Wandlung
  and AL,11011111xB ; Zeichen in Großbuchstaben wandeln
 mov [SI], AL ; gewandeltes Zeichen in String einfügen
L1:
  inc SI ; Zeiger weiterstellen auf nächstes Zeichen
  loop UPCASE ; Zählschleife, bis CX=0 ist
ret
```
#### 17.2 Segment-Override

Fur alle Befehle ist festgelegt, auf welches Segment sie sich beziehen. In den meisten ¨ Fällen ist dies das Datensegment, also die Segmentadresse, die in DS steht. Will man, dass sich ein Befehl ausdrücklich auf ein anderes Segment bezieht, schreibt man einfach das jeweilige Segmentregister mit einem anschließenden Doppelpunkt davor. Man spricht dann von Segment-Override. Es ist beim A386 jedoch auch möglich, den Segmentoverride direkt vor die betroffene Adresse zu schreiben.[16](#page-38-0) Beispiele:

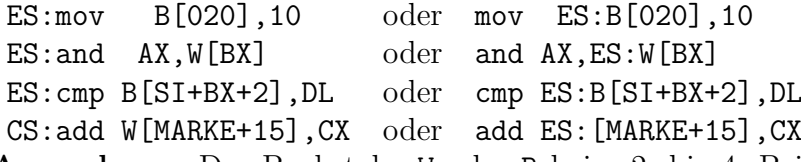

Anmerkung: Der Buchstabe W oder B beim 2. bis 4. Beispiel kann entfallen, da die Angabe eines Ziel- oder Quellregisters dem Compiler schon klar macht, ob ein Word oder ein Byte gemeint ist. Er erkennt das an der Registergröße.

Wir wollen uns diese Thematik einmal am Beispiel des Bildschirmspeichers ansehen. Der Bildschirmspeicher (im Textmodus) liegt an der Segmentadresse B800h. Für jedes

<span id="page-38-0"></span><sup>16</sup>Die meisten anderen Assembler erlauben dies nicht.

Zeichen auf dem Schirm wird ein Wort belegt, wobei das Zeichen im niederwertigen Byte liegt und die Farbe im höherwertigen Byte. Die vier niederwertigen Bit beschreiben dabei die Zeichenfarbe, die vier höherwertigen Bit die Hintergrundfarbe. Hierbei bestimmt das höchstwertige Bit, ob das Zeichen blinkt (Bit gesetzt) oder nicht (Bit gelöscht). Auch bei der Vordergrundfarbe hat das höchstwertige Bit (Bit 3) eine besondere Rolle; ist es gesetzt, ist die Intensität des Zeichens größer.

Sie finden nachfolgend das Listing des Programms FARBTEST.ASM. [17](#page-39-0) Schauen Sie sich in diesem Beispiel im Bereich des Hauptprogramms an, wie aus dem Bildschirmspeicher gelesen und wie in ihn geschrieben wird. Was das Programm tut, steht im Kopf des Quellcodes. Besonders interessant ist die Routine AUSGABE ab Zeile 40 sowie das Lesen der aktuellen Farbe in Zeile 65 (markiert mit \*2). Beachten Sie auch das Setzen des Segment-Registers ES in Zeile 60 bis 62 (markiert mit \*1) ziemlich zu Anfang des Hauptprogramms.

```
; Programm FARBTEST.ASM zum Austesten der Bildschirmfarbe
; Die Nummer der Bildschirmfarbe wird in der untersten Zeile dargestellt.
; Mit Cursor-hoch und Cursor-runter wird die Nummer um 16 erhöht bzw. erniedrigt.
; Mit Cursor-rechts und Cursor-links wird die Nummer 1 erhöht bzw. erniedrigt.
; Die oberen 15 Zeilen werden in ihrer Farbe verändert.
jmp START
;-- Variablendeklaration ---------------------------
  FARBE1 db 0 ; (Startwert, wird jedes mal geändert)
  FARBE2 db 04E ; Für die Ausgabe der Farbnummer, gelb auf rot
  TEXT: db 'Änderung der Farbe mit den Cursortasten, Beenden mit <Esc>.', OD, OA, '$'
;-- Ende der Variablendeklaration ------------------
;-- Es folgen einige Unterprogramme ----------------
TASTATURABFRAGE: ; Holt ein Zeichen von der Tastatur
  mov AH,010
  int 016
ret
;---------------------------------------------------
HEXCODE: ; Zeichen in AL in HEX-Code wandeln
              ; Das Zeichen wird der Routine in AL übergeben, die beiden
              ; Ziffern des Ergebnisses stehen dann in AH (das Zeichen für
              ; den höherwertigen Teil) und AL (das Zeichen für den
              ; niederwertigen Teil)
  mov AH,AL ; Wert auch nach AH kopieren
;-- den niederwertigen Teil in AL in ASCII-Zeichen wandeln:
  and AL, OF ; höherwertigen Teil in AL löschen
  add AL,'0' ; niederwertigen Teil in ASCII-Zeichen wandeln
```
<span id="page-39-0"></span> $17$ Meine Schüler im BKT-Assembler-Kurs finden diese Datei auch im Austauschverzeichniss des Schulservers

```
cmp AL,'9' ; ist Zahl bis einschließlich Ziffer 9?
 jbe >L1 ; wenn ja, fertig, überspringen
 add AL,7 ; sonst noch Korrekturwert addieren
I.1 \cdot;-- den höherwertigen Teil in AH in ASCII-Zeichen wandeln:
 shr AH,4 ; höherwertigen Teil in AH isolieren, nach unten schieben
 add AH,'0' ; höherwertigen Teil in ASCII-Zeichen wandeln
 cmp AH,'9' ; ist Zahl bis einschließlich Ziffer 9?
 jbe ret ; wenn ja, fertig
 add AH,7 ; sonst noch Korrekturwert addieren
ret
;----------------------------------------------------
AUSGABE: ; Ausgabe der Farbnummer in letzter Bildschirmzeile:
 mov AL,FARBE1 ; die aktuelle Farbnummer nach AL laden
 call HEXCODE ; Farbnummer in Hex-Code umwandeln
 push AX ; Ergebnis sichern
   mov AL, AH ; höherwertige ASCII-Zahl nach AL laden, soll zuerst
                      ; ausgegeben werden
   mov AH, FARBE2 ; die Farbe für die Ausgabe nach AH
   ES:mov W[160*24+2],AX ; in Bildschirmspeicher schreiben
                      ; (160*24 bedeutet: 80 Zeichen je 2 Byte pro Zeile
                       ; mal 24 Zeilen. Nach 24 Zeilen, also in Zeile 25
                       ; als 2. Zeichen soll das Zeichen stehen.)
 pop AX ; gesichertes Ergebnis (Hex-Code zurückholen)
 mov AH, FARBE2 ; die Farbe für die Ausgabe nach AH
 ES:mov W[160*24+4],AX ; Ausgabe auf dem Bildschirm, 2 Bytes (entspr. ein
                       ; Zeichen) weiter, hinter dem eben geschriebenen
ret
;-- Beginn des Hauptprogramms: ----------------------------------
START:
;-- Zuerst Textausgabe mit Anleitungstext:
 mov DX,TEXT ; Adresse des Textes
 mov AH,09 ; Funktionsnummer Textausgabe
 int 021 ; Ausgabe durchführen
;-- Jetzt wird ES auf die Bildschirm-Segmentadresse eingestellt.
; Da ES nicht direkt beschrieben werden kann, erfolgt der Umweg über AX.
 mov AX,0B800 ; (*1)
 mov ES,AX
;-- Die aktuelle Farbe des ersten Bildschirmzeichens oben links wird geholt
   und in FARBE1 abgespeichert:
 ES:mov AL, [1] ; Farbe des ersten Zeichens holen (in Byte Nr. 0 steht das
                      Zeichen, dahinter die Farbe) (*2)
 mov FARBE1,AL ; Farbwert in Variable merken
;--
```
S1: ; Hauptschleife, solange nicht <Esc> gedrückt wird call AUSGABE ; Ausgabe der aktuellen Farbnummer auf dem Bildschirm mov CX,80\*15 ; 80 Zeichen je Zeile, 15 Zeilen mov DI,1 ; Schreib-Zeiger Di auf 1. Zeichen, 2. Byte ; (Das HÖHERWERTIGE Byte stellt die Farbe dar. Es steht ; HINTER dem niederwertigen Byte.) mov AL,FARBE1 ; AL auf Farbwert einstellen cld ; Schreib-Richtung "vorwärts" S2: ;-- Schleife. Ab hier werden 15 Zeilen gefärbt. stosb ; Bildschirmzeichen färben und DI 1 weiterstellen inc DI ; Zeiger um noch ein Byte weiterstellen (insgesamt 2) loop S2 ; CX runterzählen, solange noch nicht 0, weiter in Schleife ;-- Der obere Bildschirmteil ist jetzt eingefärbt. call TASTATURABFRAGE cmp AL,0E0 je SONDER cmp AL,0 jne ANDERE SONDER: cmp AH,048 ; Taste Cursor-hoch? jne >L1 ; wenn nein, überspringen add FARBE1,010 ; Farbwert um 16 erhöhen jmp S1 ; und zurück zum Schleifenanfang (Bildschirm färben) L1: cmp AH,050 ; Taste Cursor-runter? jne >L1 ; wenn nein, überspringen sub FARBE1,010 ; Farbwert um 16 erniedrigen jmp S1 ; und zurück zum Schleifenanfang (Bildschirm färben) L1: cmp AH,04B ; Taste Cursor-links? jne >L1 ; wenn nein, überspringen dec FARBE1 ; Farbwert um 1 erniedrigen jmp S1 ; und zurück zum Schleifenanfang (Bildschirm färben)  $L1$ : cmp AH,04D ; Taste Cursor-rechts? jne >L1 ; wenn nein, überspringen inc FARBE1 ; Farbwert um 1 erhöhen jmp S1 ; und zurück zum Schleifenanfang (Bildschirm färben) ANDERE:  $L1$ : cmp AL,01B ; Taste <Esc> gedrückt? jne S1 ; wenn nein, zum Schleifenanfang, ansonsten Ende ;-- Programmende: mov AX,04C00 int 021

# 18 Übungsaufgaben, Teil 4:

### 18.1 Aufgabe 4.1

Erstellen Sie das Programm BLINKEIN.ASM, das alle Zeichen, die auf dem Bildschirm zu sehen sind, blinken läßt. Dazu müssen Sie nur im Farbbyte jedes Zeichens das Blinkbit einschalten (h¨ochstwertiges Bit im Farb-Byte, wie vorstehend beschrieben). Das Programm beendet sich sofort selbst. Erstellen Sie analog dazu das Programm BLINKAUS.ASM, mit dem das Blinken wieder abgeschaltet wird. Anmerkung: Je nach Einstellung der Grafikkarte funktioniert das Blinken nicht. Es erscheint dann nur eine andere Hintergrundfarbe. Möglicherweise funktioniert es auch nur im **Vollbildmodus**, unter Windows erreichbar mit <Alt-Enter>.

# 18.2 Aufgabe 4.2

Erstellen Sie das Programm HALLO.ASM. Das Programm löscht zunächst den Bildschirm mit einer ansprechenden Farbe. (Diese können Sie mit dem Programm FARBTEST aussuchen.) Danach schreibt es den Text "Hallo Welt" an den Anfang der 10. Bild-<br>schimnzeile Nach einem heliebigen Testendungk bespelst sich des Presumum Felgende schirmzeile. Nach einem beliebigen Tastendruck beendet sich das Programm. Folgende Bedingungen sind zu beacheten:

- Der Text ist im Programm mit dem Zeichen 00h als Stringende-Zeichen abgeschlossen.
- Sämtliche Bildschirm-Operationen sollen ohne DOS- oder BIOS-Interrupts durch direkte Zugriffe auf den Bildschirmspeicher erfolgen.
- Das Löschen des Bildschirmes wird in einem Unterprogramm BILDSCHIRM\_LOESCHEN ausgeführt. Dem Unterprogramm wird das Löschzeichen in AL und die Farbe in AH übergeben. Alle anderen Register sollen erhalten bleiben.
- Auch die Stringausgabe soll mit Hilfe eines Unterprogramms erfolgen. Es soll AUSGABE heißen. Dabei gelten folgende Ubergabewerte an das Unterprogramm: ¨
	- SI=Adresse des auszugebenden Strings
	- CL=Bildschirmspalte
	- CH=Bildschirmzeile
	- AH=Farbe des String
- Die Tastaturabfrage soll ebenfalls als Unterprogramm gestaltet sein. Sie können auf eine vorhandene Routine zurückgreifen.

Hinweis: Sie werden in der AUSGABE-Rouine vermutlich addieren und multiplizieren müssen, um die Offset-Adresse im Bildschirmspeicher zu berechnen. Machen Sie sich daher mit den Befehlen MUL, IMUL, ADD, ADC, SUB und SBB vertraut.

### 18.3 Aufgabe 4.3

Schreiben Sie ein Programm, das den Tastaturcode einer beliebigen Taste als Dezimalcode ausgibt. Nennen Sie das Programm DTASTE. Dazu können Sie das Programm, das den Code als Hexcode ausgibt, als Grundlage verwenden.<sup>[18](#page-43-0)</sup> Sie müssen nur noch ein entsprechendes Unterprogramm (mit dem Namen DEZCODE) schreiben, das die Umrechnung vornimmt. Da das Ergebnis 3 Stellen haben kann, ist es sinnvoll, dass das Ergebnis in einem String abgelegt wird. Schließen Sie den String mit 00h ab, damit er mit dem Unterprogramm AUSGABE aus dem Programm HALLO (Aufgabe 4.2) ausgegeben werden kann. Sie müssen für den String also 4 Byte reservieren.

Folgende Bedingungen sollen für das Unterprogramm gelten:

- Die String-Adresse wird als Zeiger in DI übergeben.
- Alle anderen Register sollen erhalten bleiben.
- Das umzurechnende Zeichen wird in AL übergeben.

Sie können zur Ausgabe eine beliebige Farbe verwenden. Sie können auch selbst bestimmen, in welche Zeile der String geschrieben werden soll.

Ein Tip zur Umwandlung: Der in AL übergebene Wert wird durch 10 geteilt, der man mit dem neuen "Rest" die vorletzte Ziffer, usw. Verwenden Sie einen **Zeiger**, um "Rest" ist die letzte Ziffer. Teilt man nun das Divisionsergebnis wieder durch 10, erhält nach und nach die Werte in den String zu ubertragen. Vergessen Sie dabei nicht, die Zah- ¨ len vorher in ASCII-Ziffern umzuwandeln. Da Sie hier dividieren mussen, machen Sie sich ¨ mit den Befehlen DIV und IDIV vertraut. Diese sind nicht ganz trivial in der Anwendung.

Wenn das Programm einwandfrei läuft, ändern Sie es dahingehend, dass nun nicht nur AL sondern das ganze AX-Register in Dezimalcode umgewandelt wird. Das Programm heißt nun DTASTE2. (Zugegebenermaßen hat dieses Programm keine wirkliche praktische Bedeutung, es dient ausschließlich Übungszwecken.)

<span id="page-43-0"></span><sup>18</sup>Sie haben dieses Programm mit dem Namen HTASTEN als Aufgabe 3.3 geschrieben.

#### 18.4 Aufgabe 4.4

<span id="page-44-0"></span>Das BIOS eines jeden Rechners benötigt für die Verwaltung seiner Aufgaben Platz im RAM für seine Daten. Diese Daten liegen immer im **BIOS-Datensegment**. Das BIOS-Datensegment beginnt an der Segment-Adresse 40hex. Drückt beispielsweise der Anwender auf irgendeine Taste, dann löst der Interrupt-Controller den **Hardware-**Interrupt 09 aus. Das momentan aktive Vordergrundprogramm wird unterbrochen. Diese Interrupt-Routine fragt die Tastatur ab, welche Taste es denn war. Sie schaut dann in einer Tabelle nach, ob aktuell die Shift-Taste, die Strg-Taste oder eine ähnliche Taste gedrückt ist. In Abhängigkeit davon schaut sie in einer anderen Tabelle nach, welches Zeichen damit gemeint ist. Dieses Zeichen muss nun im Tastaturpuffer zur Abholung durch den Software-Interrupt 16hex bereitgestellt werden. Dieser Tastaturpuffer befindet sich im BIOS-Datensegment, wo er auch anderen BIOS-Funktionen verfügbar ist.

Da es sein kann, dass mehrere Tasten betätigt werden, bevor das Vordergrundprogramm Zeit findet, die Tastatur über den Interrupt 16hex abzufragen, bietet der Tastaturpuffer für bis zu 16 Zeichen Platz. Verwaltet wird er mit zwei Zeigern, einem Schreib- und einem Lesespeicher. An die Schreibzeiger-Position wird das eingegebene Zeichen geschrieben. Nach dem Schreiben des Zeichens wird der Schreibzeiger um 2 Stellen (jedes Zeichen belegt ein word) erhöht. Hat der Schreibzeiger das obere Ende des Pufferbereiches erreicht, dann wird er nicht weiter erhöht, sondern auf den Anfang des Pufferbereiches eingestellt.

Sinngemäß das gleiche passiert mit dem Lesezeiger im Interrupt 16hex, wenn ein Zeichen abgeholt wird. Zeigen Schreib- und Lesezeiger auf die gleiche Stelle, dann gilt der Puffer als leer, obwohl naturlich die letzten Zeichen noch im RAM stehen. Das Spiel der Zeiger ¨ im Tastaturpuffer wollen wir mit unserem nächsten Übungsprogramm beobachten.

Ab Offset 1Ehex bis 3Dhex liegt der Bereich des Tastaturpuffers. Jedes Zeichen, das in diesem Puffer abgelegt ist, besteht aus 2 Byte (also Wortbreite), wobei die Zeichen so aufgebaut sind, wie bei der Ausgabe über den Tastatur-Interrupt 16hex. Der zugehörige Lesezeiger liegt bei der Offset-Adresse 1Ahex, der Schreibzeiger bei 1Chex, also unmittelbar vor dem eigentlichen Pufferbereich.

Schreiben Sie ein Program mit dem Namen TPUFFER mit folgenden Eigenschaften: Das Programm soll den Zustand und den Inhalt des Tastaturpuffers anzeigen. Dazu wird zunächst der Bildschirm gelöscht. Anschließend wird eine kleine Anleitung ausgegeben und eine Art Uberschrift für die nachfolgenden Zahlenkolonnen geschrieben. Das Bild sieht dann zunächst so aus:

Bitte eine Taste drücken! Bei jedem Tastendruck wird der aktuelle Inhalt des Tastaturpuffers dargestellt. Mit der Taste <Esc> wird das Program beendet. Zeiger Daten !------! !--------------------------------------------------------------!

Mit jedem Tastendruck wird nun der Inhalt des Tastaturpuffers in einer eigenen Zeile dargestellt. Die Zeichen liegen im Puffer als Worte, wie oben beschrieben. Stellen Sie daher jedes Wort als Hex-Code dar. Zwischen den Worten bleibt kein Platz, sonst wird die Ausgabezeile zu lang. Vor dem Pufferinhalt werden die Inhalte des Lese- und des Schreib-Zeigers dargestellt. Mit der Taste <Esc> wird das Programm beendet.

Nach der Eingabe einiger Zeichen sieht das Bild etwa folgendermaßen aus:

```
Bitte eine Taste drücken!
Bei jedem Tastendruck wird der aktuelle Inhalt des Tastaturpuffers dargestellt.
Mit der Taste <Esc> wird das Program beendet.
Zeiger Daten
!------! !--------------------------------------------------------------!
003A003A 39203920392039201C0D1C0A2B3E39200B300B30342E0B301C0D1E4139203920
003C003C 39203920392039201C0D1C0A2B3E39200B300B30342E0B301C0D1E4130423920
001E001E 39203920392039201C0D1C0A2B3E39200B300B30342E0B301C0D1E4130422E43
00200020 20443920392039201C0D1C0A2B3E39200B300B30342E0B301C0D1E4130422E43
00220022 20441245392039201C0D1C0A2B3E39200B300B30342E0B301C0D1E4130422E43
00240024 204412451C0D39201C0D1C0A2B3E39200B300B30342E0B301C0D1E4130422E43
```
Wie sind diese Angaben zu interpretieren? Unter der Überschrift Zeiger stehen Schreibund Lesezeiger des Tastaturpuffers. In der ersten Zeile haben beide den Wert 003Ahex. Gleiche Werte beider Zeiger bedeuten, dass zum Ablesezeitpunkt der Tastaturpuffer leer war. Das nächste Zeichen wird dann an die Offset-Adresse 003Ahex geschrieben.

In der nächsten Zeile ist genau das passiert. Neben den Zeigern ist unter der Überschrift Daten der Inhalt des Tastaturpuffers dargestellt. Die acht- bis funft-letzte Ziffer hat sich ¨ in der zweiten Zeile auf 3042hex geändert. Das ist genau der Zeichencode, der mit dem Tastatur-Interrupt ausgelesen wird, wenn ein " B" eingegeben wurde. Hier wurde er vom Tastaturtreiber (Interrupt 09) abgelegt und hier wurde er auch vom Tastatur-Interrupt (Interrupt 16hex) ausgelesen. Die beiden Zeiger zeigen nun auf das letzte Word im Pufferbereich, wo das nächste Zeichen abgespeichert wird (siehe nächste Zeile). Ist das geschehen, wird der Pufferbereich wieder von vorn beschrieben, usw.

Es ist sicher sinnvoll, wenn Sie einige bereits erstellte Unterprogramme übernehmen, beispielsweise zur Umwandlung eines Byte-Wertes in einen String, der den Hex-Code angibt, oder zur Tastaturabfrage.

Machen Sie sich mit den Befehlen für String-Operationen LODSB, LODSW, STOSB und STOSW vertraut.

# 19 Diverses

### 19.1 Hardwarenahe Befehle

Ein Rechner beinhaltet allerlei spezielle Baugruppen wie Interrupt-Controller, Tastatur-Controller oder Timer-Baustein. Diese Baugruppen sind durch einen Bus mit dem Prozessor verbunden. Auch zusätzlich eingebaute Steckkarten wie die Grafikkarte odes ähnliches hängen an diesem Bus. Will man eine dieser Baugruppen ansprechen, muss im Adress-Teil dieses Busses die Adresse der jeweiligen Baugruppe eingestellt werden. Dann können über den Daten-Teil des Busses Daten zwischen Prozessor und Baugruppe ausgetauscht werden. Machen Sie sich mit den Befehlen IN und OUT vertraut. Diese beziehen sich auf die Komunikation über mit diesen Baugruppen.

Als Beispiel wollen wir uns einmal die Tonerzeugung mit dem Timer-Baustein 8253 und dem Peripheriebaustein 8255 ansehen. Um dem 8253 einen bestimmten Ton zu entlocken, muss in das Register mit der Portadresse 42hex ein 16-Bit Wert geschrieben werden, durch den die interne Taktfrequenz geteilt wird. Diese Frequenz liegt bei 1.193.180 Hz. Das Divisionsergebnis gibt die Frequenz des zu erzeugenden Rechtecksignals an, das die Lautsprechermembran zum Schwingen bringt. Allerdings kann dieser Wert nicht "am Stück" als ganzes *word* übertragen werden, dies geschieht **byteweise**.<br>Zuest muss der niedenwertige Pete übertregen werden und enschließend der hähen. Zuerst muss das niederwertige Byte übertragen werden und anschließend das höherwertige (an die gleiche Portadresse!). Auf diese Weise steht danach der Wert richtig im Register des 8253. Vor der Übergabe des Wertes für die Frequenzteilung muss jedoch das Steuerregister des 8253 über die Portadresse 43hex mit dem Wert 182 (= $B6hex$ ) geladen werden, um den Baustein für den Lautsprecherbetrieb zu initialisieren.

Der Peripheriebaustein 8255 steuert das ganze. Er verfügt über drei parallele 8-Bit-Schnittstellen. Zwei sind für die Eingabe und eine für die Ausgabe von Daten zuständig. Die Register für die Eingabeschnittstellen besitzen die Port-Adressen 60hex und 62hex, das Register für die Ausgabeschnittstelle wird über die Portadresse 61hex angesprochen. Die untersten beiden Bits des letzten Registers steuern den PC-Lautsprecher. Ist das Bit 0 dieses Registers auf 1 gesetzt, dann wird der zweite Kanal des Timerbausteins 8253 dazu veranlasst, ein Rechtecksignal zu erzeugen, dessen Frequenz wie oben beschrieben eingestellt wurde. Ist auch Bit 1 des Registers an der Portadresse 61hex auf 1 gesetzt, so wird das Rechtecksignal des 8253 an den Lautsprecher angeschlossen, ein Ton wird erzeugt. Zum Abschalten des Tones muss nur Bit 1 wieder auf 0 gesetzt werden, der Lautsprecher ist dann wieder von der Tonerzeugung getrennt. Alle anderen Bits sollte man auf dem ursprünglichen Wert belassen!

### 19.2 Interrupts umleiten

Eine weitere wichtige Anwendung für die IO-Befehle ist die Kommunikation mit der Tastatur. Wird auf der Tastatur eine Taste betätigt, löst der Interruptcontroller einen Interrupt 09hex aus, wie bereits bei [A](#page-44-0)ufgabe 4.4 beschrieben. Dieser wird vom Tastaturtreiber benutzt, um festzustellen, welche Taste gedruckt wurde und welches Zeichen ¨ demnach im Tastaturpuffer abgelegt werden soll. Dieses kann dann (bekanntlich) uber ¨ den Interrupt 016hex abgefragt werden.

Wenn man Interrupts auf die eigene Routine umleiten will, muss man eine Reihe von Dingen beachten, damit es nicht zum Absturz kommt:

- Bei Beendigung des Programms muss der Interrupt unbedingt wieder auf den alten Wert zurückgestellt werden, es sei denn, es handelt sich um ein TSR-Programm. (Ein TSR-Programm bleibt auch nach " Beendigung" zumindest teilweise aktiv im Speicher zurück.) Der Tastaturtreiber ist beispielsweise ein TSR-Programm.
- Man muss sich im klaren sein, ob die eigene Routine eine fremde ersetzen oder ergänzen soll.
	- Ist es ein Ersatz, dann endet die Routine mit einem IRET (nicht mit RET oder RETF!), wodurch nicht nur zum nächsten Befehl im unterbrochenen Programm zurückgesprungen wird, sondern auch die Flags vom Stapel genommen werden.
	- Beim Ergänzen kann die eigene Routine vor oder hinter der Original-Routine abgearbeitet werden.
		- ∗ Wird sie vorher durchlaufen, schließt sie mit einem FAR JUMP an die ursprüngliche Interruptadresse ab. Das IRET am Ende der ursprünglichen Routine sorgt dann für den ordnungsgemäßen Rücksprung an die Stelle, wo der Interrupt auftrat.
		- ∗ Ein wenig trickreicher muss man arbeiten, wenn zuerst die ursprungliche ¨ Routine ablaufen lassen will und erst danach die eigene. Ein einfacher FAR CALL an die ursprüngliche Adresse reicht nicht aus, denn das IRET am Ende der Ursprungsroutine nimmt nicht nur die Rücksprungadresse vom Stapel, sondern auch noch ein weiteres Wort, was in das Flag-Register geladen wird. Die Original-Routine geht ja von einem Aufruf durch INT aus, wodurch zuerst das Flag-Register auf den Stapel gebracht wird. Die Vorgehensweise sieht dann so aus: Der erste Befehl der eigenen Routine lautet PUSHF. Damit wird der Inhalt des Flagregisters auf den Stapel gebracht. Es folgt ein FAR CALL an die Adresse des alten Interrupts. Dieser wird ausgeführt, und das IRET an seinem Ende nimmt die Flags vom Stapel, die wir zuvor dort abgelegt haben. Der Rücksprung erfolgt dann an unsere eigene Routine, an die Stelle hinter dem FAR CALL. Unsere eigene Routine schließt dann mit einem IRET ab.
- Da insbesondere bei Hardware-Interrupts nie klar ist, von wo aus (Programmstelle) sie aufgerufen worden sind, müssen alle Register, die man verwenden will, auf dem Stapel gesichert und am Schluss zuruckgespeichert werden, damit das unterbroche- ¨ ne Programm ordnungsgemäß weiterarbeiten kann. Dabei muss man sich darüber

im klaren sein, dass man dabei möglicherweise einen "fremden" Stapel benutzt,<br>dassen Größe man nicht kannt. Will man ricke Warte auf dem Stapel ablasse, ist dessen Größe man nicht kennt. Will man viele Werte auf dem Stapel ablegen, ist es besser, vorher den Stapel auf einen Bereich im eigenen Programm umzustellen. Nachher das Zurückstellen nicht vergessen!

• Auch die Segment-Register (mit Ausnahme von CS natürlich) können beim Eintritt in unsere Routine jeden beliebigen Wert haben. Will man auf Daten im RAM zugreifen, dann muss das entsprechende Segmentregister (meist DS) erst auf den richtigen Wert eingestellt werden. Bitte nicht vergessen, DS vorher zu sichern und am Schluss zuruckzuspeichern! Wie man sieht, sind viele Dinge zu beachten, die ¨ in "normalen" Programmen nicht auftreten. Dabei liegt der Teufel oft im Detail.<br>Ein Beispiel dazu Ein Beispiel dazu:

Sie wollen Ihre Routine vor der ursprünglichen ablaufen lassen, müssen also als Abschluss ein FAR JUMP ausfuhren. Die Adresse ist zum Zeitpunkt der Erstellung ¨ des Programmes noch nicht bekannt, sie wird ja erst in der Laufzeit ermittelt. Nun kann man natürlich mit dem Befehl ALTER\_INTERRUPT DD 0 ein Doppelwort reservieren und die Variable zur Laufzeit mit dem richtigen Wert belegen. Ein JMP ALTER\_INTERRUPT würde leider nur dann funktionieren, wenn DS auf das richtige Datensegment zeigen würde. Leider müssen wir DS zuvor auf den alten Wert zurückstellen! Es nützt uns also nichts, dass der Compiler an dem DD der Variablendeklaration erkennt, dass ein FAR JUMP ausgeführt werden soll. Er würde die Adrese in dem Datensegment suchen, das zu DS passt. Wird die nicht beruck- ¨ sichtigt, kann es sein, dass unser Programm 20 mal reibungslos läuft und beim 21. Mal absturzt, weil dann vielleicht gerade der Interrupt bei der Bearbeitung ¨ eines anderen Interruptes (mit anderem Datensegment) auftrat. Es gibt 2 Abhilfemöglichkeiten.

- 1. Wir setzen ein CS: vor den Sprungbefehl. Wenn unser Datensegment mit unserem Codesegment ubereinstimmt, wird der Segment-Override klappen. ¨
- 2. Etwas trickreicher ist die andere Variante, die nicht nur Speicherplatz spart, sondern auch schneller abläuft. Man kann die Adresse nämlich einfach "ein-<br>natsber". Das seht sei Man schneibt im Presmanne sunäckst einen JMP Befehl patchen". Das geht so: Man schreibt im Programm zunächst einen JMP-Befehl mit einem Platzhalter, etwa JMP 0:0. An der doppelten 0 mit dem Doppelpunkt dazwischen erkennt der Compiler den FAR JUMP. Die Adresse ist natürlich zunächst falsch, sie muss zur Laufzeit des Programms geändert werden. Im Maschinencode belegt der Befehl 5 Byte, wobei im ersten Byte EAhex steht (das ist der Sprungbefehl) und dahinter als Doppelwort die Sprungadresse (zunächst 0:0). Man muß also nur noch die beiden Worte ein, bzw. 3 Byte hinter dem Anfang des Sprungbefehles einschreiben, als ob dort Daten stünden. Damit ändert sich der Befehl entsprechend ab. Das sieht dann etwa so aus:

```
ADRESSE:
 jmp 0:0
; später dann etwa:
CS:mov W[ADRESSE+1],AX
CS:mov W[ADRESSE+3],BX
;-- Alternative:
 jmp 0:0
ALTER_INT equ $-4
; später dann etwa:
CS:mov W[ALTER_INT ],AX
CS:mov W[ALTER_INT+2],BX
```
Anhand des Labels ADRESSE kann die korrekte Speicherstelle berechnet werden, an der die beiden Worte eingeschrieben werden sollen. Im Beispiel wird der niederwertige Teil der Sprungadresse aus AX 1 Byte hinter den Anfang des Sprungbefehls übertragen und der höherwertige Teil aus  $\mathbf{B} \mathbf{X}$  3 Byte hinter seinen Anfang.

Der gleiche Trick funktioniert übrigens sinngemäß auch mit dem CALL-Befehl, nur dass das erste Byte jetzt den Code **9Ahex** enthält. Das ist der Code für den FAR CALL.

Ein weiteres Problem: Will oder muss man den Stapel auf die eigene Routine umstellen, dann muss auf jeden Fall verhindert werden, dass während der Abarbeitung der Interruptroutine diese erneut aufgerufen werden kann – ein Absturz wäre kaum mehr vermeidbar. Der Grund liegt darin, dass beim erneuten Umstellen des Stapels auf einen eigenen Bereich genau der Bereich überschrieben würde, aus dem heraus der aktuelle Interrupt auftrat! Die Daten aus dem ersten Interrupt wären damit durch falsche Werte uberschrieben und verloren. Da man grundsätzlich nie weiß, wann ein hardwaregesteuerter Interrupt ausgelöst wird, kann das natürlich auch passieren, während die eigene Routine aktiv ist.

Eine Abhilfe sieht etwa so aus: Bevor der Stapel umgestellt wird, wird ein Flag gepruft, ¨ das man im eigenen Datenbereich angelegt hat. Dieses Flag wird gesetzt unmittelbar bevor der Stapelbereich umgestellt wird. Natürlich muss es nach Zurückstellen des Stapels wieder gelöscht werden. Ergibt die Prüfung dieses Flags beim Eintritt in die Ersatzroutine, dass es gesetzt ist, darf die Ersatzroutine nicht weiter ausgeführt werden. Je nach Art des Interrupts wird er nun einfach mit einem IRET beendet, oder es erfolgt ein Sprung an die ursprüngliche Interruptadresse. Nachfolgend sehen Sie einen Ausschnitt aus dem entsprechenden Programmteil.

```
CS: cmp FLAG,0 ; Flag gesetzt?
  je >L1 ; wenn nein, überspringen
  jmp ALTER_INT ; (oder IRET)
L1:
  CS: mov FLAG,1 ; Flag setzen
                  ; (Hier steht die eigene Routine)
  CS: mov FLAG, 0; Flag zurücksetzen
  jmp ALTER_INT ; (oder IRET)
```
Wie wird der Stapel umgestellt? Auch hierbei gibt es mögliche Fallen, in die man nicht stolpern sollte. Logisch ist es sicher, dass man sich zun¨achst einen Bereich im Codesegment schafft (oder geschickt aussucht), der hierfür groß genug ist. In den meisten Fällen reicht die DTA (Disk-Transfer-Area) zwischen Byte 80hex und 100hex im PSP (Programm-Segment-Prefix) aus. Bei COM-Dateien liegt der PSP am Anfang des Code-Segmentes. Dieser Bereich wird normalerweise nur für Übergabeparameter an das Programm verwendet. Geschieht dies nicht, oder sind die Ubergabewerte schon aus- ¨ gewertet, ist der Bereich frei. Da der Stapel "nach unten" wächst, ist der Startwert für<br>ED die hächste Wertedusse em Ende des versesehenen Beneiches, in unserem Beimiel SP die h¨ochste Wortadresse am Ende des vorgesehenen Bereiches, in unserem Beispiel also 100hex. Hier ist eine mögliche Sequenz dargestellt, mit der der Stapel umgstellt werden kann.

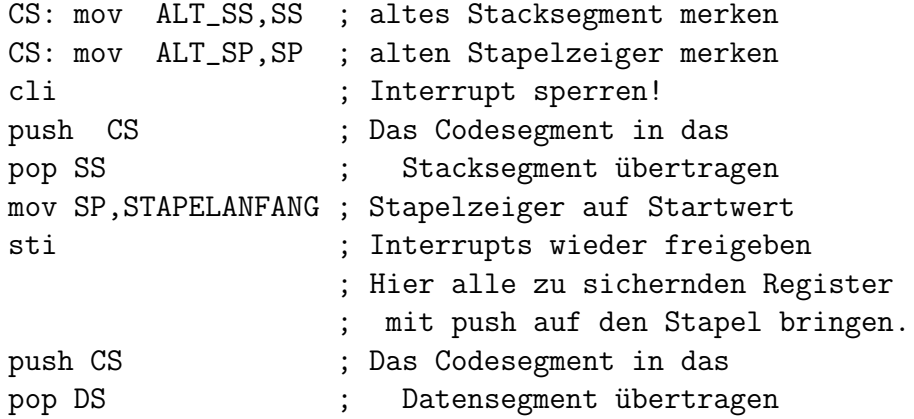

Hierbei stellt sich eine wichtige Frage: Was passiert, wenn ausgerechnet in den Augenblick ein Interrupt auftritt, wenn das Stacksegment schon umgestellt ist, aber noch nicht der Stackpointer? Das wäre in Zeile 5 in nebenstehender Sequenz. Dann passen die Werte nicht zusammen, ein Absturz w¨are die unvermeidliche Folge. Deshalb ist es zwingend notwendig, während der kritischen Phase alle Interrupts zu sperren. Die geschieht mit CLI vorher, und das nachfolgende STI erlaubt wieder die Interrupts. Vergisst man diese Vorsichtsmaßnahme, kann es durchaus sein, dass es 1000 mal gut geht und beim 1001. Mal nicht. Unser Programm wäre ähnlich instabil, wie ein mehr oder weniger bekanntes Betriebssystem. . .

Das Zurückstellen des Stapels geht ähnlich, nur in umgekehrter Reihenfolge. Nachfolgendes Beispiel zeigt eine Möglichkeit. Auch hier ist wieder darauf zu achten, dass während der eigentlichen Umstellung die Interrupts gesperrt sind!

; zuerst alle alten Register-Werte mit pop ; zurückholen und dann: cli ; Interrupt sperren! CS: mov SP,ALT\_SP ; SP wiederherstellen CS: mov SS,ALT\_SS ; SS wiederherstellen sti ; Interrupts wieder freigeben

# 20 Übungsaufgaben, Teil 5

### 20.1 Aufgabe 5.1

Untenstehend finden Sie das Programm TON.ASM im Quellcode.[19](#page-52-0) Das Programm soll einen Ton ausgeben, dessen Frequenz und Länge dem Programm als Parameterstring übergeben wird.

Beispiel: Die Eingabe TON 800 500 soll bewirken, dass ein Ton mit einer Frequenz von 800Hz und einer Länge von 500ms erzeugt werden soll. Danach beendet sich das Programm.

Das Programm ist in Teilen schon fertig. Was noch fehlt, sind die beiden Unterprogramme TONAUSGABE und TON\_AUS. In Kommentarzeilen steht, was diese Unterprogramme tun sollen. Füllen Sie die Lücken in den Unterprogrammen mit Code, die die entsprechenden Funktionen bewirken. Verwenden Sie dazu die Befehle IN und OUT und beachten Sie die vorstehenden Ausführungen über die Ansteuerung des Timers 8253 und des Preipheriebausteins 8255. Sie sollten sich im bereits fertigen Teil des Programms auch einmal genau ansehen, wie auf die Ubergabe-Parameter der Kommandozeile zugegriffen wird. ¨

Hier noch zwei Hinweise:

- Unter Windows funktioniert die Tonerzeugung nur im Vollbildmodus, den Sie mit <Alt-Enter> erreichen.
- Testen Sie bitte nicht die Tonerzeugung, bevor das Unterprogramm TON\_AUS fertig ist! Auch nach Beendigung des Programms bleibt nämlich ein eventuell eingeschalteter Ton aktiv!

Hier folgt das Listing des (unvollständigen) Programms TON:

```
; Programm TON
; Das Programm erzeugt einen Ton, dessen Frequenz und Länge im
; Parameterstring übergeben wird. Beispiel: TON 800 500
; Im Beispiel würde ein Ton von 800Hz mit einer Länge von 500ms erzeugt.
  jmp START
;-- Diverse Texte ---------------------------------
ANLEITUNGSTEXT:
db 'Bitte dem Programm zwei Zahlenwerte für Frequenz (in Hertz) und', OA, OD
db 'Länge (in Millisekunden) übergeben. Beispiel für 800Hz und 500ms:'.0A.0D
db 'TON 800 500',0A,0D,'$'
;--------------
FREQUENZFEHLER:
db 'Die als 1. Parameter angegebene Frequenz ist zu hoch!',0D,0A,'$'
;--------------
```
<span id="page-52-0"></span> $19$ Meine Schüler im BKT-Assembler-Kurs finden diese Datei auch im Austauschverzeichniss des Schulservers

ZEITZFEHLER: db 'Die als 2. Parameter angegebene Zeit ist zu groß!',0D,0A,'\$' ;-- Variablen: ------------------------------------ FREQUENZ dw 0 LAENGE dw 0 ;================================================== TONAUSGABE: ; schaltet Ton ein, dessen Frequenz in Hz in AX übergeben wird ;-- Zuerst wird der Teiler aus der Frequenz berechnet.

; Dazu muß die Taktfrequenz von 1193180 (= 1234DC hex) durch die

; übergebene Frequenz geteilt werden. Das Ergebnis ist der Teiler,

; der dem Timerbaustein 8253 übergeben werden muß.

;-- Es folgt die Tonausgabe. Dazu zuerst Ausgaberegister für Timerbaustein ; 8253 vorbereiten:

;-- das niederwertige Byte übermitteln:

;-- das höherwertige Byte übermitteln:

;-- alten Status des 8253 holen:

;-- und den Lautsprecher einschalten:

ret ;------------------

TON\_AUS: ; Den Ton wieder abschalten ;-- alten Status des 8253 holen:

;-- und den Lautsprecher ausschalten:

ret ;------------------ WARTEN: ; Wartet Zeit ab, die in AX (in ms) übergeben wird mov CX,183 ; Anzahl der Schleifendurchläufe mul CX ; = Zeit (in ms) \* 183/10000 mov CX,10000 div CX mov SI, AX ; Zahl der notwendigen Schleifendurchläufe nach SI inc SI ; nach oben aufrunden mov AX,0 int 01A ; Zahl der Timerticks holen mov DI, DX ; Zählerstand in DI merken mov CX,SI ; Zähler CX für Zählschleife setzen S1: ; Warteschleife 1 Timertick push CX mov AX,0 int 01A ; Zahl der Timerticks holen pop CX cmp DX, DI ; wurde inzwischen hochgezählt? je S1 ; wenn nein, kleine Warteschleife mov DI, DX ; neuen Wert in DI merken loop S1 ; Zählschleife ret ;------------------ WARNTON: ; Ausgabe eines Trillers als Warnton: mov AX,670 ; Frequenz 670 Hz call TONAUSGABE mov AX,100 ; Zeit 100 ms call WARTEN<br>mov AX,800 ; Frequenz 800 Hz call TONAUSGABE mov AX,100 ; Zeit 100 ms call WARTEN mov AX,670 ; Frequenz 670 Hz call TONAUSGABE mov AX,100 ; Zeit 100 ms call WARTEN call TON\_AUS ; und Ton wieder abschalten ret ;------------------

PRUEFE\_ZIFFER: ; prüft, ob Zeichen in AL eine Ziffer ist. ; wenn ja, wird das ZF gesetzt, anderenfalls gelöscht. cmp AL,'0' jb ret ; wenn AL kleiner '0', dann fertig mit gelöschtem ZF. cmp AL,'9' ja ret ; wenn AL größer '9', dann fertig mit gelöschtem ZF. test AL,0C0 ; Zero-Flag setzen (die höchsten Bits von AL sind glöscht!) ret ;------------------ PRUEFE\_PARAMETER: ; prüft, ob 2 Parameter mit Ziffern übergeben wurden ; wenn nein, wird das CF gesetzt, sonst gelöscht. mov SI,080 ; Zeiger auf Parameterstring-Anfang einstellen cld ; Richtungsflag für "vorwärts" ;-- Die Stringl¨ange wird nach CX geholt: lodsb ; erstes Zeichen nach AL holen<br>mov CL,AL ; Stringlänge nach CX laden ; Stringlänge nach CX laden mov CH, 0 ; (Dazu muß CH=0 sein)<br>mov DL, 0 ; DL wird als Zähler f<br>jcxz >F0 ; wenn CX=0, dann fert ; DL wird als Zähler für die Strings verwendet - Startwert ; wenn CX=0, dann fertig ;-- S1: lodsb ; nächstes Zeichen holen call PRUEFE\_ZIFFER ; prüft, ob Zeichen in AL eine Ziffer ist. loopne S1 ; CX runterzählen - Wenn keine Ziffer, weiter in Schleife ;-- Anfang von Ziffernstring gefunden - inc DL ; Zählen jcxz >F0 ; wenn Stringende erreicht, zum Ende springen  $S2$ : lodsb call PRUEFE\_ZIFFER ; prüft, ob Zeichen in AL eine Ziffer ist. loope S2 jcxz >F0 jmp S1 ;--------- F0: ; Ende cmp DL,2 ; mindestens 2 Zahlen gefunden? jae >F1 ; wenn ja, Sprung (fertig ohne Fehler) stc ; "Fehler" markieren ret ;--  $F1$ : clc ; "Kein Fehler" markieren ret ;--------------------

```
STRING_IN_ZAHL: ; wandelt String bei DS:SI in Zahl
              ; Die Zahl wird in AX zurückgegeben
              ; Ist die Zahl zu groß, wird CF gesetzt.
 mov CX,10 ; Faktor zum multiplizieren
 xor AX,AX ; Startwert: AX=0
 mov BH,0
 cld ; Richtungsflag für "vorwärts"
S1:
 xchg AX, BX ; vorübergehender Tausch AX mit BX (wegen nachf. Befehl LODSB)
 lodsb ; ein Zeichen holen
 call PRUEFE_ZIFFER ; prüft, ob Zeichen in AL eine Ziffer ist.
 xchg AX, BX ; AX mit BX zurücktauschen
 jne >L2 ; wenn keine Ziffer, dann fertig
 mul CX ; bisherigen Zahlenwert mal 10 nehmen
  cmp DX,0 ; gibt es einen höherwertigen Teil, der nicht in AX passte?
  je >L1 ; wenn nein, überspringen
 stc ; sonst Fehler markieren
ret ; und fertig
;--
L1:
 sub BL,'0' ; ASCII-Zeichen in Zahl wandeln
 add AX,BX ; aktuelle Ziffer zum Zahlenwert dazu addieren
 jc ret ; wenn jetzt ein Überlauf passierte, Abbruch mit Fehler
 jmp S1
L2:
 clc ; CF löschen, da Funktion ohne Fehler ablief
ret
;-------------------------------------------------------------------
START:
 call PRUEFE_PARAMETER ; prüft, ob 2 Parameter mit Ziffern übergeben wurden
 jc ANLEITUNG ; Im Fehlerfall Anleitung ausgeben und fertig
;-- Anfang des ersten Zahlenstrings suchen:
 mov SI,081 ; Zeiger auf Anfang des Parameter-String einstellen
 cld ; Richtungsflag für "vorwärts"
S1:
 lodsb ; nächstes Zeichen holen
 call PRUEFE_ZIFFER ; prüft, ob Zeichen in AL eine Ziffer ist.
 jne S1 ; wenn nein, weitersuchen in Schleife
```

```
;-- Anfang des ersten Zahlenstring gefunden - Umwandeln!
 dec SI ; Zeiger zurück auf den Anfang des Zahlenstring
 call STRING_IN_ZAHL ; wandelt String bei DS:SI in Zahl (in AX)
 jc FREQUENZ_ZU_GROSS ; bei Überlauf mit Fehlermeldung abbrechen
 mov FREQUENZ,AX ; Frequenzwert abspeichern
;-- Anfang des zweiten Zahlenstring suchen:
S1:
 lodsb ; nächstes Zeichen holen
 call PRUEFE_ZIFFER ; prüft, ob Zeichen in AL eine Ziffer ist.
 jne S1 ; wenn nein, weitersuchen in Schleife
;-- Anfang des zweiten Zahlenstring gefunden - Umwandeln!
 dec SI ; Zeiger zurück auf den Anfang des Zahlenstring
 call STRING_IN_ZAHL ; wandelt String bei DS:SI in Zahl (in AX)
 jc ZEIT_ZU_GROSS
 mov LAENGE,AX ; Zeitdauer abspeichern
;-- Frequenz und Dauer sind bestimmt. Jetzt kann der Ton ausgegeben werden!
 mov AX, FREQUENZ ; Frequenz (in Hertz) für die Tonausgabe laden
 call TONAUSGABE
 mov AX,LAENGE ; Zeit (in Millisekunden) für Tondauer laden
 call WARTEN
 call TON_AUS ; und Ton wieder abschalten
 jmp ENDE ; das wars schon!
;-- Es folgen die Textausgaben für die jeweiligen Fehler:
FREQUENZ_ZU_GROSS:
 mov DX,FREQUENZFEHLER
 jmp AUSGABE
;--
ZEIT_ZU_GROSS:
 mov DX,ZEITZFEHLER
 jmp AUSGABE
;--
ANLEITUNG:
 mov DX,ANLEITUNGSTEXT
AUSGABE:
 push DX
   call WARNTON
 pop DX
 mov AH, 09 ; Text ausgeben
 int 021
ENDE:
 mov AH,04C
 int 021
```
### 20.2 Aufgabe 5.2

Erstellen Sie das Programm mit dem Namen SCANCODE mit folgenden Eigenschaften:

Das Programm stellt den Scancode jeder Taste (im Hexcode) dar und schreibt dahinter das dabei entstandene Zeichen sowie dessen Hexcode. Der Scancode ist der Code, den die Tastatur erzeugt, nicht der Zeichencode des zugehörigen Buchstabens. Ein Scancode wird sowohl beim Betätigen, als auch beim Loslassen einer Taste erzeugt. Alle Tasten erzeugen einen Scancode, auch die Shift-Taste, die Strg-Taste usw.

Als Hilfe zur Programmerstellung finden Sie einen bereits halb fertigen Entwurf im An-schluss an diese Programmbeschreibung.<sup>[20](#page-58-0)</sup> Das Programm besteht im wesentlichen aus dem Hauptprogramm und der Interruptroutine. Beide sollten von Ihnen geschrieben bzw. ergänzt werden. Die Interrupt-Routine klinkt sich in den Hardware-Interrupt 09 ein, um den Scancode in dem Moment mitzubekommen, wo die Tastatur ihn erzeugt. Sie wird also immer dann aktiv, wenn wir eine Taste drucken, oder loslassen. Das ¨ Hauptprogramm wird also an einer unbekannten Stelle unterbrochen. Die Warscheinlichkeit ist allerdings groß, dass das Hauptprogramm gerade im Interrupt 16hex hängt und auf einen Tastendruck wartet.

Die Interruptroutine ist wie folgt aufgebaut:

- Zunächst werden alle Register auf dem Stapel gesichert, die im folgenden verwendet werden. Da keine großen Aktionen durchgeführt werden, kann man auf das Umstellen des Stapels verzichten, wir verwenden den fremden (unbekannten) Stapel.
- Anschließend sollen die Zeichen 0Dhex und 0Ahex ausgegeben werden, um den Cursor an den Anfang der nächsten Bildschirmzeile zu setzen. Hierfür darf keinesfalls ein DOS-Interrupt verwendet werden, denn DOS ist nicht reentrant. Das bedeutet, dass man aus einem DOS-Interrupt heraus keinen neuen (anderen) DOS-Interrupt aufrufen darf, weil sonst keine erfolgreiche Rückkehr mehr gelingt. Da man ja nicht weiß, wo der Interrupt 09 auftrat, ist hier Vorsicht angesagt. Mit BIOS-Funktionen geht es aber.
- Dann wird der Zeichencode der eben betätigten Taste vom Tastaturprozessor (an Port 60hex) abgeholt und in ASCII-Zeichen entsprechend dem Hexcode umgewandelt.
- Die beiden ASCII-Zeichen sollen in der richtigen Reihenfolge ausgegeben werden!
- Anschließemd werden alle gesicherten Register vom Stapel zurückgeholt, und es folgt ein Sprung an die ursprüngliche Adresse des Interrupt **09hex**. Die korrekte Adresse wird hier vom Hauptprogramm aus eingetragen.

<span id="page-58-0"></span> $^{20}$ Meine Schüler im BKT-Assembler-Kurs finden diese Datei auch im Austauschverzeichniss des Schulservers

Die Interruptroutine arbeiten quasi unabhängig vom Hauptprogramm. Immer dann, wenn der Interrupt O9hex durch die Betätigung einer Taste ausgelöst wird, wird sie aktiv. Die Zeichenausgabe endet nicht mit mit einem Zeilenumbruch, damit vom Hauptprogramm das erhaltene Zeichen in der gleichen Zeile dahinter ausgegeben werden kann. Im Hauptprogramm steht kein Zeilenumbruch, der steht am Anfang der Interruptroutine.

Das Hauptprogramm beinhaltet folgende Schritte:

- Der Interrupt 09hex wird umgestellt. Dazu muss zuerst die Adresse des alten Interrupt 09hex ermittelt und abgespeichert werden. Danach wird die Adresse der eigenen Routine in die Interrupttabelle eingetragen. Die Interrupttabelle befindet sich ganz am Anfang des Speichers an der Adresse 0000:0000. Da jede Interruptadresse ein Doppelwort belegt, kann man leicht ausrechnen, an welcher Stelle er steht: Adresse der Interruptadresse = Interruptnummer mal vier. Aber Vorsicht! Wird die Adresse nicht in einem **einzigen Befehl** ausgelesen oder eingeschrieben, besteht die Gefahr, dass genau zwischen zwei Befehlen ein Interrupt ausgelöst wird. Dann wäre das System in einem inkonsistenten Zustand. Daher empfiehlt es sich, die Funktionen 25hex und 35hex des DOS-Funktioneninterrupt 21hex hierfür zu verwenden. Natürlich kann man auch während des Schreib- bzw. Lesezugriffes mit dem Befehl CLI die Interrupts sperren.
- Ein Zeichen wird vom Tastaturtreiber abgeholt. Es ist das Zeichen, das der Tastaturtreiber aus dem Scancode der Taste gemacht hat. Diesen Zeichen wird in den Ausgabetext eingetragen und in ASCII-Zeichen entsprechend dem Hexcode umgewandelt. Auch diese ASCII-Zeichen werden in den Text eingetragen. Anschließend wird der Text mit Hilfe der DOS-Funktion 09hex des Interrupt 21hex ausgegeben. Da ja kurz zuvor eine Taste gedrückt worden sein muss, steht der Ausgabetext immer hinter dem Scancode des entsprechenden Tastendrucks.
- Der Vorgang wiederholt sich so lange, bis die Taste <**Esc**> gedrückt wird. Danach wird das Programmende eingeleitet. Vor dem eigentlichen Programmende muss jedoch unbedingt die ursprüngliche Interruptadresse wieder in die Interrupttabelle eingetragen werden. Auch hier sind wieder die erw¨ahnten Vorsichtsmaßnahmen zu beachten. Probieren Sie ruhig einmal aus, ob (oder wann) der Rechner abstürzt, wenn das Zurückspeichern vergessen wurde.

Wenn das Programm fertig ist, testen Sie doch einmal aus, welche Scancodes von welchen Tasten erzeugt werden. Fällt Ihnen etwas auf?

Hier das Listing des unfertigen Programms:

```
; Programm SCANCODE
; Das Programm stellt den Scancode aller Tasten sowie die damit erzeugten
; Zeichen auf dem Bildschirm dar.
jmp START
;--------
TEXT: db ' Zeichen: '
ZEICHEN db 'x Code: ' ; Hier wird das Zeichen eingetragen
ZEICHEN_H dw 0 ; hier wird der Zeichencode (höherwertig) eingetragen
ZEICHEN_L dw 0 ; hier wird der Zeichencode (niederwertig) eingetragen
           db 'hex$'
;--------
AUSGABE: ; Ausgabe des Zeichens in AL mit Funktion 0Eh des Int 10h
 mov AH,0E ; Das Unterprogramm wird nur von der Interruptroutine verwendet.
 int 010
ret
;-- Prozedur HEXCODE wandelt Zeichen in AL in ASCII-Hexcode in AX
   Dabei steht das höherwertige Zeichen in AH, das niederwertige in AL
HEXCODE:
 mov AH,AL ; Wert auch nach AH kopieren
 and AL, OF ; höherwertigen Teil in AL löschen
 shr AH,4 ; höherwertigen Teil in AH isolieren
 add AX,03030 ; beide Teile in ASCII-Zeichen wandeln
 cmp AL,'9' ; ist Zahl bis einschließlich Ziffer 9?
 jbe >L1 ; wenn ja, fertig, überspringen
 add AL,7 ; sonst noch Korrekturwert addieren
L1:
 cmp AH,'9' ; ist Zahl bis einschließlich Ziffer 9?
 jbe ret ; wenn ja, fertig
 add AH,7 ; sonst noch Korrekturwert addieren
ret
;-------
```
NEUER\_INT09: ; Zusätzliche vorgeschaltete Interruptroutine für Int. 09h ;-- Register sichern, die in der Routine benötigt werden:

;-- die Zeichen ODh und OAh für Zeilenende/neue Zeile ausgeben:

;-- Scancode von der Tastatur (aus Port 60h) nach AL holen: ;-- Scancode in Hexcode umwandeln: ; (Hierzu darf das gleiche Unterprogramm wie das vom Hauptprogramm ; benutzte verwendet werden.) ;-- Höherwertiges Byte des ASCII-Zeichens ausgeben: ;-- Niederwertiges Byte des ASCII-Zeichens ausgeben: ;-- gesicherte Werte in Register zurückspeichern: ;-- Zur ursprünglichen Interrupt-Routine springen: ;-- Hauptprogramm: ----------------------------------------------- START: ;-- Adresse des alten Interrupt 09h ermitteln: ;-- alte Adresse in Sprungadresse am Ende der Ergänzungsroutine einpatchen: ;-- Adresse des neuen Interrupt 09h in Interrupttabelle eintragen: S1:  $\qquad \qquad ; \qquad$  Hauptschleifenanfang ;-- Zeichen von der Tastatur holen: mov AH,010 int 016 ;- mov ZEICHEN,AL ; Zeichen in Text eintragen

```
push AX ; Zeichencode sichern
   mov AL,AH ; höherwertiges Byte nach AL zur Umwandlung
   call HEXCODE ; und in ASCII Hexcode umwandeln
   xchg AL,AH ; Bytes ordnen
   mov ZEICHEN_H,AX ; und in Text eintragen
 pop AX ; Zeichencode zurückholen
 call HEXCODE ; niederwertiges Byte in ASCII-Hexcode umwandeln
 xchg AL,AH ; Bytes ordnen
 mov ZEICHEN_L,AX ; und in Text eintragen
;-- Ausgabe des Textes:
 mov DX,TEXT
 mov AH,09
 int 021
;-- Wiederholen, wenn nicht <Esc> gedrückt wurde:
 cmp ZEICHEN,01B
 jne S1 ; Schleife, bis <Esc> gedrückt wird
ENDE:
;-- Interrupt 09 wieder auf ursprünglichen Wert zurückstellen:
```
;-- Programmende: mov AH,04C int 021

# 21 Einbinden von Assembler in Hochsprachen

Meist werden Assemblerroutinen nur erstellt, um Programme in Hochsprachen schneller ablaufen zu lassen. Die Routinen müssen also in Hochsprachen eingebunden werden. Am Beispiel von PASCAL sollen zwei Varianten vorgestellt werden, wie man das machen kann.

Als erste Möglichkeit besteht in PASCAL die Möglichkeit, Assemblercode direkt einzugeben. Dazu verwendet man das Schlüsselwort ASM. Alle Befehle in den nachfolgenden Zeilen bis zum nächsten END werden dann als Assemblerbefehle eingegeben. Hierbei werden (wie auch sonst unter PASCAL üblich) Hex-Werte mit einem **vorangestellten** Dollarzeichen gekenzeichnet. Als Beispiel soll nachfolgende Sequenz dienen, die uns als Textausgabe bekannt vorkommen sollte.

asm mov AH,\$09 mov DX,Offset TEXT int \$21 end;

Dieses Verfahren eignet sich jedoch nur für relativ kurze Befehlssequenzen.

Die zweite Möglichkeit besteht darin, komplette Funktionen und Prozeduren in Assembler zu schreiben, die dann als Objektcode compiliert werden. PASCAL kann diese dann einbinden.

Mit diesem Verfahren wollen wir uns hier näher beschäftigen. Dazu ist es zunächst notwendig, einige Grundzüge der Hochsprache (hier PASCAL) zu kennen.

Von Hochsprachen werden (fast) keine Register verwendet, in denen über mehrere Befehle hinweg irgendwelche Werte verwaltet werden. Die Ausnahme: BP. [21](#page-63-0) Das Register BP wird in jeder Prozedur und Funktion verwendet, um lokale Variablen zu verwalten. Diese werden beim Eintritt in das Unterprogramm auf dem Stapel angelegt und BP dient dabei als Zeiger, um diese zu adressieren. Der Stapelzeiger SP wird dazu entsprechend weiter gestellt. In einem in Assembler geschriebenen Unterprogramm muß also unbedingt der Zeiger BP beim Verlassen den gleichen Wert wie beim Eintritt in das Unterprogramm haben. Dies gilt nicht für  $AX$ ,  $BX$ ,  $CX$ ,  $DX$  oder SI und  $DI$ .<sup>[22](#page-63-1)</sup> Auch die Segmentadressen in DS und SS müssen unbedingt erhalten bleiben.

Die nächste Frage, die zu klären ist, ist die Frage der Art des Aufrufes. Die Antwort hängt davon ab, ob wir ein Unterprogramm für eine Unit oder für das Hauptprogramm

<span id="page-63-0"></span><sup>21</sup>Im Protected Mode betrifft das EBP anstelle von BP.

<span id="page-63-1"></span> $^{22}\mathrm{Bei}$ der Sprache C ist das bezüglich ${\bf SI}$  und  ${\bf DI}$  eventuell anders.

schreiben.<sup>[23](#page-64-0)</sup> Ein Unterprogramm im Hauptprogramm wird mit einem NEAR CALL aufgerufen, ein Unterprogramm in einer Unit dagegen mit einem FAR CALL. Entsprechend muss unsere Routine dann mit einem RET (Hauptprogramm) oder mit einem RETF (Unit) enden, je nach dem, wofür es compiliert wird.<sup>[24](#page-64-1)</sup>

Vielen Unterprogrammen werden beim Aufruf bestimmte Parameter ubergeben. Das ge- ¨ schieht dadurch, dass die entsprechenden Werte in der Reihenfolge, in der sie in PASCAL definiert sind (also von links nach rechts), auf den Stapel gebracht werden, bevor das Unterprogramm mit einem CALL oder einem CALL FAR (siehe oben, Stichwort Unit) aufgerufen wird. Es ist dann die Aufgabe des Unterprogramms, diese Daten vom Stapel wieder zu entfernen.<sup>[25](#page-64-2)</sup> Aus diesem Grund enden PASCAL-Unterprogramme, denen Werte übergeben wurden, mit einer Zahl zusätzlich zum RET- bzw. RETF-Befehl. Die Zahl gibt an, um wieviele Einheiten der Stapelzeiger SP nach dem Rücksprung wieder erhöht werden muss.

#### Ein Beispiel:

Die Definition der Procedure BILDSCHIRM\_LOESCHEN sieht unter PASCAL so aus: PROCEDURE BILDSCHIRM\_LOESCHEN(Loeschzeichen: Char; Farbe: Byte); External; Dabei bedeutet External, dass die Procedure "extern", also in einer Object-Datei außer-<br>halb des PASCAL Quellesdes zu finden ist. Die beiden Werte Leeschneighen und Earbe halb des PASCAL-Quellcodes zu finden ist. Die beiden Werte Loeschzeichen und Farbe haben zwar nur die Länge 1 Byte, da sie aber mit einem PUSH auf den Stapel gelangen, belegen sie jeder dennoch ein ganzes Wort. Nach Abschluss der Routine müssen also 2 Worte (entsprechend 4 Byte) vom Stapel genommen werden. Also endet das Unterprogramm mit RET 4. Ist es für eine Unit geschrieben, dann heißt der Rücksprung entsprechend RETF 4.

Unter PASCAL sieht das "Gerüst" dieses Unterprogramms damit so aus:

```
BILDSCHIRM_LOESCHEN:
 push BP
   mov BP,SP
   ...
   ...
```
pop BP ret 4

Sehen Sie sich die Struktur eines jeden Unterprogramms anhand des vorstehend dargestellten Beispiels an. Als erstes wird immer BP gesichert, danach wird BP auf den aktuellen Stapeloffset eingestellt. Es folgen die eigentlichen Befehle des Unterprogramms.

<span id="page-64-0"></span><sup>&</sup>lt;sup>23</sup>Alle Ausführungen gelten nur für die Sprache  $PASCAL$ , in anderen Hochsprachen kann das anders sein!

<span id="page-64-1"></span> $^{24}$ Bei Programmiersprachen, die Programme für den **Protected Mode** erzeugen, ist es anders. Da gibt es nur den FAR CALL.

<span id="page-64-2"></span> $^{25}$ Bei C ist dies auch wieder anders. Hier werden die Übergabewerte in der Reihenfolge von rechts nach links auf den Stapel gelegt und von dem aufrufenden Programmteil wieder entfernt.

Am Schluss wird **BP** zurückgeholt und es folgt der Rücksprung in Hauptprogramm mit dem abschließenden "Aufräumen" des Stapels – hier 2 Worte entsprechend 4 Byte – wie<br>konsite hesebrieken. Zur Adnesianung der übersekanen Werte findet **BD** Verwendung. bereits beschrieben. Zur Adressierung der übergebenen Werte findet **BP** Verwendung. BP-Zeiger<sup>[26](#page-65-0)</sup> beziehen sich immer auf das Stacksegment.

Damit sind wir auch schon bei der Frage, welche Variablen auf welche Art und Weise ubergeben werden. Einfach ist es bei Variablen in Byte- und Wort-Länge wie Byte, Char, Boolean, Word und Integer. Diese werden mit PUSH auf den Stapel gebracht<sup>[27](#page-65-1)</sup> und belegen auf jeden Fall ein ganzes Wort. Bei Byte-Variablen ist damit natürlich nur das niederwertige Byte gültig, das höherwertige Byte hat einen zufälligen Wert.

Bei einem Doppelwort wie Longint werden zwei Worte auf den Stapel gelegt. Dabei kommt das höherwertige Wort zuerst auf den Stapel, liegt also an der höheren Adresse. Real-Variablen sind Dreifachworte, wobei wiederum das höchstwertigste Wort zuerst auf den Stapel kommt. Dann gibt es noch Zeiger-Variable wie Pointer, Array, String oder Record. Hier kommt nicht die Variable selbst, sondern nur ein Zeiger auf die Variable auf den Stapel. Dadurch kann vom Unterprogramm direkt auf die Original-Daten zugegriffen werden. Bei allen Zeigern wird zuerst die Segmentadresse, dann der Offset auf den Stapel gelegt. Die Frage, die sich stellt: Wie genau greife ich auf die übergebenen Variablen zu?

Nachdem die Eingangssequenz durchlaufen ist und BP und SP den gleichen Wert haben, zeigt BP immer auf die Stelle im Stacksegment, wo der alte BP-Wert gesichert wurde. Ein Wort darüber, also an der Stelle  $W[BP+2]$  liegt somit die Rücksprungadresse. Wenn unsere Assemblerroutine nicht für eine Unit sondern für das Hauptpro-gramm<sup>[28](#page-65-2)</sup> geschrieben wurde, dann ist der nächste Wert auf dem Stapel bei [BP+4] der zuletzt von PASCAL auf den Stapel gelegte Übergabewert. Schreiben wir für eine Unit, dann belegt die Rücksprungadresse 2 Worte, also finden wir den letzten Ubergabeparameter dann bei [BP+6]. Bleiben wir aber in unserem Beispiel mit einem NEAR CALL. Als letztes Wort wurde wie gesagt ein Byte für die Farbe an der Stelle [BP+4] auf den Stapel gelegt, davor das Löschzeichen, mit dem der Bildschirm überschrieben werden soll. Dieses liegt somit bei B[BP+6].

<span id="page-65-0"></span> $^{26}$ Das gilt im Protected Mode entsprechend für EBP anstelle von BP.

<span id="page-65-1"></span> $27$ Auch dies gilt nur für *PASCAL*. Es gibt auch Hochsprachen (z.B DELPHI, die einige Parameter in Registern übergeben.

<span id="page-65-2"></span> $28$ In diesem Fall belegt die Rücksprung-Adresse 2 Bytes, bei einer Unit 4 Byte

Schreiben wir eine FUNCTION, dann gibt diese einen Wert an das aufrufende Programm-Teil zurück. Dieser Wert wird je nach Größe in einem (oder mehreren) bestimmten Register erwartet. In PASCAL[29](#page-66-0) werden folgende Register verwendet:

- für Byte-Variablen: AL
- für Wort-Variablen: AX
- $\bullet$  für Doppelwort-Variablen: DX:AX
- für Dreifach-Wort-Variablen:  $DX:AX$

Es kann nun sein, dass innerhalb der Assembler-Routinen auch auf Variablen zugegriffen werden muss, die im PASCAL-Programm definiert sind. Das ist kein Problem. Sie werden einfach am Anfang der Assebler-Routine als EXTRN deklariert. Dabei muss noch die Größe angegeben werden, damit der Compiler beim Erstellen des Objekt-Codes den entsprechenden Platz frei hält. Schließlich müssen wir noch dem Compiler mitteilen, wie der erzeugte Code eingebunden werden kann. Das geschieht mit der Direktrive CODE SEGMENT BYTE PUBLIC[30](#page-66-1) im Programmkopf der Assemblerroutine.

Sie finden dazu nachfolgend<sup>[31](#page-66-2)</sup> die beiden Dateien GROSS.ASM und GROSS.PAS als Beispiel. In der PASCAL-Datei GROSS. PAS finden Sie in den Zeilen 7 bis 12 die Deklarationen für 3 Prozeduren und 2 Funktionen, die als Assembler-Routinen in GROSS.ASM geschrieben sind. Vergleichen Sie, in welcher Reihenfolge in der Prozedur Bildschirm\_Loeschen die ubergebenen Variablen deklariert sind (und demnach auf den Stapel kommen) mit der ¨ Nummerierung [BP+x], unter der sie von der Assemblerroutine angesprochen werden. Vergleichen Sie auch die Zahl der ubergebenen Variablen der jeweiligen Prozeduren und ¨ Funktionen mit der Zahl, die jeweils hinter dem RET steht. Schaun Sie sich in dem Beispiel an, in welchen Registern bei den Funktionen GrossBuchstabe und Hole\_Taste die Werte zurückgegeben werden.

<span id="page-66-0"></span> $29$ Das ist natürlich wiederum in jeder Hochsprache anders.

<span id="page-66-1"></span><sup>30</sup>Auch diese Angabe muss in anderen Hochsprachen eventuell anders sein.

<span id="page-66-2"></span><sup>&</sup>lt;sup>31</sup> Meine Schüler im BKT-Assembler-Kurs finden diese Dateien auch im Austauschverzeichniss des Schulservers

Hier kommt das Listing des PASCAL-Programms GROSS.PAS:

PROGRAM GROSS; {Demonstration zum Einbinden von Assembler-Routinen in PASCAL}

```
Var Cursor_X, Cursor_Y: Byte;
    Zeichen: Char;
{Es folgen die externen Funktionen und Prozeduren:}
PROCEDURE Cursor_Setzen; EXTERNAL;
PROCEDURE Bildschirm_Loeschen(Loeschzeichen: Char; Farbe: Byte); EXTERNAL;
FUNCTION GrossBuchstabe(Buchstabe:Char):Char; EXTERNAL;
FUNCTION Hole_Taste:Char; EXTERNAL;
PROCEDURE Schreibe(Buchstabe: Char); EXTERNAL;
{$L GROSS.OBJ} {Anweisung an Compiler: Hier sind die Prozeduren zu finden.}
BEGIN
  Bildschirm_Loeschen(' ',$1E); {Löschen mit blauem Hintergrund}
  Cursor_X := 10;
  Cursor_Y := 5;Cursor_Setzen;
  WriteLn('Alle eingegebenen Zeichen werden in Großbuchstaben gewandelt.');
  Cursor_X := 32;Cursor_Y := 8;Cursor_Setzen;
  WriteLn('Abbruch mit <Esc>');
  Cursor X := 1:
  Cursor_Y := 20;Cursor_Setzen;
  REPEAT
    Zeichen := GrossBuchstabe(Hole_Taste);
    Schreibe(Zeichen);
  UNTIL Zeichen = #27;
  Bildschirm_Loeschen(' ',$07); {Löschen in Standard-Farbe}
  Cursor_X := 1;Cursor_Y := 1;Cursor_Setzen; {Cursor nach oben links}
END.
```
Es folgt das Listing des Assemblerteils GROSS.ASM:

```
; Hilfsroutinen für PASCAL-Programm GROSS.PAS
; Compilieren mit dem Befehl:
;
   ; A386 GROSS.8 +O
; oder:
   ; A386 GROSS.8 GROSS.OBJ
;
;=========================================
CODE SEGMENT BYTE PUBLIC ; compilieren für PASCAL
EXTRN CURSOR_X:B, CURSOR_Y:B ; Byte-Variablen, sind unter PASCAL definiert
;=========================================
CURSOR_SETZEN: ; Cursor auf Position CURSOR_X/CURSOR_Y setzen
 mov AH, 2 ; Funktionsnummer
 mov BH,0
 mov DL,CURSOR_X
 mov DH,CURSOR_Y
 dec DH ; Zählweise
 dec DL ; anpassen
 int 010
ret
;=========================================
BILDSCHIRM_LOESCHEN:
; Überschreibt den Bildschirm (25 Zeilen zu 80 Zeichen)
; mit dem übergebenen Löschzeichen in übergebener Farbe.
 push BP ; BP sichern
   mov BP,SP ; Basiszeiger "verankern"
   mov AX,0B800 ; ES auf Bildschirmsegment
   mov ES,AX ; einstellen
   mov AL, [BP+6] ; übergebenes Lösch-Zeichen nach AL einlesen
   mov AH, [BP+4] ; übergebene Farbe nach AH einlesen
   mov CX,80*25 ; Zahl der Bildschirmzeichen
   cld ; Richtung auf "Vorwärts"
   xor DI,DI ; beim ersten Bildschirmzeichen anfangen
   rep stosw ; alles überscheiben
 pop BP ; BP restaurieren
ret 4
;=========================================
```
GROSSBUCHSTABE:

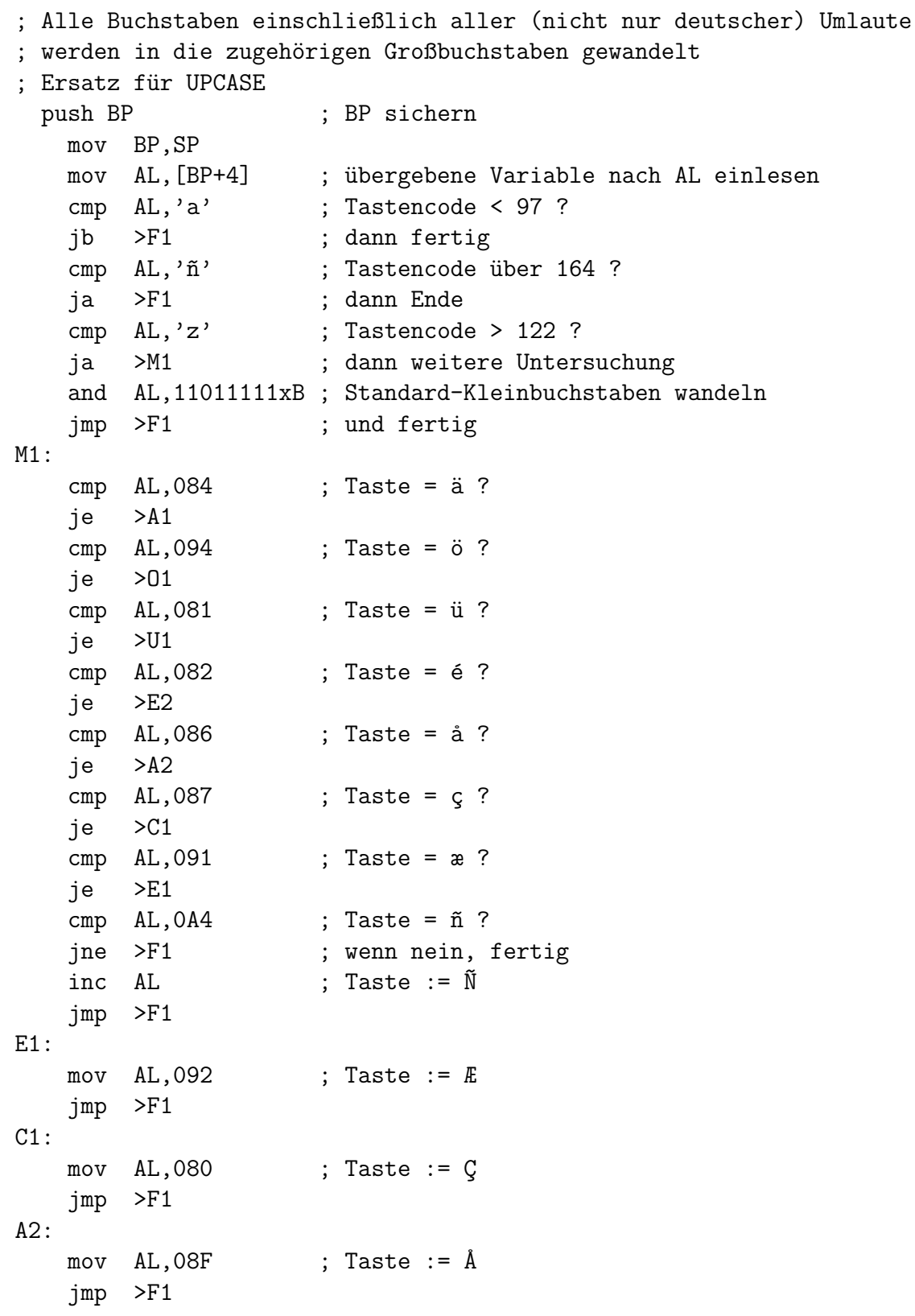

```
E2:
   mov AL,090 ; Taste := \acute{E}jmp >F1
U1:
   mov AL, 09A ; Taste := \ddot{U}jmp >F1
A1:
   mov AL, 08E ; Taste := \ddot{A}jmp >F1
01:mov AL, 099 ; Taste := \ddot{0}F1:pop BP ; BP restaurieren
ret 2 ; Rücksprung, 1 Wort vom Stapel entfernen
;=========================================
HOLE_TASTE: ; Holt ein Zeichen vom Tastaturpuffer ab
 mov AH,010
 int 016 ; das Zeichen wird in AL geliefert, das passt
ret
;=========================================
SCHREIBE: ; Schreibt ein Zeichen im TTY-Modus
 push BP
  mov BP,SP
  mov AL, B[BP+4] ; übergebenes Zeichen laden
  pop BP              ; (man kann BP auch jetzt schon zurückholen)
  mov AH,0E ; Funktionsnummer Zeichenausgabe
 int 010
ret 2 ; Rücksprung, 1 Wort vom Stapel entfernen
;=========================================
```
# 22 Übungsaufgaben, Teil 6:

# 22.1 Aufgabe 6.1

Sie sollen eine Routine schreiben, mit dere Hilfe man von PASCAL aus an einer beliebigen Stelle auf dem Bildschirm einen String in beliebiger Farbe schreiben kann, ohne den Cursor zu verstellen. Zum Testen dieser Routine existiert bereits die Datei ASTEST.PAS, die nachfolgend dargestellt ist.[32](#page-71-0) Diese Datei ist bis auf Zeile 11 und 12 fertig. Tragen Sie dort bitte in Zeile 11 die Deklaration der PROCEDURE SCHREIB ein. Dieser Prozedur werden (der Reihe nach) folgende Parameter übergeben:

- 1. die Spaltennummer auf dem Bildschirm (Byte-Variable)
- 2. die Zeilennummer auf dem Bildschirm (Byte-Variable)
- 3. die Farbnummer für die Ausgabe (Byte-Variable)
- 4. Zeiger auf den auszugebenden String

In Zeile 12 ist dann die Anweisung an den Compiler einzutragen, wie die Objekt-Datei heißt, in der die einzubindenden Routinen enthalten sind. Die zugehörige Assemblerdatei soll ASTEST. ASM heißen. Diese müssen Sie neu erstellen, jedoch können Sie aus GROSS. ASM die bestehenden Prozeduren CURSOR\_SETZEN, BILDSCHIRM\_LOESCHEN sowie die Funktion HOLE\_TASTE unverändert verwenden. Einzig neu ist nur die von Ihnen zu schreibende Prozedur SCHREIB, die einen Text in einer beliebigen Farbe an eine bestimmte Stelle auf dem Bildschirm schreibt. Denken Sie daran, dass für den String zwei Worte auf den Stapel kommen, erst die Segmentadresse und danach die Offsetadresse.

Hier noch ein Tip: Unter PASCAL steht im ersten Byte eines String immer die Stringlänge. Eine Stringendemarke gibt es nicht!

Beachten Sie, dass Sie beim Compilieren mit A386 eine Objekt-Datei erzeugen wollen und keine COM-Datei! Es muss daher ein großes O mit einem + davor als Parameter für den Assembler mit angegeben werden. Der zugehörige Befehl lautet damit: A386 ASTEST.ASM +O

Die PASCAL-Datei können Sie mit dem Komandozeilencompiler TPC.EXE kompilieren. Der zugehörige Befehl lautet: TPC ASTEST.PAS

Anmerkung: Die Procedure CURSOR\_SETZEN mit dem direkten Zugriff auf Variable ist nicht sonderlich sinnvoll, sie soll nur zeigen, wie man es machen kann.

<span id="page-71-0"></span> $32$ Meine Schüler im BKT-Assembler-Kurs finden diese Datei auch im Austauschverzeichniss des Schulservers
Hier folgt das Listing des fast fertigen Testprogramms ASTEST.PAS.

PROGRAM ASTEST; {Demonstration zum Einbinden von Assembler-Routinen}

```
Var Cursor_X, Cursor_Y: Byte;
    Zeichen: Char;
    i: Byte;
```
{Es folgen die externen Funktionen und Prozeduren:} PROCEDURE Cursor\_Setzen; EXTERNAL; {Setzt Cursor an Stelle CURSOR\_X/CURSOR\_Y} PROCEDURE Bildschirm\_Loeschen(Loeschzeichen: Char; Farbe: Byte); EXTERNAL; {Überschreibt Bildschirm mit LOESCHZEICHEN in der Farbe FARBE}

FUNCTION Hole\_Taste:Char; EXTERNAL; {Holt ein Zeichen von der Tastatur}

```
Begin
 Bildschirm_Loeschen(' ',$1E); {Löschen mit blauem Hintergrund}
 Schreib(22,5,$4F,'*-----------------------------------*');
 for i:=6 to 15 do Schreib(22, i, $4F,'! |');
 Schreib(22,16,$4F,'*-----------------------------------*');
 Schreib(35,8,$4E,'Schreibtest');
 Schreib(31,12,$4E,'Abbrechen mit <Esc>');
 REPEAT
   Zeichen:=Hole_Taste;
 UNTIL Zeichen = #27;
 Bildschirm_Loeschen(' ',$07); {Löschen in Standard-Farbe}
 Cursor_X := 1;
 Cursor_Y := 1;Cursor_Setzen; {Cursor nach oben links}
END.
```
# 23 Musterlösungen, Teil 1

## 23.1 Aufgabe 1.1 (ABFRAGE)

Frage: Warum steht in der ersten Programmzeile (Zeile 7 im Quelltext) kein Offset vor TEXT?

Antwort: Hier ist der Bezeichner TEXT nicht als Variable deklariert worden, sondern als Label. Man erkennt das an dem Doppelpunkt dahinter, der bei Variablen "fehlt". Der Wert eines Labels ist immer seine Adresse. Genau die soll ja nach DX geladen werden. Wir haben hier also den Fall, dass eine Variable existiert (nämlich mit dem Ausgabetext als Inhalt), die keinen Variablennamen hat.

## 23.2 Aufgabe 1.2 (ABFRAGE1)

Eine Lösung könnte etwa so aussehen:

```
; Programm ABFRAGE1
; Das Programm gibt die Anleitung aus (Programmende mit Taste q oder Q)
; und beendet sich, sobald diese Taste gedrückt wird. Sonst macht das
; Programm nichts.
;=========================== Anfang des Programmcodes ===================
; Zuerst erfolgt eine Textausgabe mit Bedienungsanleitung:
 mov DX, TEXT ; Offset-Adresse des Textes für Interrupt laden (s. u.)
 mov AH,09 ; Funktionsnummer für Textausgabe
  int 021 ; Textausgabe mit DOS-Interrupt ausführen
;-------------
S1: ; Schleifenanfang - Schleifendurchlauf, so lange nicht 'q' gedrückt wird
; Das nächste Zeichen von der Tastatur abholen:
 mov AH,010 ; Funktionsnummer "Zeichen lesen" für BIOS-Tastatur-Interrupt
  int 016 ; Ausführen des Interrupt - das Zeichen steht danach in AL
  cmp AL,'Q' ; ist das in AL übergebene Zeichen ein "Q"?
  je >L1 ; wenn ja, springe zum Programmende
  cmp AL,'q' ; ist das in AL übergebene Zeichen ein "q"?
  jne S1 ; wenn nein, Sprung zurück zum Schleifenanfang
;-------------
L1:
; Die Taste "q" oder "Q" wurde gedrückt, das Programmende wird eingeleitet:
 mov AH,04C ; Funktionsnummer für Programmende
  int 021 ; Aufforderung an DOS, das Programmende auszuführen
;=========================== Ende des Programmcodes ========================
; In dem nachfolgenden Bereich ist der Ausgabetext definiert.
; Der Ausgabestring muss mit einem "$" abgeschlossen sein, so verlangt es
; DOS für seine Service-Routine 09 des Interrupt 21h zur Textausgabe.
TEXT: db 'Programmende mit Taste Q oder q!$'
```
## 23.3 Aufgabe 1.3 (ABFRAGE2)

Eine Lösung könnte etwa so aussehen:

```
; Programm ABFRAGE2
; Das Programm gibt die Anleitung aus (Programmende mit Taste q oder Q)
; und beendet sich, sobald diese Taste gedrückt wird. Sonst macht das
; Programm nichts.
;=========================== Anfang des Programmcodes ===================
; Zuerst erfolgt eine Textausgabe mit Bedienungsanleitung:
 mov DX, TEXT ; Offset-Adresse des Textes für Interrupt laden (s. u.)
 mov AH,09 ; Funktionsnummer für Textausgabe
  int 021 ; Textausgabe mit DOS-Interrupt ausführen
;-------------
S1: ; Schleifenanfang - Schleifendurchlauf, so lange nicht 'q' gedrückt wird
; Das nächste Zeichen von der Tastatur abholen:
 mov AH,010 ; Funktionsnummer "Zeichen lesen" für BIOS-Tastatur-Interrupt
  int 016 ; Ausführen des Interrupt - das Zeichen steht danach in AL
;-- Das abgeholte Zeichen wird auf dem Bildschirm dargestellt:
 mov AH, OE ; Funktionsnummer für Zeichenausgabe
 int 010 ; Zeichen ausgeben
;-------------
 cmp AL,'Q' ; ist das in AL übergebene Zeichen ein "Q"?
  je >L1 ; wenn ja, springe zum Programmende
  cmp AL,'q' ; ist das in AL übergebene Zeichen ein "q"?
  jne S1     ; wenn nein, Sprung zurück zum Schleifenanfang
;-------------
L1:
; Die Taste "q" oder "Q" wurde gedrückt, das Programmende wird eingeleitet:
 mov AH,04C ; Funktionsnummer für Programmende
 int 021 ; Aufforderung an DOS, das Programmende auszuführen
;=========================== Ende des Programmcodes ========================
; In dem nachfolgenden Bereich ist der Ausgabetext definiert.
; Der Ausgabestring muss mit einem "$" abgeschlossen sein, so verlangt es
; DOS für seine Service-Routine 09 des Interrupt 21h zur Textausgabe.
```
TEXT: db 'Programmende mit Taste Q oder q!\$'

## 23.4 Aufgabe 1.4 (10TASTEN)

Sehr hilfreich für dieses Programm ist der komfortable Befehl LOOP. Er bewirkt folgendes:

- Zunächst wird das (Zähl)-Register CX um 1 vermindert.
- Dann wird geprüft, ob  $CX=0$  ist. Ist das (noch) nicht der Fall, wird zu dem angegebenen Sprungziel gesprungen.

Dadurch eignet sich dieser Befehl besonders für Schleifen, die eine fest vorgegebene Anzahl von Durchläufen machen sollen.

Nebenstehend ist das zugehörige Flussdiagramm angegeben. Nach der Anleitungstextausgabe wird das Zählregister  $CX$  auf 10 (die Anzahl der gewünschten Schleifendurchläufe) gesetzt. Der Schleifenanfang hat die Sprungmarke S1 bekommen. Innerhalb der Schleife wird lediglich die Tastatur abgefragt (mit dem Interrupt 16hex, Funktion 10hex), denn die Anzahl der Tastendrücke bis zum Beenden des Programms soll ja gezählt werden.

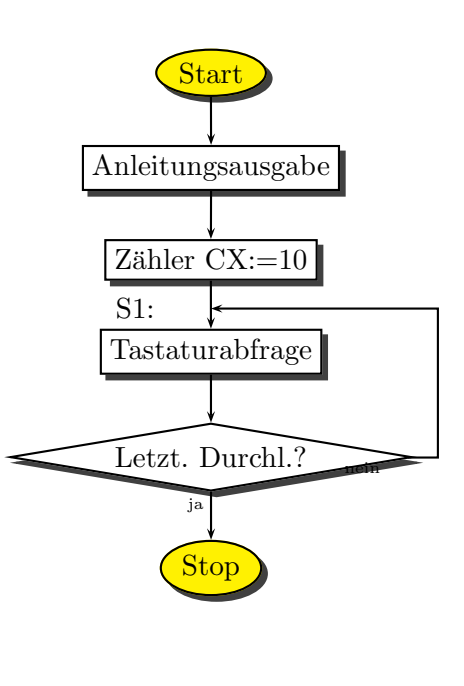

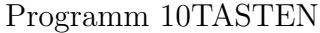

Natürlich besteht keine Verpflichtung, den Befehl LOOP zu verwenden. Man könnte ihn auch ersetzen durch die Befehlssequenz:

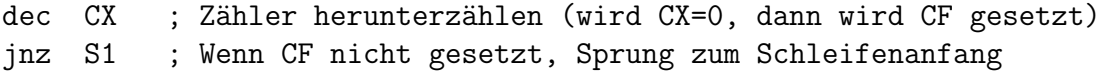

Eine dritte Alternative bestünde darin, ein Zählregister bei 0 starten zu lassen und am Schluss immer zu prüfen, ob die 10 schon erreicht ist. Das wären dann aber schon 3 Befehle (anstelle eines einzigen):

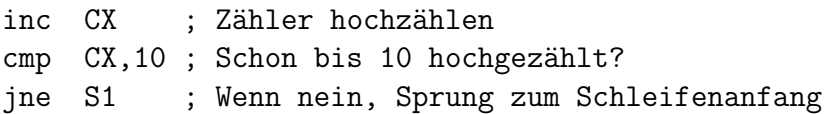

Die Frage nach der günstigsten Lösung stellt sich wohl nicht.

Das Listing des Programms mit dem LOOP-Befehl könnte etwa so aussehen:

```
; Programm 10TASTEN
; Das Programm gibt die Bedienungsanleitung aus und beendet sich, sobald die
; 10. Taste gedrückt wird. Sonst macht das Programm nichts.
;=========================== Anfang des Programmcodes =====================
; Zuerst erfolgt eine Textausgabe mit Bedienungsanleitung:
 mov DX, TEXT ; Offset-Adresse des Textes für Interrupt laden (siehe unten)
 mov AH,09 ; Funktionsnummer für Textausgabe
  int 021 ; Textausgabe mit DOS-Interrupt ausführen
;-------------
; Die Tastendrücke werden von Zählschleifenbefehl LOOP in CX gezählt
 mov CX,10 ; Zähl-Register auf Startwert 10 setzen.
;-------------
S1: ; Schleifenanfang - Schleifendurchlauf, so lange nicht 'q' gedrückt wird
; Das nächste Zeichen von der Tastatur abholen:
 mov AH,010 ; Funktionsnummer "Zeichen lesen" für BIOS-Tastatur-Interrupt
  int 016 ; Ausführen des Interrupt - das Zeichen steht danach in AL
;-------------
 loop S1 ; CX runterzählen. Wenn noch nicht 0 zum Schleifenanfang
;-------------
; Die 10. Taste wurde gedrückt, das Programmende wird eingeleitet:
 mov AH,04C ; Funktionsnummer für Programmende
  int 021 ; Aufforderung an DOS, das Programmende auszuführen
;=========================== Ende des Programmcodes ========================
; In dem nachfolgenden Bereich ist der Ausgabetext definiert.
; Der Ausgabestring muss mit einem "$" abgeschlossen sein, so verlangt es
; DOS für seine Service-Routine 09 des Interrupt 21h zur Textausgabe.
```
TEXT: db 'Programmende nach 10 Tastendrücken!\$'

Möglicherweise wollten Sie nicht den LOOP-Befehl verwenden. Dann wäre beispielsweise auch folgende Version möglich:

```
; Programm 10TASTEN
; Das Programm gibt die Bedienungsanleitung aus und beendet sich, sobald die
; 10. Taste gedrückt wird. Sonst macht das Programm nichts.
;=========================== Anfang des Programmcodes =====================
; Zuerst erfolgt eine Textausgabe mit Bedienungsanleitung:
 mov DX, TEXT ; Offset-Adresse des Textes für Interrupt laden (siehe unten)
 mov AH,09 ; Funktionsnummer für Textausgabe
  int 021 ; Textausgabe mit DOS-Interrupt ausführen
;-------------
; Die Tastendrücke möchte ich im Register CL zählen.
 mov CL, 0 ; Zähl-Register auf Startwert 0 setzen.
;-------------
S1: ; Schleifenanfang - Schleifendurchlauf, so lange nicht 'q' gedrückt wird
; Das nächste Zeichen von der Tastatur abholen:
 mov AH,010 ; Funktionsnummer "Zeichen lesen" für BIOS-Tastatur-Interrupt
  int 016 ; Ausführen des Interrupt - das Zeichen steht danach in AL
;-------------
  inc CL ; Zählerstand der Tastendrücke um 1 erhöhen
  cmp CL,10 ; ist der Zählerstand auf 10 angestiegen?
  jb S1 ; so lange noch kleiner, weiter in Schleife
;-------------
; Die 10. Taste wurde gedrückt, das Programmende wird eingeleitet:
 mov AH,04C ; Funktionsnummer für Programmende
  int 021 ; Aufforderung an DOS, das Programmende auszuführen
; ========================== Ende des Programmcodes ===========================
; In dem nachfolgenden Bereich ist der Ausgabetext definiert.
; Der Ausgabestring muss mit einem "$" abgeschlossen sein, so verlangt es
; DOS für seine Service-Routine 09 des Interrupt 21h zur Textausgabe.
```
TEXT: db 'Programmende nach 10 Tastendrücken!\$'

Hierbei wird in CL hochgezählt, bis 10 erreicht ist. Wie man leicht erkennt, ist aber die Verwendung des LOOP-Befehles eleganter.

## 23.5 Aufgabe 1.5 (ZIFFER)

Nebenstehend ist ein Flussdiagramm für das Programm ZIFFER dargestellt. Die Funktionsweise stellt sich wie folgt dar:

Zuerst gibt das Programm eine Anleitung aus. Danach beginnt die Schleife des Programms, markiert mit der Sprungmarke S1.

Zum Anfang der Schleife wird die Tastatur abgefragt. Danach wird geprüft, ob die Taste  $\langle Esc \rangle$ gedrückt wurde. Ist das der Fall, beendet sich das Programm. Anderenfalls wir zur Sprungmarke L1 gesprungen.

Für einen Hochsprachen-Programmierer mag es uberraschen, dass das Programmende mitten im Hauptprogramm stehen kann. Unter ASSEMBLER ist jedoch (fast) alles möglich.

Nun wird geprüft, ob der Zeichencode kleiner war, als der der ASCII-Null. Wenn ja, muss nichts ausgegeben werden, es erfolgt ein Sprung zum Schleifenanfang.

Danach wird geprüft, ob der Zeichencode größer als der der 9 war. Auch in diesem Fall erfolgt ein Sprung zurück zum Schleifenanfang.

Wurden beide Fragen verneint, dann wurde eine Zifferntaste gedruckt. Das Zeichen wird ¨ nun in den Ausgabestring eingefügt, der zugehörige Text wird ausgegeben. Danach erfolgt der Sprung zurück zum Schleifenanfang.

Es folgt auf der nächsten Seite die Lösung, die zum dargestellten Flussdiagramm passt.

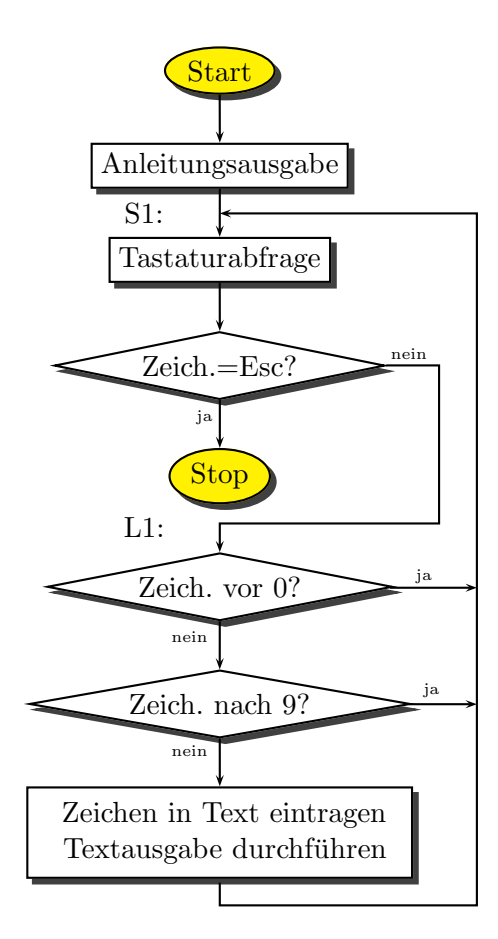

Programm ZIFFER

```
; Programm ZIFFER
; Das Programm gibt die Bedienungsanleitung aus (ATEXT) und beendet sich,
; sobald die Taste <Esc> gedrückt wird.
;=========================== Anfang des Programmcodes =====================
; Zuerst erfolgt eine Textausgabe mit Bedienungsanleitung:
 mov DX, ATEXT ; Offset-Adresse des Textes für Interrupt laden (siehe unten)
 mov AH,09 ; Funktionsnummer für Textausgabe
 int 021 ; Textausgabe mit DOS-Interrupt ausführen
;-------------
S1: ; Schleifenanfang - Durchlauf, so lange nicht <Esc> gedrückt wird
; Das nächste Zeichen von der Tastatur abholen:
 mov AH,010 ; Funktionsnummer "Zeichen lesen" für BIOS-Tastatur-Interrupt
 int 016 ; Ausführen des Interrupt - das Zeichen steht danach in AL
;-------------
 cmp AL,01B ; ist das in AL übergebene Zeichen ein <Esc>?
  jne >L1 ; wenn nein, Sprung zum Weitermachen
 mov AH,04C ; Funktionsnummer für Programmende
 int 021 ; Aufforderung an DOS, das Programmende auszuführen
;-------------
I.1:
; Wir prüfen, ob das Zeichen eine Ziffer ist.
 cmp AL,'0' ; Ist das Zeichen kleiner, als der Wert der ASCII-0?
  jb S1 ; wenn vor 0, Sprung zum Schleifenanfang
  cmp AL,'9' ; Ist das Zeichen größer, als der Wert der ASCII-9?
  ja S1 ; wenn nach 9, Sprung zum Schleifenanfang
;-------------
; Das Zeichen ist eine Ziffer und muss in den Ausgabestring eingefügt werden.
 mov ZIFFER,AL ; Das Zeichen in den Ausgabestring (ZTEXT) eintragen
 mov DX, ZTEXT ; Offset-Adresse des Textes für Interrupt laden
 mov AH,09 ; Funktionsnummer für Textausgabe
 int 021 ; Textausgabe mit DOS-Interrupt ausführen
  jmp S1 ; und weiter gehts am Schleifenanfang
; ========================== Ende des Programmcodes ===========================
; In dem nachfolgenden Bereich sind die Ausgabetexte definiert.
ATEXT: db 'Anzeige von Zifferntasten, Programmende mit Taste <Esc>.$'
ZTEXT: db 0D,0A,'Dies ist die Taste '
```

```
ZIFFER db '0.$'
```
Wer bisher nur Hochsprachen kennen gelernt hat, für den wird es sicher gewöhnungsbedürftig sein, dass sich ein Text über mehrere unterschiedlich definierte Bereiche erstrecken kann. Da der Textteil bei ZTEXT: nicht mit einem \$ abgeschlossen ist, hört die Ausgabe hier nicht auf. Der Restteil, der als Variable ZIFFER deklariert wurde, wird auch noch mit ausgegeben.

# 24 Musterlösungen, Teil 2:

## 24.1 Aufgabe 2.1 (ZEICHEN)

An der Stelle im Program, wo TEXT2 durch einen INT 021 ausgegeben wird (Zeile 12), verändert sich im Register AL der Wert. Das eingegebene Zeichen ist dann weg, es befindet sich anschließend eine 24h in AL. Eine Prüfung, ob  $\langle$ **Esc** $>$  gedrückt wurde, geht dann ins Leere.

Abhilfe kann ein PUSH AX vor und ein POP AX nach der Textausgabe schaffen. Das Programm sähe dann so aus:

```
; Programm ZEICHEN.ASM
jmp START; Sprung über den Bereich der Variablen
;---- Ab hier Deklaration von Variablen ----
TEXT1: db 'Bitte eine Taste drücken, Abbruch mit <Esc>', 0A, 0D, '$'
TEXT2: db OA, OD, 'Sie haben die Taste '
BUCHSTABE db 'x'
  db ' gedrückt.$'; (Resttext von TEXT2)
;---- Ende der Variablendeklaration ------
START:
  mov DX, TEXT1 ; Adresse des Anleitungstextes nach DX
               ; Funktionsnummer für Stringausgabe
  mov AH, 09
  int 021
               ; Ausgabe des Anleitungstextes Text1
S1:
;-- Ein Zeichen wird von der Tastatur geholt:
  mov AH.010
  int 016
:--mov BUCHSTABE, AL ; Das Zeichen wird in den Ausgabetext "eingeflickt"
;-- Es folgt die Ausgabe des Textes:
  push AX
               ; Zeichen auf Stapel sichern
   mov DX, TEXT2
   mov AH, 09
    int 021
 pop AX
               ; gesichertes Zeichen nach AL zurückholen
:--cmp AL, 01B
               ; war das Zeichen das <Esc>?
  jne S1
               ; wenn nein, weiter in Schleife
  mov AH.04C
               ; sonst: Programmende einleiten
  int 021
```
# 24.2 Aufgabe 2.2 (TASTEN)

Nebenstehend ist ein Flussdiagramm zum Programm TASTEN dargestellt. Hier soll zunächst die Funktionsweise erläutert werden.

Zuerst gibt das Programm eine Anleitung aus. Nach dem Programmteil zur Ausgabe befindet sich der Schleifenanfang des Programms.

Zum Schleifenbeginn wird die Tastatur abgefragt.

Sobald ein Zeichen vorliegt, wird es daraufhin geprüft, ob es eine Funktionstaste vom Typ  $\mathbf 0$ ist (also ob der Inhalt von AL Null ist). Ist das der Fall, erfolgt ein Sprung zur Sprungmarke L1.

Anderenfalls erfolgt eine Prufung, ob eine Funk- ¨ tionstaste vom Typ E0 gedrückt wurde. Ist das nicht der Fall, erfolgt ein Sprung zur Sprungmarke L2.

Anderenfalls gelangt man zur Sprungmarke L1, wo man auch hingekommen wäre, wenn eine Funktionstaste vom Typ 0 gedrückt hätte. Es erfolgt die Textausgabe

Sie haben eine Funktionstaste gedrückt.

Zuvor muss jedoch das Zeichen auf dem Stapel gesichert werden. Anschließend wird es zurückgeholt.

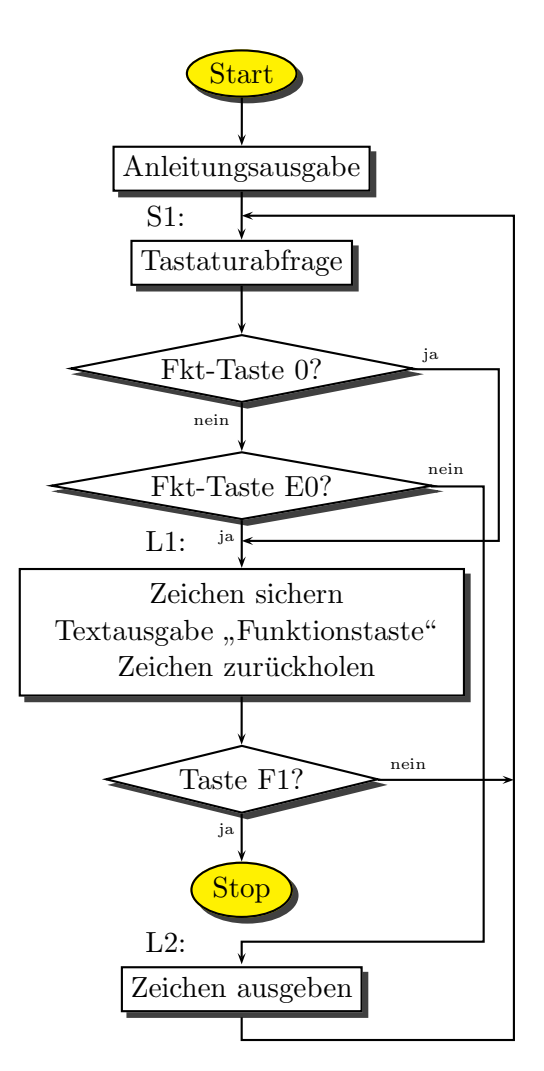

Programm ZIFFER

Nun wird geprüft, ob die Funktionstaste  $\langle F1 \rangle$  gedrückt wurde. Wenn ja, beendet sich das Programm. Anderenfalls erfolgt ein Sprung zurück zum Schleifenanfang.

Wurde zur Sprungmarke L2 gesprungen, dann wurde keine Funktionstaste betätigt. Daher erfolgt jetzt nur noch die Ausgabe eines einzelnen Zeichens, nämlich des Zeichens, das zur gedrückten Taste gehört. Danach erfolgt ein Sprung zurück an den Schleifenanfang.

Das Listing des zu diesem Flussdiagramm gehörenden Programms ist auf der nächsten Seite dargestellt.

; Programm TASTEN

```
;================================================================
  jmp START ; Sprung über den Bereich der Variablen
;---- Ab hier Deklaration von Variablen ----------
TEXT1: db 'Bitte eine Taste drücken, Abbruch mit <F1>', OD, OA, '$'
TEXT2: db 0D,0A,'Sie haben eine Funktionstaste gedrückt.$'
;---- Ende des Variablenbereiches ----------------
START: ; Hier beginnt das eigentliche Programm
 mov DX,TEXT1 ; Adresse des Anleitungstextes nach DX laden
 mov AH,09 ; Funktionsnummer für Stringausgabe
 int 021 ; Ausgabe des Anleitungstextes
;---- Anfang der Schleife
S1:
;-- Ein Zeichen wird von der Tastatur geholt:
 mov AH,010 ; Funktionsnummer zum Holen eines Zeichens
 int 016 ; Tastatur-Interrupt
;-- Das abgeholte Zeichen befindet sich jetzt in AL.
  cmp AL,0 ; Ist es eine Funktionstaste (Typ 0)?
  je FUNKTIONSTASTE ; wenn ja, Sprung
  cmp AL,0E0 ; Ist es eine Funktionstaste (Typ E0)?
 jne NORMALE_TASTE ; wenn nein, Sprung
FUNKTIONSTASTE:
;-- Eine Funktionstaste wurde gedrückt.
 push AX ; Zeichen auf dem Stapel sichern
;-- Es folgt die Textausgabe:
   mov DX,TEXT2
   mov AH,09
   int 021 ; Ausgabe des Textes mit Funktion 09 des DOS-Int 21h
:---pop AX ; gesichertes Zeichen zurückholen
 cmp AH,03B ; Wurde die Taste <F1> gedrückt?
 jne S1 ; wenn nein, weiter in Schleife
 mov AH,04C ; sonst: Programmende einleiten
  int 021 ; Programm beenden
;----------------------------------------------------
NORMALE_TASTE:
;-- Eine normale Taste wurde gedrückt. Das Zeichen muss ausgegeben werden.
 mov AH,0E
  int 010 ; Ausgabe des Zeichens über BIOS-Interrupt
  jmp S1 ; weiter gehts beim Schleifenanfang
```
# 25 Musterlösungen, Teil 3:

#### 25.1 Aufgabe 3.1 (ZIFFERN)

Nebenstehend ist ein mögliches Flussdiagramm zur Lösung dargestellt. Natürlich ist das nicht die einzige mögliche Lösung. Auf der nächsten Seite folgt dann das zugehörige Programm im Quellcode. Hier einige Anmerkungen zur Struktur des Programms.

Nach der Ausgabe des Anleitungstextes wird die Tastatur abgefragt. Wird ein Zeichen eingegeben, wird zunächst geprüft, ob es ein  $\langle Esc \rangle$  war. Wenn ja, beendet sich das Programm, anderenfalls wird das Programmende übersprungen. Es mag den einen oder anderen überraschen, dass das Programmende mitten im Flussdiagramm steht. Das ist unter Assembler ohne weiteres möglich. An- $\text{schließend}$  wird geprüft, ob  $\text{Emter}\geq \text{ gedrivekt}$ wurde. War das der Fall, werden nacheinander die beiden Zeichen 0D und 0A für den Zeilenumbruch ausgegeben und das Programm springt zum Schleifenanfang zur nächsten Tastaturabfrage.

Wurde nicht <**Enter**> gedrückt, springt das Programm weiter zu L2. Dort wird das Zeichen geprüft, ob es eine Ziffer ist. Das geschieht zweistufig. Zunächst wird geprüft, ob der Wert des ASCII-Zeichens kleiner als  $0'$ (=30h) ist. Ist das der Fall, ist es keine Ziffer, es erfolgt ein Sprung zu WARN. Anderenfalls wird geprüft, ob der Wert des ASCII-Zeichens kleiner oder gleich als '9'(=30h) ist. Ist das der Fall, haben wir eine Ziffer und es erfolgt ein Sprung nach L3 zur Zeichenausgabe. Anderenfalls landen wir bei WARN, wo das Zeichen gegen eine 07 ausgetauscht wird. Die 07 ist das Steuerzeichen für einen Piepton, der dann bei der anschließenden Zeichenausgabe ertönt. Danach geht es zurück zum Schleifenanfang, wo wieder die Tastatur abgefragt wird.

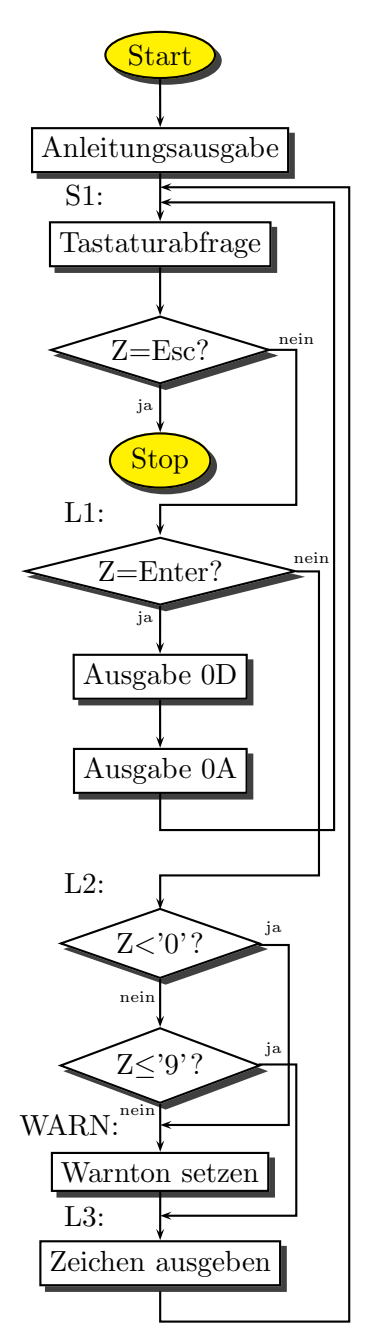

Programm ZIFFERN

Die einspaltige gestreckte Struktur des Flussdiagramms ermöglicht eine 1:1-Umsetzung in den Quelltext. Dieser ist nachfolgend dargestellt.

; Programm ZIFFERN

;=========================== Anfang des Programmcodes ===================== ; Zuerst erfolgt eine Textausgabe mit Bedienungsanleitung: mov DX, ATEXT ; Offset-Adresse des Textes für Interrupt laden (siehe unten) mov AH,09 ; Funktionsnummer für Textausgabe int 021 ; Textausgabe mit DOS-Interrupt ausführen ;------------- S1:; Schleifenanfang - Schleifendurchlauf, so lange nicht <Esc> gedrückt wird ; Das nächste Zeichen von der Tastatur abholen: mov AH,010 ; Funktionsnummer "Zeichen lesen" für BIOS-Tastatur-Interrupt int 016 ; Ausführen des Interrupt - das Zeichen steht danach in AL ;------------ cmp AL,01B ; ist das in AL übergebene Zeichen ein <Esc>? jne >L1 ; wenn nein, Programmende überspringen mov AH,04C ; Funktionsnummer für Programmende int 021 ; Aufforderung an DOS, das Programmende auszuführen ;================================================================== L1: ; Wir prüfen, ob <Enter> gedrückt wurde: cmp AL,0D jne >L2 ; wenn nicht <Enter>, dann weiterspringen call AUSGABE ; Ausgabe des Zeichens 0D mov AL,0A call AUSGABE ; Ausgabe des Zeichens 0A jmp S1 ; weiter bei Schleifenanfang ;------------- L2: ; Wir prüfen, ob das Zeichen eine Ziffer ist. cmp AL,'0' ; Ist das Zeichen kleiner, als der Wert der ASCII-0? jb WARN ; wenn vor 0, Sprung zur Warntonausgabe cmp AL,'9' ; Ist das Zeichen größer, als der Wert der ASCII-9? jbe >L3 ; wenn bis 9, Sprung zur Zeichenausgabe ;------------- WARN: ; Ein Warnton wird ausgegeben mov AL,07 ; einen Warnton anfordern L3: ; Das Zeichen in AL muss ausgegeben werden: call AUSGABE jmp S1 ; und weiter gehts am Schleifenanfang ;============= Unterprogramm: ==================================== AUSGABE: ; Ausgabe eines Zeichens, das in AL übergeben wird mov AH,0E int 010 ret ;============== Ausgabetext: ===================================== ATEXT: db 'Bitte Ziffern eingeben, Programmende mit Taste <Esc>. \$'

# 25.2 Aufgabe 3.2 (CURSOR)

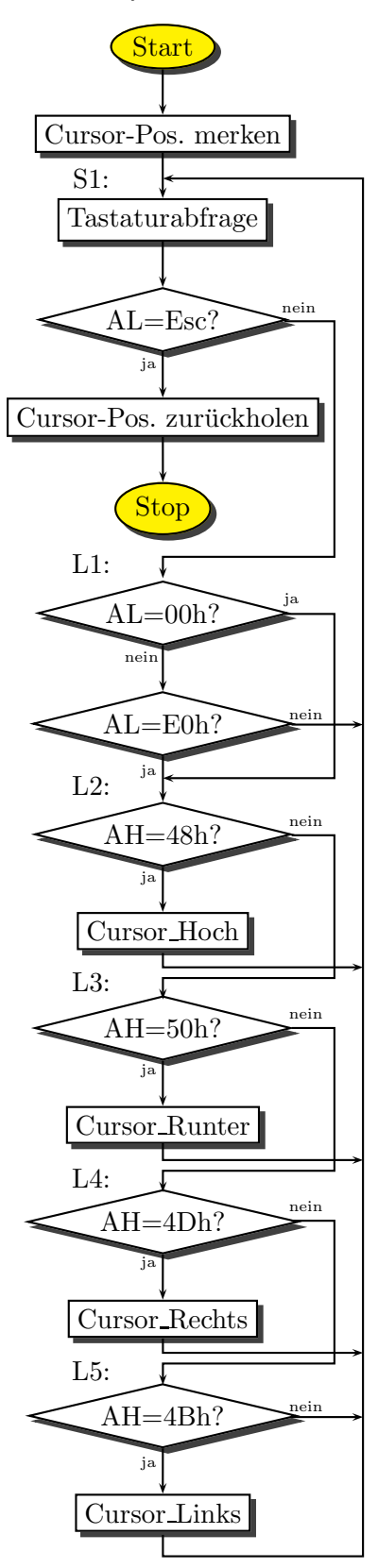

Vorstehend ist das Flussdiagramm des Hauptprogramms dargestellt. Zun¨achst wird die aktuelle Cursorposition gespeichert. Nach Abfrage der Tastatur wird geprüft, ob  $\langle$ **Esc** $>$  gedrückt wurde. Wenn ja, wird der Corsor zurückgestellt und das Programm beendet. Anderenfalls erfolgt eine Prüfung auf 00 oder E0 (Funktionstasten wie Cursor o.ä.). Wenn keine Funktionstaste vorliegt, erfolgt ein Rücksprung zum Schleifenanfang. Wenn doch, wird der Reihe nach abgeprüft, ob eine der vier Cursortasten gedrückt wurde. Die Codierung der Cursortasten sind aus den Kommentaren im Listing des Programms ersichtlich. Der Cursor wird entsprechend bewegt, falls das möglich ist, danach gehts zum Schleifenanfang zur Tastaturabfrage. Ein neues Zeichen kann eingegeben werden.

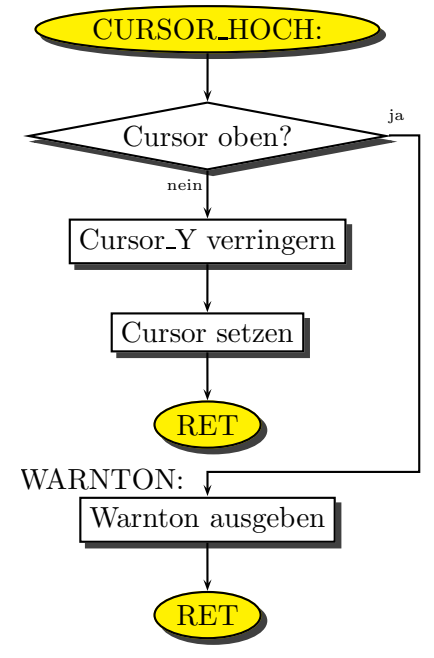

Dabei sind die Funktionsblöcke CURSOR\_HOCH, CURSOR\_RUNTER, CURSOR\_RECHTS und CURSOR\_LINKS als Unterprogramme ausgefuhrt. Da diese alle sehr ¨

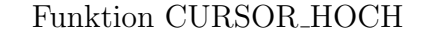

¨ahnlich aufgebaut sind, wird nebenstehend als Beispiel nur das Flussdiagramm der Funktion CURSOR\_HOCH dargestellt.

Hierbei kann das Sprungziel WARNTON von allen Unterprogrammen aus angesprungen werden. Diese Routine, die natürlich mit einem RET endet, wird damit von mehreren Unterprogrammen gemeinsam genutzt. Unter Assembler ist so etwas möglich.

Es gibt noch eine weitere Besonderheit, die in dieser Form nur unter Assembler möglich ist. In CURSOR\_HOCH, CURSOR\_RUNTER und CURSOR\_RECHTS lautet jeweils der letzte Befehl vor dem RET: CALL CURSOR\_SETZEN. Im Unterprogramm CURSOR\_LINKS scheint dieser Befehl vergessen worden zu sein. Da aber auch am Ende der Befehl RET fehlt, läuft dieses Unterprogramm sozusagen "von allein" in die Routine CURSOR\_SETZEN hinein.

Alle weiteren Detail werden (hoffentlich) aus dem nachfolgenden kommentierten Listing des Beispielprogramms deutlich.

Hier folgt das Listing einer möglichen Lösung des Programms CURSOR.ASM:

; Programm CURSOR.ASM

```
;========================================================================
 jmp START ; Sprung zum eigentlichen Programm-Anfang
;------------------------------------------------------------------------
      Bereich für Variable:
;------------------------------------------------------------------------
ALTER_CURSOR dw 0 ; Position des Cursors beim Programmaufruf
BILDSCHIRMSEITE db 0 ; Standard-Bildschirmseite
CURSOR_X db 0 ; aktuelle x-Position des Cursors
CURSOR_Y db 0 ; aktuelle y-Position des Cursors
;========================================================================
      ; Diverse Unterprogramme:
;------------------------------------------------------------------------
WARNTON: ; Ausgabe eines Warntones
 mov AX,0E07 ; AH:=Funktionsnummer, AL:=Zeichen für Warnton
 int 010 ; Ausgabe über BIOS
ret
;--------------------------------------
CURSOR_RECHTS: ; Den Cursor nach rechts bewegen
 cmp CURSOR_X,79; Steht der Cursor schon in der letzten Spalte?
 je WARNTON ; Wenn ja, Warnton ausgeben
 inc CURSOR_X ; ansonsten die Spaltennummer erhöhen
 call CURSOR_SETZEN ; Cursor auf eingestellte Werte setzen
ret
;--------------------------------------
CURSOR_HOCH: ; Den Cursor nach oben bewegen
 cmp CURSOR_Y,0 ; Steht der Cursor schon in der obersten Zeile?
 je WARNTON ; Wenn ja, Warnton ausgeben
 dec CURSOR_Y ; ansonsten die Zeilennummer verringern
 call CURSOR_SETZEN ; Cursor auf eingestellte Werte setzen
ret
;--------------------------------------
CURSOR_RUNTER: ; Den Cursor nach unten bewegen
  cmp CURSOR_Y,24; Steht der Cursor schon in der untersten Zeile?
 je WARNTON ; Wenn ja, Warnton ausgeben
 inc CURSOR_Y ; ansonsten die Zeilennummer erhöhen
 call CURSOR_SETZEN ; Cursor auf eingestellte Werte setzen
ret
;--------------------------------------
```

```
CURSOR_LINKS: ; Den Cursor nach links bewegen
 cmp CURSOR_X,0 ; Steht der Cursor schon in der ersten Spalte?
 je WARNTON ; Wenn ja, Warnton ausgeben
 dec CURSOR_X ; ansonsten die Spaltennummer verringern
;--------------------------------------
CURSOR_SETZEN: ; Setzt den Cursor auf die Stelle CURSOR_X und CURSOR_Y
 mov DX,W[CURSOR_X] ; DL:=CURSOR_X und DH:=CURSOR_Y
 mov BH,BILDSCHIRMSEITE
 mov AH, 2 ; Funktionsnummer für "Cursor setzen"
 int 010 ; Ausführen der BIOS-Funktion
ret
;======================================================================
START: ; Anfang des Hauptprogramms
;-- Lesen und Abspeichern der alten Cursorposition:
 mov AH,03 ; Funktionsnummer: "Cursor lesen"
 mov BH,BILDSCHIRMSEITE
 int 010 ; BIOS-Funktion "Cursor lesen" ausführen
 mov ALTER_CURSOR,DX
 mov W[CURSOR_X],DX ; Beide Cursorwerte gleichzeitig(!) abspeichern
;---
S1: ; Schleife, bis <Esc> gedrückt wird
 mov AH,010 ; Ein Zeichen von der Tastatur holen
 int 016
 cmp AL,01B ; Taste <Esc> gedrückt?
 jne >L1 ; wenn nein, überspringen
;-- <Esc> wurde gedrück, Programmende muss eingeleitet werden:
 mov AX, ALTER_CURSOR ; Alte Cursorwerte zurückholen
 mov W[CURSOR_X], AX ; und in Cursor_X und Cursor_Y zurückspeichern
 call CURSOR_SETZEN ; Cursor auf diese Stelle setzen
 mov AH,04C ; Funktionsnummer für Programmende
 int 021
;-------------
L1: cmp AL,0; Wurde eine Funktionstaste (Typ 0) gedrückt?
 je >L2 ; wenn ja, überspringen
 cmp AL,0E0 ; Wurde eine Funktionstaste (Typ E0) gedrückt?
 jne S1 ; wenn nein, Schleife, nächstes Zeichen holen
1.2:cmp AH,048 ; wurde Taste "Cursor-hoch" gedrückt?
 jne >L3 ; wenn nein, überspringen
 call CURSOR_HOCH ; Cursor nach oben stellen, falls möglich
 jmp S1 ; zum Schleifenanfang
;-------------
```
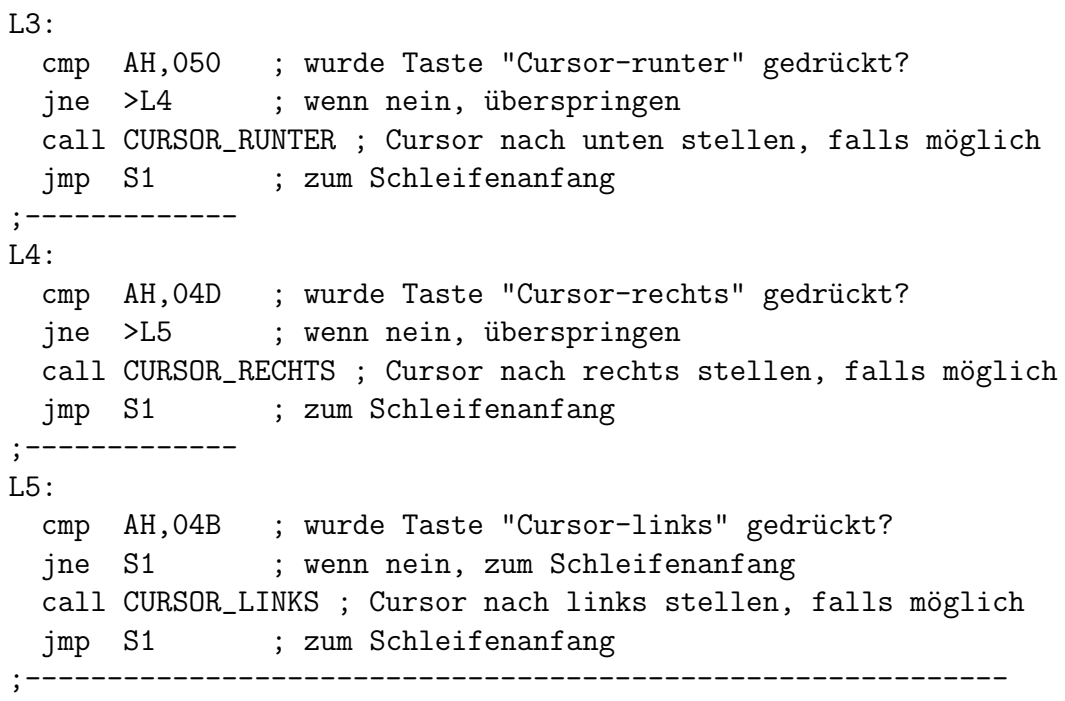

#### 25.3 Aufgabe 3.3a (HTASTEN)

Das Flussdiagramm des Hauptprogramms ist recht einfach. Daher wird es hier nicht gezeigt. Etwas kniffliger gestaltet sich das Unterprogramm  $HEXCODE$ , das zu einem in  $AL$  übergebenes ASCII-Zeichen den Zeichencode in hexadezimaler Form ermittelt und die zugehörigen ASCII-Ziffern in  $AH$  (höherwertig) und  $AL$  (niederwertig) zurückliefert. Das Flussdiagramm dieses Unterprogrammes ist nebenstehend dargestellt.

Als erstes wird das in  $AL$  übergebene Zeichen auch ins Register AH kopiert. So kann in AH die höherwertige Hex-Ziffer und in AL die niederwertige Hex-Ziffer erzeugt werden. Dazu wird in AL das obere Nibble gelöscht und in AH das obere Nibble nach unten geschoben. Anschließend enthalten beide Register den Zahlenwert, der der jeweiligen Hex-Ziffer entspricht. Diese müssen jetzt in die ASCII-Zeichen der Zahlen 0 bis 9 bzw. A bis F umgewandelt werden. Für die Zahlen von 0 bis 9 braucht dazu nur eine 3 ins jeweils obere Nibble geschrieben zu werden. Wendet man einen entsprechenden Befehl auf das Register AX an, dann kann dies für  $AL$  und  $AH$  gleichzeitig geschehen.

Im Prinzip wäre man damit fertig. Tritt als Hex-Ziffer jedoch ein Wert zwischen A und F auf, dann muss der so erzeugte Wert noch korrigiert werden, denn diese Buchstaben schließen sich in der ASCII-Tabelle nicht gleich an die 9 an. Es liegen noch 7

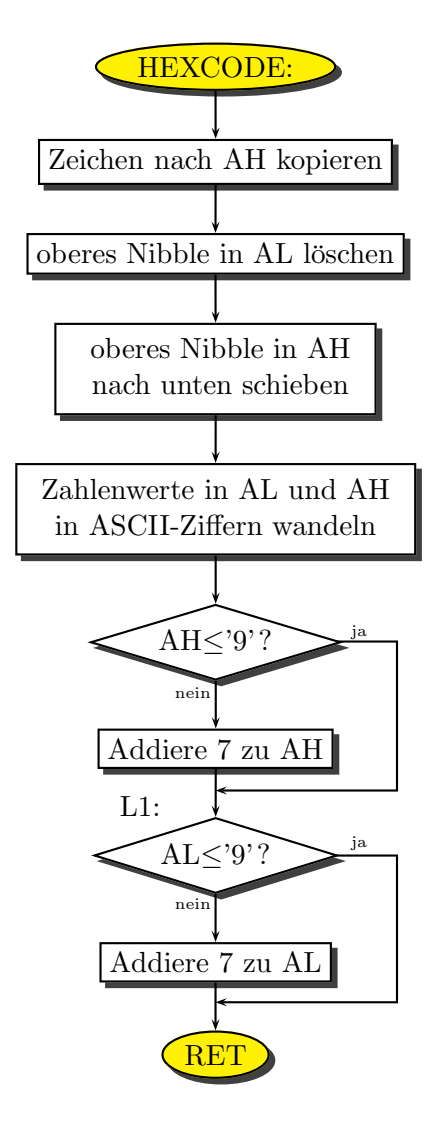

Funktion HEXCODE

Zeichen dazwischen. Daher müssen  $AH$  und  $AL$  nacheinander geprüft werden, ob Werte über 9 vorliegen. Falls ja, muss dann noch jeweils 7 addiert werden.

Hier folgt das Listing einer möglichen Lösung des Programms HTASTEN:

```
; Programm HTASTEN.ASM
; Das Programm gibt zu jedem Zeichen den Hexcode aus.
 jmp START ; Sprung zum Anfang des Hauptprogramms
;-------- Variablenbereich: ----------
ANLEITUNG:
 db 'Bitte eine Taste drücken!', OD, OA, 'Beenden mit <ESC>', OD, OA, '$'
AUSGABETEXT:
 db 'Sie haben die Taste '
ZEICHEN db 'x gedrückt, Zeichencode '
ZEICHENCODE DW 0
 db ' hex.',0D,0A,'$'
;--------- Unterprogramme: ---------
TEXTAUSGABE: ; Gibt Text aus. Adresse in DX übergeben:
 mov AH,09 ; Funktionsnummer Textausgabe
 int 021 ; Durchführen
ret
;------------------
TASTATUREINGABE:
 mov AH,010 ; Funktionsnummer Tastaturabfrage
 int 016 ; Durchführen
ret
;------------------
HEXCODE: ; Wandelt Zeichen, das in AL übergeben wird, in Hexcode um.
         ; Rückgabe niederwertig in AL und höherwertig in AH
 mov AH,AL ; Zeichen nach AH kopieren
 and AL, OF ; oberes Nibble in AL löschen
 shr AH, 4 ; oberes Nibble in AH nach unten schieben
 or AX,03030 ; Zahlenwerte in AL und AH in ASCII-Ziffern wandeln
 cmp AH,'9' ; höherwertige Ziffer '0' bis '9'?
 jbe >L1 ; wenn ja, überspringen
 add AH,7 ; Korrektur für 'A' bis 'F'
L1:
 cmp AL,'9' ; niederwertige Ziffer '0' bis '9'?
 jbe ret ; wenn ja, fertig
 add AL,7 ; Korrektur für 'A' bis 'F'
ret
;===================
```
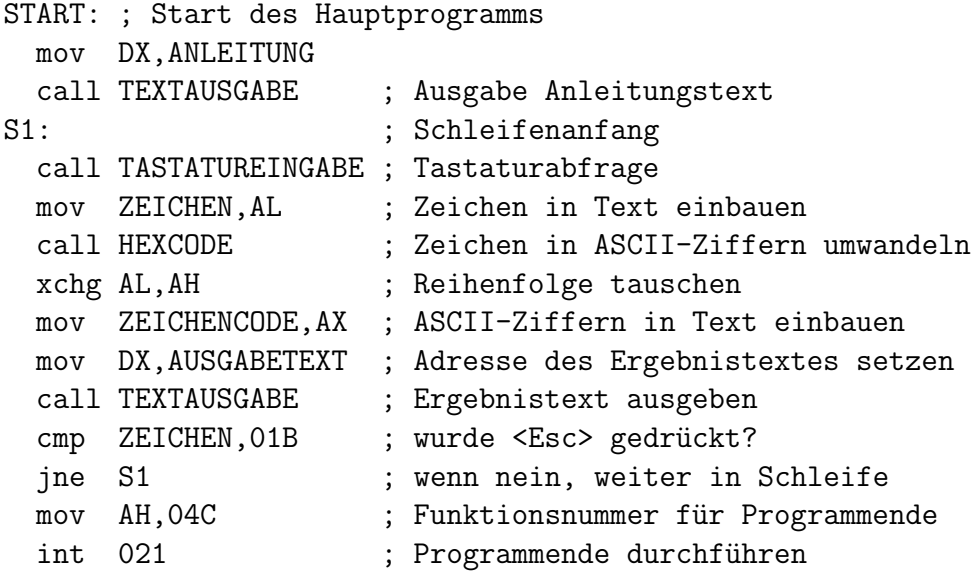

## 25.4 Aufgabe 3.3b (HTASTEN2)

Der Aufbau des ergänzten Programms HTASTEN2 ist nahezu identisch mit dem ursprünglichen Programm HTASTEN. Es sind jedoch jetzt zwei Worte für die Hex-Ziffern im Ausgabestring vorgesehen (ZEICHENCODE1 und ZEICHENCODE2) und das Unterprogramm HEXCODE läuft zwei mal ab, einmal mit dem Zeichen aus AL und einmal mit dem Zeichen aus AH. Ein neues Flussdiagramm erübrigt sich. Hier das Listing:

```
; Programm HTASTEN2.ASM
; Das Programm gibt zu jedem Zeichen den Hexcode mit Tastaturcode aus.
  jmp START ; Sprung zum Anfang des Hauptprogramms
;-------- Variablenbereich: ----------
ANLEITUNG:
  db 'Bitte eine Taste drücken!', OD, OA, 'Beenden mit <ESC>', OD, OA, '$'
AUSGABETEXT:
 db 'Sie haben die Taste '
ZEICHEN db 'x gedrückt, Tastaturcode '
ZEICHENCODE1 DW 0
ZEICHENCODE2 DW 0
 db ' hex.',0D,0A,'$'
;--------- Unterprogramme: ---------
TEXTAUSGABE: ; Gibt Text aus. Adresse in DX übergeben:
 mov AH,09 ; Funktionsnummer Textausgabe
 int 021 ; Durchführen
ret
;------------------
TASTATUREINGABE:
 mov AH,010 ; Funktionsnummer Tastaturabfrage
 int 016 ; Durchführen
ret
;------------------
HEXCODE: ; Wandelt Zeichen, das in AL übergeben wird, in Hexcode um.
         ; Rückgabe niederwertig in AL und höherwertig in AH
 mov AH,AL ; Zeichen nach AH kopieren
 and AL.OF ; oberes Nibble in AL löschen
 shr AH, 4 ; oberes Nibble in AH nach unten schieben
 or AX,03030 ; Zahlenwerte in AL und AH in ASCII-Ziffern wandeln
 cmp AH,'9' ; höherwertige Ziffer '0' bis '9'?
 jbe >L1 ; wenn ja, überspringen
 add AH,7 ; Korrektur für 'A' bis 'F'
L1:
 cmp AL,'9' ; niederwertige Ziffer '0' bis '9'?
  jbe ret ; wenn ja, fertig
 add AL,7 ; Korrektur für 'A' bis 'F'
ret
```
;=================== START: ; Start des Hauptprogramms mov DX,ANLEITUNG call TEXTAUSGABE ; Ausgabe Anleitungstext S1:  $\qquad \qquad ; \text{ Schleifenanfang}$ call TASTATUREINGABE ; Tastaturabfrage mov ZEICHEN,AL ; Zeichen in Text einbauen push AX ; erweiterten Tastaturcode sichern call HEXCODE ; Zeichen in ASCII-Ziffern umwandeln xchg AL,AH ; Reihenfolge tauschen mov ZEICHENCODE2,AX ; ASCII-Ziffern in Text einbauen pop AX ; erweiterten Tastaturcode zurückholen mov AL,AH ; Tastaturcode nach AL (zur Umwandlung) call HEXCODE ; Zeichen in ASCII-Ziffern umwandeln xchg AL,AH ; Reihenfolge tauschen mov ZEICHENCODE1,AX ; Tastaturcode-Zeichen in Text einbauen mov DX,AUSGABETEXT ; Adresse des Ergebnistextes setzen call TEXTAUSGABE ; Ergebnistext ausgeben cmp ZEICHEN,01B ; wurde <Esc> gedrückt? jne S1 ; wenn nein, weiter in Schleife mov AH,04C ; Funktionsnummer für Programmende int 021 ; Programmende durchführen

# 26 Musterlösungen, Teil 4:

#### 26.1 Aufgabe 4.1a (BLINKEIN)

Die Struktur des Programms ist recht einfach, wie das nebenstehende Flussdiagramm zeigt.

In einer Zählschleife wird von jedem Bildschirmzeichen das höchstwertige Bit des Farbbyte gesetzt, bis alle Bildschirmzeichen abgearbeitet sind. Dies geschieht mit dem OR-Befehl verbunden mit einem Segment-Override zu ES.

Vor dem Einstieg in die Schleife müssen:

- das Segmentregister ES auf den Bildschirmspeicher eingestellt werden (Adresse B800hex)
- der Zeiger SI auf das Farbbyte des ersten Zeichens eingestellt werden (Adresse 1)
- der Zähler CX auf die Anzahl der Bildschirmzeichen (die Anzahl der Schleifendurchläufe) gesetzt werden

Das Programm, dass sich aus diesem Flussdiagramm ergibt, sieht dann wie folgt aus:

```
; Programm BLINKEIN
; Das Programm schaltet das Blinken aller Bildschirmzeichen ein.
 mov AX,0B800 ; Bildschirmadresse ins
 mov ES,AX ; Extrasegment laden
 mov CX,25*80 ; Startwert für Zählschleife (Zeichenzahl auf Schirm)
 mov SI,1 ; Zeiger auf Farbbyte des ersten Zeichens
S1: ; Anfang der Zählschleife
 ES:or B[SI],10000000xB ; höchstwertiges Bit in Farbbyte setzen
 inc SI ; Zeiger 2 Byte weiterstellen
 inc SI
 loop S1 ; Zählschleifenende
 mov AX,04C00 ; Funktionsnummer Programmende
 int 021
```
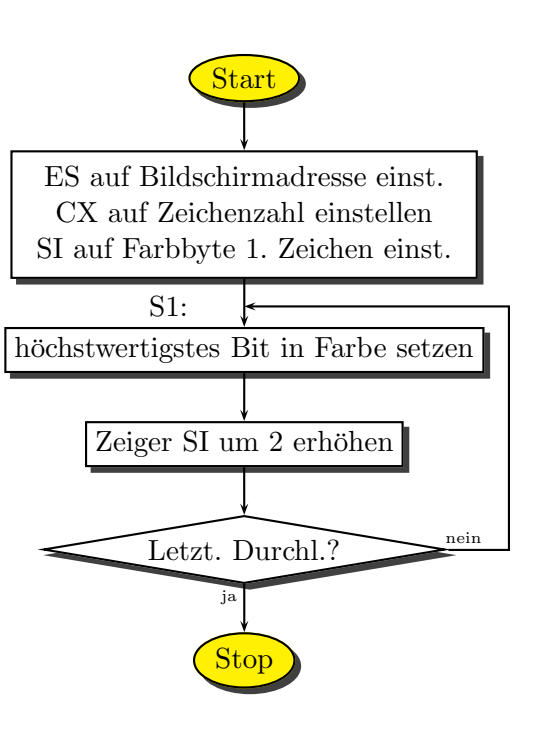

Programm BLINKEIN

Anmerkung 1: Wenn ich keine Lust habe, selbst auszurechnen, wieviele Schleifendurchläufe notwendig sind, um alle Zeichen des Bildschirms zu bearbeiten, kann ich das auch den Assembler machen lassen. Im Befehl mov CX,25\*80 in der dritten Programmzeile geschieht das. Der Compiler rechnet für uns aus, wieviel  $25 \cdot 80$  ist und setzt diesen Wert dann ein.

Anmerkung 2: Wie bereits erwähnt, kann es sein, dass je nach Einstellung der Grafikkarte das Blinken nicht funktioniert. Es erscheint dann nur eine andere Hintergrundfarbe. Möglicherweise funktioniert es auch nur im Vollbildmodus. An der Farbänderung kann man dann aber erkennen, dass es korrekt programmiert wurde.

#### 26.2 Aufgabe 4.1b (BLINKAUS)

Analog zu BLINKEIN.ASM sieht das Programm BLINKAUS.ASM aus. Lediglich der erste Befehl in der Schleife unterscheidet sich, da jetzt das höchstwertige Bit gelöscht wird. Nachstehend folgt das Listing.

```
; Programm BLINKAUS
```

```
; Das Programm schaltet das Blinken aller Bildschirmzeichen aus.
 mov AX,0B800 ; Bildschirmadresse ins
 mov ES,AX ; Extrasegment laden
 mov CX,25*80 ; Startwert für Zählschleife (Zeichenzahl auf Schirm)
 mov SI,1 ; Zeiger auf Farbbyte des ersten Zeichens
S1: ; Anfang der Zählschleife
 ES:and B[SI],01111111xB ; höchstwertiges Bit in Farbbyte löschen
 inc SI ; Zeiger 2 Byte weiterstellen
 inc SI
 loop S1 ; Zählschleifenende
 mov AX,04C00 ; Funktionsnummer Programmende
 int 021
```
# 26.3 Aufgabe 4.2 (HALLO)

Das Hauptprogramm ist simpel, es enthält keine Verzweigungen. Zunächst werden die Register AL und AH mit Löschzeichen und Löschfarbe belegt. Dann wird das Unterprogramm BILDSCHIRM\_LOESCHEN aufgerufen, der Bildschirm wird gelöscht. Danach werden die entsprechenden Register gesetzt, damit das Unterprogramm AUSGABE den String ausgeben kann. Zum Schluss erfolgt noch eine Tastaturabfrage, damit das Programm bis zu einem Tastendruck wartet, bevor es sich beendet.

Ahnlich einfach aufgebaut ist auch das Unterprogramm BILDSCHIRM\_LOESCHEN. Der eigentliche Clou dabei ist der Befehl rep stosw. Der Zusatz rep bewirkt, dass der Befehl, der dahinter steht, mehrfach ausgeführt wird. Bei jeder Ausführung wird  $\mathbf{C}\mathbf{X}$  heruntergezählt, bis  $CX = 0$  ist.

Interessanter ist da schon das Unterprogramm AUSGABE. Das zugehörige Flussdiagramm ist nachfolgend dargestellt. Von ein paar kleinen Details abgesehen wird zunächst die Offset-Adresse im Speicher berechnet, ab der der String auf den Bildschirm geschrieben werden soll. SI wird als Lesezeiger verwendet, DI als Schreibzeiger. In der Schleife ab S1: wird immer ein Zeichen aus dem String geholt, dann wird geprüft, ob es die Stringendemarke war, und wenn nicht, wird das Zeichen (zusammen mit dem Farb-Byte) auf den Bildschirm geschrieben. Wenn das Richtungsflag zuvor auf vorwärts eingestellt wurde, dann bewirken die Befehle lodsb und stosw, dass die Zeiger dabei sofort weitergestellt werden.

Da dieses Unterprogramm vielfältig verwendbar ist, wurde es so geschrieben, dass Register, die nicht zur Ubergabe irgendwelcher Werte verwendet werden, nach Beendigung des Unterprogramms unverändert erhalten bleiben. Die PUSH- und POP-Befehle am Anfang und am Ende sollen dafür sorgen.

Auf der übernächsten Seite folgt dann das Listing des Programms.

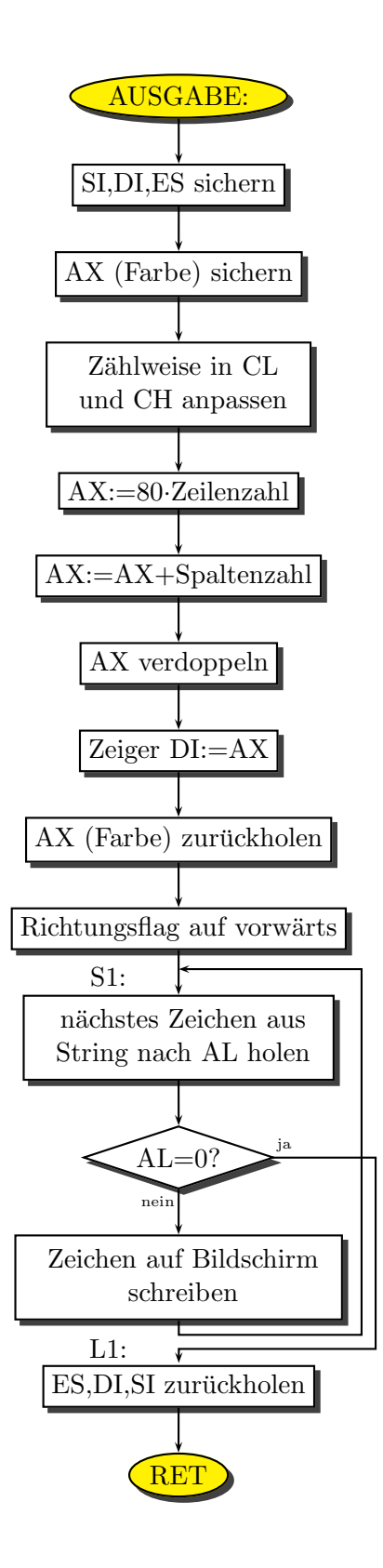

Funktion AUSGABE

```
; Programm HALLO gibt einen String aus und wartet auf Tastendruck.
; Alle Ausgaben über direkten Zugriff auf Bildschirmspeicher
jmp START
;-- Beginn Variablendeklaration ---------------
TEXT: db 'Hallo Welt!',0
;--- Ende Variablendeklaration ----------------
;--- Es folgen Unterprogramme ---------------
BILDSCHIRM_LOESCHEN: ; Löscht den Bildschirm mit 25 Zeilen und 80 Spalten
                      ; Löschzeichen in AL und Farbe in AH übergeben!
                      ; Alle Registerinhalte bleiben erhalten.
 push CX
 push DI
 push ES
   mov CX,0B800 ; Bildschirmadresse
   mov ES,CX ; nach ES bringen
   cld ; Schreibrichtung vorwärts
   mov CX,25*80 ; Anzahl der zu löschenden Zeichen
   xor DI,DI ; Zeiger auf Startwert im Bildschirmspeicher
   rep stosw ; Löschen ausführen
 pop ES
 pop DI
 pop CX
ret
;---------------------------------------
AUSGABE: ; Ausgabe eines mit 00h abgeschlossenen String
        ; Übergeben: SI=Adresse des String
        ; AH=Farbe
        ; CL=Bildschirmspalte
        ; CH=Bildschirmzeile
 push SI
 push DI
 push ES
   push AX ; Farbe zwischendurch sichern, denn AX wird benötigt
     dec CL ; Anpassung: 1. Spalte = Spalte 0
     dec CH ; Anpassung: 1. Zeile = Zeile 0
     mov AL,80 ; Zeichenzahl je Zeile
     mul CH ; jetzt steht in AX die Zeichenzahl aller Vorzeilen
     mov CH,0 ; löschen wegen nachfolgender Operation mit CX statt CL!
     add AX,CX ; Summe aller vorangehenden Zeichen in AX
     shl AX,1 ; Multiplikation mit 2
     mov DI,AX ; Schreibzeiger auf 1. Bildschirmzeichen
     mov AX,0B800 ; Bildschirmadresse
     mov ES,AX ; nach ES bringen
   pop AX ; Farbe in AH zurückholen
```

```
c1d; Richtungsflag auf VORWÄRTS
S1:
                ; nächstes Zeichen nach AL holen
   lodsb
                 ; ist es die Ende-Markierung?
   cmp AL,0je >11; wenn ja, fertig
                 ; Zeichen schreiben, einschließlich Farbe!
   stosw
                 ; Sprung zum Schleifenanfang
   jmp S1
L1:
 pop ES
 pop DI
 pop SI
ret.
TASTATURABFRAGE: ; Holt ein Zeichen von der Tastatur
 mov AH, 010 ; Funktionsnummer für "Zeichen holen"
 int 016
               ; Tastatur-Interrupt
ret
; HAUPTPROGRAMM
START:
;-- Löschen des Bildschirmes:
 mov AL,'' ; Löschzeichen
 mov AH, 01E ; Lösch-Farbe blau
 call BILDSCHIRM_LOESCHEN ; Löschen mit "Löschzeichen" und "Farbe"
;-- String-Ausgabe:
 mov SI, TEXT ; Stringadresse
 mov CL.1
               ; Spalte 1
 mov CH,10 ; Zeile 10<br>mov AH,01E ; Farbe hell gelb auf blau<br>call AUSGABE ; Stringausgabe
 mov CH, 10
               ; Zeile 10
\frac{1}{2} - -
 call TASTATURABFRAGE ; Auf Tastendruck warten
;-- Programmende:
 mov AX,04C00
 int 021
```
#### 26.4 Aufgabe 4.3a (DTASTE)

Das Hauptprogramm ähnelt sehr stark dem Programm HTASTEN, das Sie bereits geschrieben haben. Daher erübrigt sich hier ein Flussdiagramm; es wäre nahezu identisch. Das interessante an diesem Programm ist die Funktion DEZCODE. Hierin wird ein Wert, der in AL ubergeben wird, in einen String umgewandelt, der den Wert als dreistellige Dezimalzahl angibt.

Das Flussdiagramm der Funktion DEZCODE ist nebenstehend dargestellt. Sie arbeitet folgendermaßen:

Zunächst werden die drei Ziffern in dem String mit Nullen überschrieben. Dazu wird das für Zählschleifen vorgesehene Zählregister CX auf 3 eingestellt (für 3 Schleifendurchläufe).  $DI$  zeigt zunächst auf den Stringanfang. In der Schleife wird jeweils das ASCII-Zeichen für die Null (30hex) an die Zeigerposition geschrieben, dann wird der Zeiger weitergestellt. Nach Ablauf der Schleife zeigt der Zeiger DI auf das Zeichen hinter der letzten Null. Jetzt beginnt die zweite Schleife, in der der Zahlenwert in AL immer wieder durch 10 geteilt wird, bis nichts mehr übrig ist. Der Divisionsrest ist dann jeweils die Zahl, die – in eine ASCII-Ziffer umgewandelt – der Reihe nach von hinten nach vorn in den Ergebnis-String eingetragen wird, der die zugehörige Dezimalzahl angibt. Vor Eintritt in die Schleife muss freilich noch ein beliebiges Byte-Register mit dem Teiler 10 belegt werden, da der DIV-Befehl nicht mit Konstanten arbeiten kann. Ich habe dafür willkürlich **CL** verwendet.

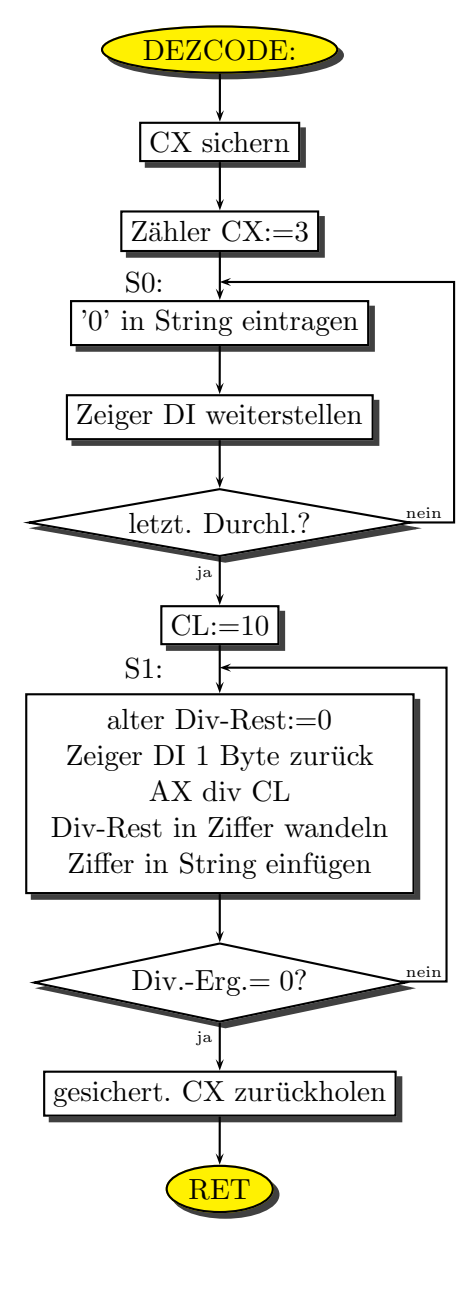

Funktion DEZCODE

Eine Kleinigkeit muss in der Schleife noch beachtet werden. Der Befehl DIV CL bewirkt, dass der Inhalt von AX durch den Inhalt von CL geteilt wird. Das Ergebnis steht danach in AL, der Divisionsrest in AH. Daher ist es notwendig, vor jedem Aufruf des DIV-Befehles das Register AH mit dem Wert Null zu überschreiben. Wir wollen ja eigentlich nur den Inhalt von  $AL$  durch 10 teilen. Wenn dann in  $AH$  etwas stände, erhielten wir ein falsches Ergebnis.

Hier das Listing des Lösungsbeispiels:

```
; Programm DTASTE
; Liest Tastencode und stellt ihn auf dem Bildschirm als Dezimal-Zahl dar
jmp ANFANG
;-- Ab hier die Variablen:
ANLEITUNG: db 'Bitte eine beliebige Taste drücken, Abbruch mit <Esc>', OD, OA, '$'
TEXT:
         db 'ASCII-Zeichen: '
BUCHSTABE db 'x Zeichencode = 'dd 0 ; hier wird der Zeichencode als ASCII-String eingetragen
ZEICHEN:
              ; Mit "dd" werden 4 Byte belegt. Drei brauchen wir für eine
              ; Zahl zwischen 0 und 255, das vierte Byte (=0) ist die
              ; Stringendemarke für die Textausgabe.
;-- Ende des Variablenbereiches
;-- Prozedur DEZCODE wandelt Zeichen in AL in ASCII-String.
   Der Zeiger auf den Stringanfang wird in DI übergeben.
DEZCODE:
 push CX
   mov CX,3 ; Zahl der zu löschenden Zeichen
SO:mov B[DI],'0'; ein Zeichen mit '0' überschreiben
   inc DI
               ; Zeiger weiter
   loop SO
               ; Zählschleife, 3 Durchläufe
; --mov CL, 10
               ; CL als Teiler (durch 10) festlegen
S1:
               ; AX auf AL-Wert setzen
   mov AH, 0
   dec DI
               ; Zeiger 1 zurück
   div CL
               ; Wir teilen AX durch 10. Ergebnis in AL, der Rest in AH
   add AH,'0' ; "Rest" in Ziffer wandeln
   mov B[DI], AH ; Ziffer in String einfügen
   cmp AL,0; Ist das Divisionsergebnis = 0 ?
               ; wenn nein, weiter in Schleife, nächste Ziffer, sonst fertig
   jne S1
 pop CX
ret
```

```
AUSGABE: ; Ausgabe eines mit 00h abgeschlossenen String
        ; Übergeben: SI=Adresse des String
        ; AH=Farbe
        ; CL=Bildschirmspalte
        ; CH=Bildschirmzeile
 push SI
 push DI
 push ES
   push AX ; Farbe zwischendurch sichern, denn AX wird benötigt
     dec CL ; Anpassung: 1. Spalte = Spalte 0
     dec CH ; Anpassung: 1. Zeile = Zeile 0
     mov AL,80 ; Zeichenzahl je Zeile
     mul CH ; jetzt steht in AX die Zeichenzahl aller Vorzeilen
     mov CH,0 ; löschen wegen nachfolgender Operation mit CX statt CL!
     add AX,CX ; Summe aller Vorzeichen in AX
     shl AX,1 ; Multiplikation mit 2
     mov DI,AX ; Schreibzeiger auf 1. Bildschirmzeichen
     mov AX,0B800 ; Bildschirmadresse
     mov ES,AX ; nach ES bringen
   pop AX ; Farbe in AH zurückholen
   cld ; Richtungsflag auf VORWÄRTS
S1:lodsb ; nächstes Zeichen nach AL holen
   cmp AL,0 ; ist es die Ende-Markierung?
   je >L1 ; wenn ja, fertig
   stosw ; Zeichen schreiben, einschließlich Farbe!
   jmp S1 ; Sprung zum Schleifenanfang
L1:
 pop ES
 pop DI
 pop SI
ret
;-- Hier beginnt das Hauptprogramm --
ANFANG:
 mov DX,ANLEITUNG
 mov AH,09
 int 021 ; Ausgabe des Anleitungstextes
S1mov AH,010
 int 016 ; Tastatur abfragen
 mov BUCHSTABE, AL ; übergebenes Zeichen in Ausgabestring eintragen
 mov DI,ZEICHEN ; Zeiger auf Stringanfang für ASCI-Werte der Zahl
 call DEZCODE ; Zeichen in AL in Ziffernstring wandeln
```

```
;-- Textausgabe mit Farbe:
 mov SI, TEXT ; Stringadresse
 mov CL, 1 ; Spalte
 mov CH,25 ; Zeile
 mov AH, OE ; Farbe
 call AUSGABE
 cmp BUCHSTABE,01B ; Wurde <Esc> gedrückt? (Programmende)
 jne S1 ; wenn nein, noch einmal von vorn
;-- Programmende:
 mov AH,04C
 int 021
```
#### 26.5 Aufgabe 4.3b (DTASTE2)

Da der Unterschied nicht groß ist, kommt hier nur das Listing. Zu beachten ist nur, dass hier das Unterprogramm DEZCODE den umzuwandelden nicht in AL, sondern in AX übergeben bekommt. Daher muss auch beim Dividieren in diesem Unterprogramm der Teiler 10 in ein Word-Register geladen werden. Entsprechend wird auch nicht (nur) der Inhalt von  $AX$ , sondern aus  $DX:AX$  (also ein Doppelregister) beim Dividieren verwendet. Das Ergebnis steht danach in AX, der Divisionsrest in DX. Logisch ist wohl auch, dass der Ergebnis-String nun nicht nur 3, sondern 5 Stellen hat, da ja Zahlen bis 65535 dargestelt werden können müssen.

```
; Programm DTASTE2
; Liest Tastencode und stellt ihn auf dem Bildschirm als Hex-Zahl dar
imp ANFANG
;-- Ab hier die Variablen:
ANLETTUNG:
 db 'Bitte eine beliebige Taste drücken, Abbruch mit <Esc>', OD, OA, '$'
          db 'ASCII-Zeichen: '
TEXT:
          db'x Zeichencode = '
BUCHSTABE
          db 6 dup 0 ; hier wird der Zeichencode als ASCII-String eingetragen
ZEICHEN:
;-- Ende des Variablenbereiches
;-- Prozedur DEZCODE wandelt Zeichen in AX in ASCII-Dezimalcode in String
;-- Zeiger auf Stringanfang wird in DI übergeben
DEZCODE:
 push CX
 push DX
   mov CX, 5
                 ; Zahl der zu löschenden Zeichen
SO:B[DI],'O'; ein Zeichen mit 'O' überschreiben
   m \Omega Vinc DI
                 ; Zeiger weiter
   loop SO
                 ; Zählschleife, 5 Durchläufe
; --; CX als Teiler (durch 10) festlegen
   movCX, 10
S1:; AX auf AL-Wert setzen
        DX,0movdec
        DI
                 ; Zeiger 1 zurück
                 ; Wir teilen durch 10, der Rest steht in DX
    div
        CX; "Rest" in Ziffer wandeln
    add DL, '0'B[DI], DL ; Ziffer in String einfügen
   mov
                 ; Ist das Divisionsergebnis = 0 ?
    cmp AX, 0jne S1
                  ; wenn nein, weiter in Schleife, nächste Ziffer, sonst fertig
 pop DX
 pop CX
ret
```

```
AUSGABE: ; Ausgabe eines mit OOh abgeschlossenen String
        ; Übergeben: SI=Adresse des String
        ; AH=Farbe
        ; CL=Bildschirmspalte
        : CH=Bildschirmzeile
 push SI
 push DI
 push ES
                  ; Farbe zwischendurch sichern, denn AX wird benötigt
   push AX
     dec CL
                  ; Anpassung: 1. Spalte = Spalte 0
     dec CH
                 ; Anpassung: 1. Zeile = Zeile 0
                 ; Zeichenzahl je Zeile
     mov AL,80
                  ; jetzt steht in AX die Zeichenzahl aller Vorzeilen
     mul CH
                 ; löschen wegen nachfolgender Operation mit CX statt CL!
     mov CH.0
                 ; Summe aller Vorzeichen in AX
     add AX, CX
     sh1 AX,1; Multiplikation mit 2
     mov DI, AX
                  ; Schreibzeiger auf 1. Bildschirmzeichen
     mov AX, 0B800 ; Bildschirmadresse
                 ; nach ES bringen
     mov ES, AX
   pop AX
                  ; Farbe in AH zurückholen
   c1d; Richtungsflag auf VORWÄRTS
S1:; nächstes Zeichen nach AL holen
   lodsb
                  ; ist es die Ende-Markierung?
   cmp AL, 0; wenn ja, fertig
   je
        >11; Zeichen schreiben, einschließlich Farbe!
   stosw
                 ; Sprung zum Schleifenanfang
   jmp S1
L1:
 pop ES
 pop DI
 pop SI
ret
```
;-- Hier beginnt das Hauptprogramm -- ANFANG: mov DX,ANLEITUNG mov AH,09 int 021 ; Anleitungsausgabe  $S1$ : mov AH,010 ; Tastaturabfrage int 016 mov BUCHSTABE,AL ; Zeichen in Ausgabetext einbauen push AX ; Zeichen sichern mov DI,ZEICHEN ; Zeiger auf Stringanfang setzen call DEZCODE ; Dezimalwert als ASCII-String wandeln mov SI, TEXT ; Stringadresse mov CL,1 ; Spalte mov CH,25 ; Zeile mov AH, OE ; Farbe call AUSGABE ; Stringausgabe an Zeile/Spalte pop AX ; gesichertes Zeichen zurückholen cmp AL,01B ; wurde <Esc> gedrückt? jne S1 ; wenn nein, weiter in Schleife ;-- Programmende: mov AH,04C int 021
#### 26.6 Aufgabe 4.4 (TPUFFER)

Zum Hauptprogramm ist rechts ein Flussdiagramm dargestellt. Zunächst wird der Bildschirm gelöscht, dann der Anleitungstext mit den Überschriften ausgegeben und schließlich wird das Segmentregister DS auf das BIOS-Datensegment an der Adresse 40hex eingestellt. Dadurch können wir anschließend direkt auf die BIOS-Daten zugreifen. Danach beginnt die Hauptschleife.

Die Tastatur wird abgefragt. Wenn die Taste  $\langle$ **Esc** $>$  gedrückt wurde, beendet sich das Programm. Anderenfalls wird eine Zeile mit Daten dargestellt. Dazu wird zunächst ein Zeilenumbruch gemacht. Dann wird der Lesezeiger SI auf den Anfang der Daten gestellt, das Zählregister CX auf 18 Schleifendurchläufe und das Richtungsflag für String-Operationen auf vorwärts eingestellt.

Die nachfolgende Zählschleife ab S2: wird nun 18 mal durchlaufen. Jedes Mal wird ein word aus dem Tastaturpuffer gelesen und als hexadezimaler Wert auf dem Bildschirm dargestellt. Die ersten beiden Werte sind der Lesezeiger und der Schreibzeiger des Tastaturpuffers. Wenn der Zähler auf 17 steht (es sind genau die beiden Zeigerwerte auf den Bildschrirm geschrieben worden), dann wird zusätzlich ein Leerzeichen ausgegeben, damit die Zeigerwerte sich besser von den Daten abheben. Anschließend werden die 16 Zeichencodes dargestellt, die im Tastaturpufferbereich liegen.

Die Ausgabe der Werte in hexadezimaler Form erfolgt in einem Unterprogramm. Damit die Ziffern in der richtigen Reihenfolge auf den Bildschirm gebracht werden, muss zuerst das höherwertige Byte

und darin das höherwertige Nibble ausgegeben werden. Zur Berechnung dieser Ziffern wird das Unterprogramm HEXCODE verwendet, das wir bereits früher im Programm [HTASTEN](#page-90-0)aus Aufgabe 3.3a erstellt haben.

Es folgt das Listing des Programms.

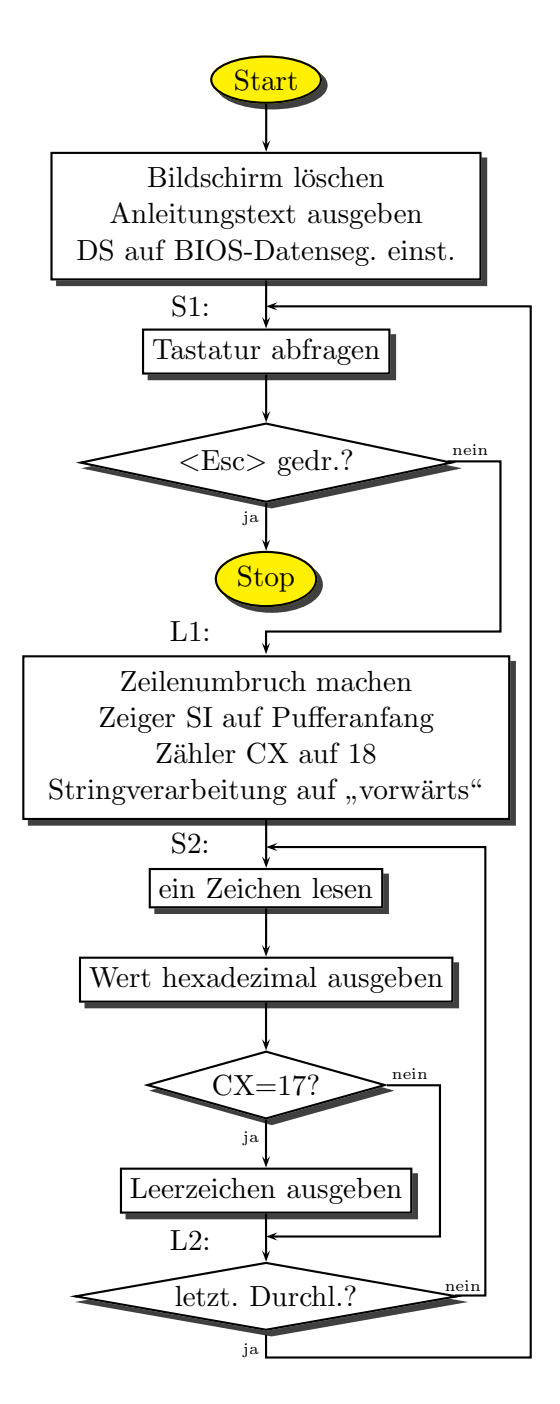

```
; Programm TPUFFER
; Das Programm gibt eine Anleitung aus und stellt bei Tastendruck
; den aktuellen Inhalt des Tastaturpuffers an der Adresse
; 0040:001E bis 0040:003D dar.
; Mit der Taste <Esc> beendet sich das Programm.
jmp START
ANLEITUNG:
 db 'Bitte eine Taste drücken!', OD, OA
 db 'Bei jedem Tastendruck wird der aktuelle Inhalt des '
 db 'Tastaturpuffers dargestellt.',0D,0A
 db 'Mit der Taste <Esc> wird das Program beendet.',0D,0A
 db ' Zeiger Daten', OD, OA
 db '!------!'
 db '!--------------------------------------------------------------!$'
;-------------------------
;-- Prozedur HEXCODE wandelt Zeichen in AL in ASCII-Hexcode in AX
   Dabei steht das höherwertige Zeichen in AH, das niederwertige in AL
HEXCODE:
 mov AH,AL ; Wert auch nach AH kopieren
 and AL, OF ; höherwertigen Teil in AL löschen
 shr AH,4 ; höherwertigen Teil in AH isolieren
 add AX,03030 ; beide Teile in ASCII-Zeichen wandeln
 cmp AL,'9' ; ist Zahl bis einschließlich Ziffer 9?
 jbe >L1 ; wenn ja, fertig, überspringen
 add AL,7 ; sonst noch Korrekturwert addieren
L1:
 cmp AH,'9' ; ist höherwertiger Teil Zahl bis einschließlich Ziffer 9?
 jbe ret ; wenn ja, fertig
 add AH,7 ; sonst noch Korrekturwert addieren
ret
;------------------
AUSGABE: ; Ausgabe des Zeichens in AL mit Funktion 0Eh des Int 10h
 mov AH,0E ;
 int 010
ret
;------------------
TEXTAUSGABE: ; Adresse des String in DX übergeben!
 mov AH,09 ; Funktionsnummer für Textausgabe
 int 021
ret
;-------------------------
```

```
MBRUCH: ; Zeichen für Zeilenumbruch schreiben<br>mov AX,OEOD ; Funktion "Zeichen schreiben", Zeichen OD
UMBRUCH:
 int 010
                  ; ausführen
 mov AL, OA ; Zeichen OA
 int 010; ausführen
ret
:------------------
BILDSCHIRM_LOESCHEN:
 mov AX, 0B800
 mov ES, AX ; Bildschirmadresse einstellen
                 ; Leerzeichen als Löschzeichen, Farbe 7
 mov AX,0720
 mov CX,80*25 ; je 80 Zeichen in 25 Zeilen löschen
              ; Zeiger auf 0 einstellen
 xor DI, DI
                  ; Richtung "vorwärts"
 cld
 rep stosw ; alles löschen
;-- nun Cursor zurücksetzen:
 xor DX, DX ; Cursor-zeile/ -spalte := 0
                , Bildschirmseite 0;<br>| Bildschirmseite 0
 mov BL, DL
                 ; BIOS-Funktion Cursor setzen
 mov AH.2
                 ; ausführen
 int 010ret.
;------------------------
ZAHLENAUSGABE: ; Die in AX übergebene Zahl wird als 4 Hex-Ziffern
                       ausgegeben
                   \ddot{\phantom{1}}ush AX         ; übergebene Zahl sichern<br>mov  AL,AH     ; mit höherwertigem Byte beginnen
 push AX
   call HEXCODE ; oberes Byte in zwei Hex-Ziffern wandeln
   push AX
            ; berechnete Ziffern sichern
     mov AL, AH
     call AUSGABE ; höchstwertige Ziffer ausgeben
              ; berechnete Ziffern zurückholen
   pop AX
   call AUSGABE ; niederwertigen Teil (2. Hex-Ziffer) ausgeben
                ; übergebene Zahl zurückholen
 pop AX
 call HEXCODE ; unteres Byte in zwei Hex-Ziffern wandeln
 push AX
                 ; berechnete Ziffern sichern
   mov AL, AH
                  \cdot ;
   call AUSGABE ; höherwertige Hex-Ziffer ausgeben
            ; berechnete Ziffern zurückholen
 pop AX
 call AUSGABE ; niederwertige Hex-Ziffer ausgeben
ret.
:------------------------
```

```
START: ; Anfang Hauptprogramm
 call BILDSCHIRM_LOESCHEN
 mov DX,ANLEITUNG
 call TEXTAUSGABE ; Anleitung ausgeben
 mov AX,040
 mov DS,AX ; Datensegment auf BIOS-Datensegment einstellen!
 cld ; Richtung "vorwärts"
S1:
 mov AH,010
 int 016 ; Tastaturabfrage<br>
cmp AL,01B ; Esc gedrückt?
               ; Esc gedrückt?
 jne >L1 ; wenn nein, überspringen
 mov AH,04C ; sonst Programmende einleiten
 int 021
;---------------
L1:
 call UMBRUCH ; Einen Zeilenumbruch machen
  mov SI,01A ; Zeiger auf Pufferanfang (Lese-Zeiger)
  mov \, CX,18 \, ; Der Puffer umfasst 2 words für 2 Zeiger + 16 Zeichen
 cld ; Richtung "vorwärts"
S2:
 lodsw ; Zeichen aus Puffer holen
 call ZAHLENAUSGABE ; Ausgabe des Zeichens im Hex-Code
 cmp CX,17 ; Ausgabe der beiden Zeiger soeben beendet?
 jne >L2 ; wenn nein, überspringen
 mov AL,''
 call AUSGABE ; nach 2 Zeichen ein Leerzeichen einfügen
L2:
 loop S2 ; Schleife für 32 Zeichen
 jmp S1 ; und noch mal zur Tastaturabfrage
```
# 27 Musterlösungen, Teil 5

## 27.1 Aufgabe 5.1 (TON)

Das Programm war schon fast fertig. Für die neu einzutragenden Funktionen ist ein Flussdiagramm entbehrlich, Verzweigungen finden nicht statt. Daher folgt hier das Listing des fertigen Programms ohne weiteren Kommentar.

```
; Programm TON
; Das Programm erzeugt einen Ton, dessen Frequenz und Länge im
; Parameterstring übergeben wird. Beispiel: TON 800 500
; Im Beispiel würde ein Ton von 800Hz mit einer Länge von 500ms erzeugt.
  jmp START
;-- Diverse Texte ---------------------------------
ANLEITUNGSTEXT:
db 'Bitte dem Programm zwei Zahlenwerte für Frequenz (in Hertz) und', OA, OD
db 'Länge (in Millisekunden) übergeben. Beispiel für 800Hz und 500ms:', 0A, 0D
db 'TON 800 500',0A,0D,'$'
;--------------
FREQUENZFEHLER:
db 'Die als 1. Parameter angegebene Frequenz ist zu hoch!',0D,0A,'$'
;--------------
ZEITZFEHLER:
db 'Die als 2. Parameter angegebene Zeit ist zu groß!',0D,0A,'$'
;-- Variablen: ------------------------------------
FREQUENZ dw 0
LAENGE dw 0
;==================================================
```

```
TONAUSGABE: ; schaltet Ton ein, dessen Frequenz in Hz in AX übergeben wird
;-- Zuerst wird der Teiler aus der Frequenz berechnet.
   ; Dazu muß die Taktfrequenz von 1193180 (= 1234DC hex) durch die
  übergebene Frequenz geteilt werden. Das Ergebnis ist der Teiler,
   der dem Timerbaustein 8253 übergeben werden muß.
 mov BX, AX ; übergebene Frequenz nach BX übertragen
 mov DX,012
 mov AX,034DC ; DX:AX := 1234DC (interne Taktfrequenz des 8253)
 div BX ; Teilen! Damit steht der Teiler in AX.
;-- Es folgt die Tonausgabe. Dazu zuerst Ausgaberegister für Timerbaustein
  8253 vorbereiten:
 push AX ; Teiler vorübergehend sichern
   mov AL,0B6 ; Ausgaberegister für
   out 043, AL ; Timerbaustein 8253 vorber.
 pop AX ; Teiler zurückholen
;-- das niederwertige Byte übermitteln:
 out 042, AL ; niederwertiges Byte übermitteln
;-- das höherwertige Byte übermitteln:
 mov AL, AH ; (AX enthält Teilfaktor)
 out 042, AL ; höherwertiges Byte übermitteln
;-- alten Status des 8253 holen:
 in AL,061 ; alten Status 8253 holen
;-- und den Lautsprecher einschalten:
 or AL,11xB ; Lautsprecher
 out 061, AL ; einschalten
ret
;------------------
TON_AUS: ; Den Ton wieder abschalten
;-- alten Status des 8253 holen:
 in AL,061 ; alten Status 8253 holen
;-- und den Lautsprecher ausschalten:
 and AL,11111101xB ; Lautsprecher
 out 061, AL ; ausschalten
ret
;------------------
```
WARTEN: ; Wartet Zeit ab, die in AX (in ms) übergeben wird mov CX,183 ; Anzahl der Schleifendurchläufe mul CX ; = Zeit (in ms) \* 183/10000 mov CX,10000 div CX mov SI, AX ; Zahl der notwendigen Schleifendurchläufe nach SI inc SI ; nach oben aufrunden mov AX,0 int 01A ; Zahl der Timerticks holen mov DI, DX ; Zählerstand in DI merken mov CX,SI ; Zähler CX für Zählschleife setzen S1: ; Warteschleife 1 Timertick push CX mov AX,0 int 01A ; Zahl der Timerticks holen pop CX cmp DX, DI ; wurde inzwischen hochgezählt? je S1 ; wenn nein, kleine Warteschleife mov DI, DX ; neuen Wert in DI merken loop S1 ; Zählschleife ret ;------------------ WARNTON: ; Ausgabe eines Trillers als Warnton: mov AX,670 ; Frequenz 670 Hz call TONAUSGABE mov AX,100 ; Zeit 100 ms call WARTEN<br>mov AX,800 ; Frequenz 800 Hz call TONAUSGABE mov AX,100 ; Zeit 100 ms call WARTEN mov AX,670 ; Frequenz 670 Hz call TONAUSGABE mov AX,100 ; Zeit 100 ms call WARTEN call TON\_AUS ; und Ton wieder abschalten ret ;------------------

PRUEFE\_ZIFFER: ; prüft, ob Zeichen in AL eine Ziffer ist. ; wenn ja, wird das ZF gesetzt, anderenfalls gelöscht. cmp AL,'0' jb ret ; wenn AL kleiner '0', dann fertig mit gelöschtem ZF. cmp AL,'9' ja ret ; wenn AL größer '9', dann fertig mit gelöschtem ZF. test AL,0C0 ; Zero-Flag setzen (die höchsten Bits von AL sind glöscht!) ret ;------------------ PRUEFE\_PARAMETER: ; prüft, ob 2 Parameter mit Ziffern übergeben wurden ; wenn nein, wird das CF gesetzt, sonst gelöscht. mov SI,080 ; Zeiger auf Parameterstring-Anfang einstellen cld ; Richtungsflag für "vorwärts" ;-- Die Stringl¨ange wird nach CX geholt: lodsb ; erstes Zeichen nach AL holen<br>mov CL,AL ; Stringlänge nach CX laden ; Stringlänge nach CX laden mov CH, 0 ; (Dazu muß CH=0 sein) ; DL wird als Zähler für die Strings verwendet - Startwert mov DL, 0 ; DL wird als Zähler für<br>jcxz >F0 ; wenn CX=0, dann fertig ;-- S1: lodsb ; nächstes Zeichen holen call PRUEFE\_ZIFFER ; prüft, ob Zeichen in AL eine Ziffer ist. loopne S1 ; CX runterzählen - Wenn keine Ziffer, weiter in Schleife ;-- Anfang von Ziffernstring gefunden - inc DL ; Zählen jcxz >F0 ; wenn Stringende erreicht, zum Ende springen  $S2$ : lodsb call PRUEFE\_ZIFFER ; prüft, ob Zeichen in AL eine Ziffer ist. loope S2 jcxz >F0 jmp S1 ;--------- F0: ; Ende cmp DL,2 ; mindestens 2 Zahlen gefunden? jae >F1 ; wenn ja, Sprung (fertig ohne Fehler) stc ; "Fehler" markieren ret ;--  $F1$ : clc ; "Kein Fehler" markieren ret ;--------------------

```
STRING_IN_ZAHL: ; wandelt String bei DS:SI in Zahl
              ; Die Zahl wird in AX zurückgegeben
              ; Ist die Zahl zu groß, wird CF gesetzt.
 mov CX,10 ; Faktor zum multiplizieren
 xor AX,AX ; Startwert: AX=0
 mov BH,0
 cld ; Richtungsflag für "vorwärts"
S1:
 xchg AX, BX ; vorübergehender Tausch AX mit BX (wegen nachf. Befehl LODSB)
 lodsb ; ein Zeichen holen
 call PRUEFE_ZIFFER ; prüft, ob Zeichen in AL eine Ziffer ist.
 xchg AX, BX ; AX mit BX zurücktauschen
 jne >L2 ; wenn keine Ziffer, dann fertig
 mul CX ; bisherigen Zahlenwert mal 10 nehmen
  cmp DX,0 ; gibt es einen höherwertigen Teil, der nicht in AX passte?
  je >L1 ; wenn nein, überspringen
 stc ; sonst Fehler markieren
ret ; und fertig
;--
L1:
 sub BL,'0' ; ASCII-Zeichen in Zahl wandeln
 add AX,BX ; aktuelle Ziffer zum Zahlenwert dazu addieren
 jc ret ; wenn jetzt ein Überlauf passierte, Abbruch mit Fehler
 jmp S1
L2:
 clc ; CF löschen, da Funktion ohne Fehler ablief
ret
;-------------------------------------------------------------------
START:
 call PRUEFE_PARAMETER ; prüft, ob 2 Parameter mit Ziffern übergeben wurden
 jc ANLEITUNG ; Im Fehlerfall Anleitung ausgeben und fertig
;-- Anfang des ersten Zahlenstrings suchen:
 mov SI,081 ; Zeiger auf Anfang des Parameter-String einstellen
 cld ; Richtungsflag für "vorwärts"
S1:
 lodsb ; nächstes Zeichen holen
 call PRUEFE_ZIFFER ; prüft, ob Zeichen in AL eine Ziffer ist.
 jne S1 ; wenn nein, weitersuchen in Schleife
```

```
;-- Anfang des ersten Zahlenstring gefunden - Umwandeln!
 dec SI ; Zeiger zurück auf den Anfang des Zahlenstring
 call STRING_IN_ZAHL ; wandelt String bei DS:SI in Zahl (in AX)
 jc FREQUENZ_ZU_GROSS ; bei Überlauf mit Fehlermeldung abbrechen
 mov FREQUENZ,AX ; Frequenzwert abspeichern
;-- Anfang des zweiten Zahlenstring suchen:
S1:
 lodsb ; nächstes Zeichen holen
 call PRUEFE_ZIFFER ; prüft, ob Zeichen in AL eine Ziffer ist.
 jne S1 ; wenn nein, weitersuchen in Schleife
;-- Anfang des zweiten Zahlenstring gefunden - Umwandeln!
 dec SI ; Zeiger zurück auf den Anfang des Zahlenstring
 call STRING_IN_ZAHL ; wandelt String bei DS:SI in Zahl (in AX)
 jc ZEIT_ZU_GROSS
 mov LAENGE,AX ; Zeitdauer abspeichern
;-- Frequenz und Dauer sind bestimmt. Jetzt kann der Ton ausgegeben werden!
 mov AX, FREQUENZ ; Frequenz (in Hertz) für die Tonausgabe laden
 call TONAUSGABE
 mov AX,LAENGE ; Zeit (in Millisekunden) für Tondauer laden
 call WARTEN
 call TON_AUS ; und Ton wieder abschalten
 jmp ENDE ; das wars schon!
;-- Es folgen die Textausgaben für die jeweiligen Fehler:
FREQUENZ_ZU_GROSS:
 mov DX,FREQUENZFEHLER
 jmp AUSGABE
;--
ZEIT_ZU_GROSS:
 mov DX,ZEITZFEHLER
 jmp AUSGABE
;--
ANLEITUNG:
 mov DX,ANLEITUNGSTEXT
AUSGABE:
 push DX
   call WARNTON
 pop DX
 mov AH, 09 ; Text ausgeben
 int 021
ENDE:
 mov AH,04C
 int 021
```
#### 27.2 Aufgabe 5.2 (SCANCODE)

Die interessanten Befehle haben keine Verzweigungen, ein Flussdiagramm ist daher entbehrlich. Hier folgt das Listing:

```
; Programm SCANCODE
; Das Programm stellt den Scancode aller Tasten sowie die damit erzeugten
; Zeichen auf dem Bildschirm dar.
jmp START
: --------
        db,
TEXT:
                   Zeichen: '
ZEICHEN
          db 'x Code: ' ; Hier wird das Zeichen eingetragen
ZEICHEN H dw O
                     ; hier wird der Zeichencode (höherwertig) eingetragen
ZEICHEN_L dw 0
                     ; hier wird der Zeichencode (niederwertig) eingetragen
           db 'hex$'
: --------
AUSGABE: ; Ausgabe des Zeichens in AL mit Funktion OEh des Int 10h
 mov AH, OE ; Das Unterprogramm wird nur von der Interruptroutine verwendet.
 int 010rat;-- Prozedur HEXCODE wandelt Zeichen in AL in ASCII-Hexcode in AX
   Dabei steht das höherwertige Zeichen in AH, das niederwertige in AL
HEXCODE:
 mov AH, AL ; Wert auch nach AH kopieren
 and AL, OF ; höherwertigen Teil in AL löschen
 shr AH, 4 ; höherwertigen Teil in AH isolieren
 add AX,03030 ; beide Teile in ASCII-Zeichen wandeln
 cmp AL, '9' ; ist Zahl bis einschließlich Ziffer 9?
            ; wenn ja, fertig, überspringen
 ibe >L1
 add AL,7 ; sonst noch Korrekturwert addieren
L1:
 cmp AH, '9'; ist Zahl bis einschließlich Ziffer 9?
 jbe ret ; wenn ja, fertig
 add AH,7 ; sonst noch Korrekturwert addieren
ret.
: -------
NEUER_INT09: ; Zusätzliche vorgeschaltete Interruptroutine für Int. 09h
;-- Register sichern, die in der Routine benötigt werden:
 push AX
;-- die Zeichen ODh und OAh für Zeilenende/neue Zeile ausgeben:
   mov AL, OD
                 ; Ausgabe OD
   call AUSGABE
   mov AL, OA
                  ; Ausgabe OA
   call AUSGABE
;-- Scancode von der Tastatur (aus Port 60h) nach AL holen:
```

```
in AL,060
;-- Scancode in Hexcode umwandeln:
   ; (Hierzu darf das gleiche Unterprogramm wie das vom Hauptprogramm
   ; benutzte verwendet werden.)
   call HEXCODE
;-- Höherwertiges Byte des ASCII-Zeichens ausgeben:
   push AX
     mov AL,AH
     call AUSGABE
   pop AX
;-- Niederwertiges Byte des ASCII-Zeichens ausgeben:
   call AUSGABE
;-- gesicherte Werte in Register zurückspeichern:
 pop AX
;-- Zur ursprünglichen Interrupt-Routine springen:
  jmp 0:0 ; Die korrekte Adresse wird zur Laufzeit "eingepatcht".
ALTER_INT09 EQU $-4 ; (wird zum Einpatchen der Adresse benötigt)
;-- Hauptprogramm: -----------------------------------------------
START:
;-- Adresse des alten Interrupt 09h ermitteln:
 mov AX,03509
 int 021
;-- alte Adresse in Sprungadresse am Ende der Ergänzungsroutine einpatchen:
 mov W[ALTER_INT09],BX
 mov W[ALTER_INT09+2],ES
;-- Adresse des neuen Interrupt 09h in Interrupttabelle eintragen:
 mov DX,NEUER_INT09
 mov AH,025
 int 021
S1: \qquad \qquad ; \qquad Hauptschleifenanfang
;-- Zeichen von der Tastatur holen:
 mov AH,010
 int 016
;--
 mov ZEICHEN,AL ; Zeichen in Text eintragen
 push AX ; Zeichencode sichern
   mov AL, AH ; höherwertiges Byte nach AL zur Umwandlung
   call HEXCODE ; und in ASCII Hexcode umwandeln
   xchg AL,AH ; Bytes ordnen
   mov ZEICHEN_H,AX ; und in Text eintragen
 pop AX ; Zeichencode zurückholen
 call HEXCODE ; niederwertiges Byte in ASCII-Hexcode umwandeln
 xchg AL,AH ; Bytes ordnen
 mov ZEICHEN_L,AX ; und in Text eintragen
```
;-- Ausgabe des Textes: mov DX,TEXT mov AH,09 int 021 ;-- Wiederholen, wenn nicht <Esc> gedrückt wurde: cmp ZEICHEN,01B jne S1 ; Schleife, bis <Esc> gedrückt wird ENDE: ;-- Interrupt 09 wieder auf ursprünglichen Wert zurückstellen: lds DX,ALTER\_INT09 mov AX,02509 int 021 ;-- Programmende: mov AH,04C int 021

## 28 Musterlösungen, Teil 6:

Schreib(35,8,\$4E,'Schreibtest');

Zeichen:=Hole\_Taste; UNTIL Zeichen = #27;

REPEAT

END.

 $Cursor_X := 1;$  $Cursor_Y := 1;$ 

Schreib(31,12,\$4E,'Abbrechen mit <Esc>');

Cursor\_Setzen; {Cursor nach oben links}

Bildschirm\_Loeschen(' ',\$07); {Löschen in Standard-Farbe}

### 28.1 Aufgabe 6.1 (ASTEST)

Hier folgt das Listing des fertigen Testprogramms ASTEST.PAS.

PROGRAM ASTEST; {Demonstration zum Einbinden von Assembler-Routinen}

```
Var Cursor_X, Cursor_Y: Byte;
   Zeichen: Char;
    i: Byte;
{Es folgen die externen Funktionen und Prozeduren:}
PROCEDURE Cursor_Setzen; EXTERNAL;
  {Setzt Cursor an Stelle CURSOR_X/CURSOR_Y}
PROCEDURE Bildschirm_Loeschen(Loeschzeichen: Char; Farbe: Byte); EXTERNAL;
  {¨Uberschreibt Bildschirm mit LOESCHZEICHEN in der Farbe FARBE}
FUNCTION Hole_Taste:Char; EXTERNAL; {Holt ein Zeichen von der Tastatur}
PROCEDURE Schreib(X, Y, Farbe: BYTE; Str: STRING); EXTERNAL;
{$L ASTEST.OBJ} {Anweisung an Compiler: Hier sind die Prozeduren zu finden.}
Begin
 Bildschirm_Loeschen(' ',$1E); {Löschen mit blauem Hintergrund}
 Schreib(22,5,$4F,'*-----------------------------------*');
 for i:=6 to 15 do Schreib(22, i, $4F,'! |');
 Schreib(22,16,$4F,'*-----------------------------------*');
```
Hier folg das Listing von ASTEST. ASM.

```
; Hilfsroutinen für PASCAL-Programm ASTEST.PAS
; Compilieren mit dem Befehl:
   A386 ASTEST.8 +0
; oder:
   A386 ASTEST.8 ASTEST.OBJ
CODE SEGMENT BYTE PUBLIC ; compilieren für PASCAL
EXTRN CURSOR_X:B, CURSOR_Y:B ; Byte-Variablen, sind unter PASCAL definiert
CURSOR SETZEN:
             ; Cursor auf Position CURSOR_X/CURSOR_Y setzen
 mov AH, 2; Funktionsnummer
 mov BH, 0
 mov DL, CURSOR_X ; unter PASCAL definierte Variable lesen
 mov DH, CURSOR_Y
 dec DH
              ; Zählweise
 dec DL
               ; anpassen
 int 010ret
BILDSCHIRM_LOESCHEN:
; Überschreibt den Bildschirm (25 Zeilen zu 80 Zeichen)
; mit dem übergebenen Löschzeichen in übergebener Farbe.
 push BP
                  ; BP sichern
                  ; Basiszeiger "verankern"
   mov BP, SP
   mov AX, 0B800
                 ; ES auf Bildschirmsegment
   mov ES, AX
                       einstellen
                  \ddot{\phantom{1}}mov AL, [BP+6] ; übergebenes Lösch-Zeichen nach AL einlesen
   mov AH, [BP+4]
                 ; übergebene Farbe nach AH einlesen
                  ; Zahl der Bildschirmzeichen
   mov CX, 80*25c1d; Richtung auf "Vorwärts"
                 ; beim ersten Bildschirmzeichen anfangen
   xor DI, DI
                ; alles überscheiben
   rep stosw
                  ; BP restaurieren
 pop BP
ret 4
HOLE_TASTE:
                  ; Holt ein Zeichen vom Tastaturpuffer ab
 mov AH.010
 int 016
                  ; das Zeichen wird in AL geliefert, das passt
ret
```

```
SCHREIB:
 push BP
   mov BP, SP
                       ; Hilfszeiger zum Lesen auf dem Stack festlegen
   mov AX, 0B800
   mov ES, AX
                      ; Bildschirmadresse einstellen
   mov BH, [BP+8]
                    : Farbe
   push DS
     lds SI, [BP+4] ; String-Adresse nach DS: SI laden
     mov CH, 0
                      ; Stringlänge nach CX
     mov CL, [SI]
                      ; Rücksprung, wenn String leer
     jcxz ENDE
     mov DH, 0
     mov DL, [BP+12] ; Pos X
     mov DI, DX
     dec DT
                      ; Zählweise anpassen
     mov AX,80
     mov BL, [BP+10] ; Pos Y
     dec BL,1
                    ; Zählweise anpassen
     mul BL
                     ; AX := y * 80; DX := y * 80 + xadd DI,AX
     shl DI.1
                     ; DI:= 2*DX (Wortlänge!)
                     ; Farbe
     mov AH, BH
     c1dinc SI
                  ; (hinter Längenbyte anfangen)
AUSGABE:
     lodsb
                     ; Hole !Byte!
                      ; Schreibe !Wort! incl. Farbe
     stosw
     loop AUSGABE ; Schreibschleife
ENDE:pop DS
 pop BP
ret 10; Rücksprung, 5 Worte vom Stapel abräumen
```